**COLEGIO DE POSTGRADUADOS**

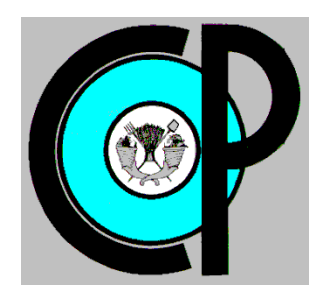

**INSTITUCION DE ENSEÑANZA E INVESTIGACION EN CIENCIAS AGRÍCOLAS**

**CAMPUS MONTECILLO**

**POSTGRADO DE SOCIOECONOMÍA, ESTADÍSTICA E INFORMATICA**

**ECONOMÍA**

# **DESARROLLO DE UNA APLICACIÓN WEB PARA EVALUAR CULTIVOS AGRÍCOLAS A TRAVÉS DEL MÉTODO DE LA MAP**

ADELA VÁSQUEZ GARCÍA

T E S I S

PRESENTADA COMO REQUISITO PARCIAL PARA OBTENER EL GRADO DE:

MAESTRA EN CIENCIAS

**MONTECILLO, TEXCOCO, EDO. DE MEXICO**

2010

La presente tesis titulada: **Desarrollo de una aplicación web para evaluar cultivos agrícolas a través del método de la MAP**, realizada por la alumna: **Adela Vásquez García,** bajo la dirección del consejo particular indicado, ha sido aprobada por el mismo y aceptada como requisito parcial para obtener el grado de:

# MAESTRA EN CIENCIAS

# SOCIOECONOMÍA, ESTADÍSTICA E INFORMÁTICA

ECONOMÍA

CONSEJO PARTICULAR

**State Strategy** 

Dr. Jaime Arturo Matus Gardea

ASESOR \_\_\_\_\_\_\_\_\_\_\_\_\_\_\_\_\_\_\_\_\_\_\_\_\_\_\_\_\_\_

M. Sc. Bartolomé Cruz Galindo

 $\mathscr{A}$ deyez

Dra. Gabriela Hoyos Fernández

Montecillo, Texcoco, Estado de México, noviembre de 2010

CONSEJERO \_\_\_\_\_\_\_\_\_\_\_\_\_\_\_\_\_\_\_\_\_\_\_\_\_\_\_\_\_\_

### **AGRADECIMIENTOS**

Por el valioso apoyo, información y colaboración de conocimientos que recibí de investigadores del Colegio de Postgraduados durante el desarrollo del presente proyecto de investigación, quiero agradecer sinceramente:

Al Dr. Jaime A. Matus Gardea, por su valiosa colaboración en la planeación, supervisión y dirección del proyecto.

Al Dr. Miguel Omaña Silvestre, por sus sugerencias y comentarios en el aspecto académico y en la realización del proyecto de investigación.

Al M. Sc. Bartolomé Cruz Galindo, por sus comentarios y apoyo en el proyecto.

A la Dra. Gabriela Hoyos Fernández, por el apoyo brindado al proyecto de investigación.

## **DEDICATORIA**

A mi familia por todo el apoyo y comprensión que siempre me han brindado, en todas las etapas de mi vida.

Al Colegio de Postgraduados y todas las personas del Colegio de Postgraduados que contribuyeron a mi formación académica, en esta etapa de aprendizaje.

Al CONACYT (Consejo Nacional de Ciencia y Tecnología), por el apoyo económico durante mi estancia en el Colegio de Postgraduados, durante la maestría.

A Dios por permitirme llegar hasta esta etapa de mi vida.

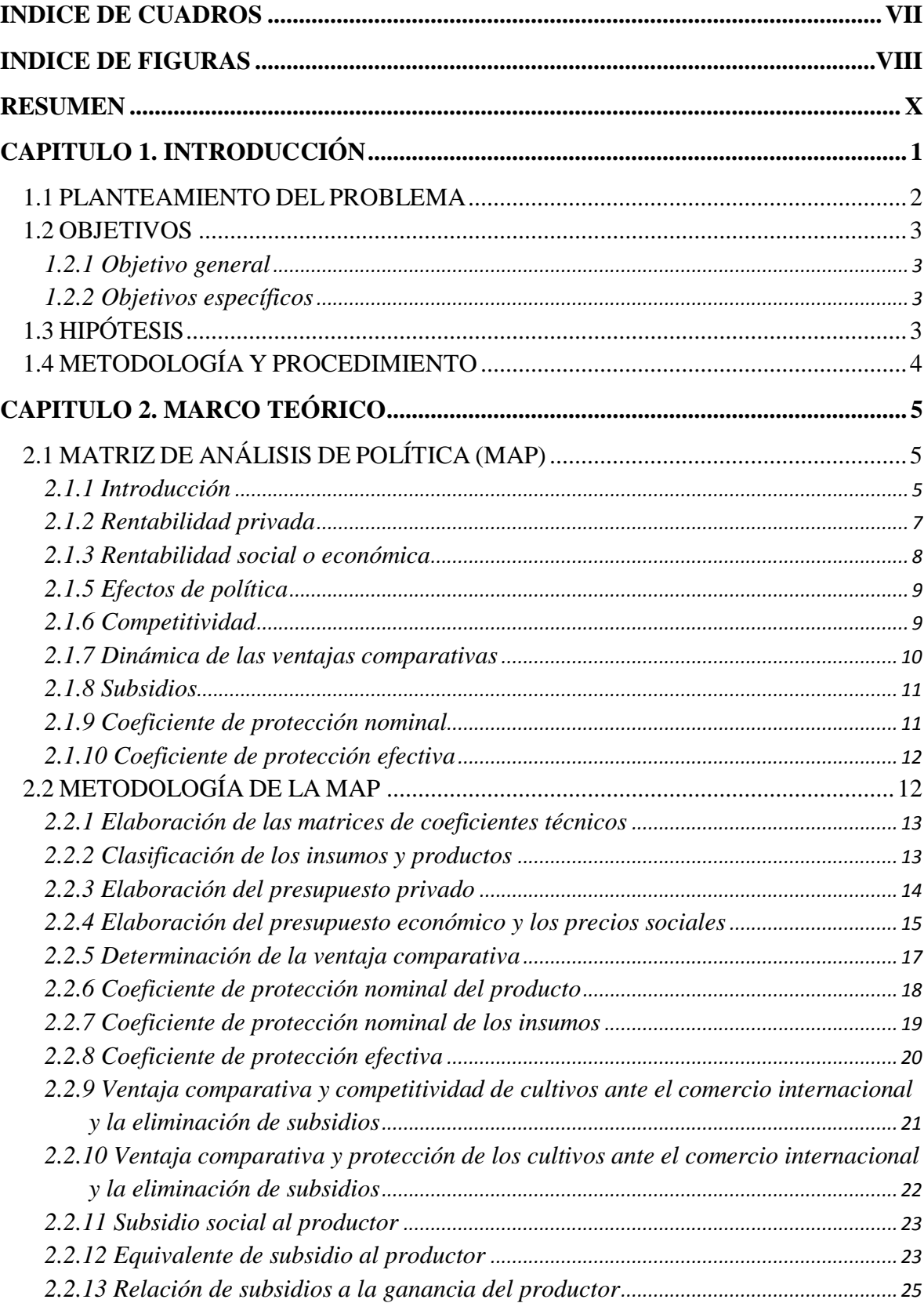

# ÍNDICE

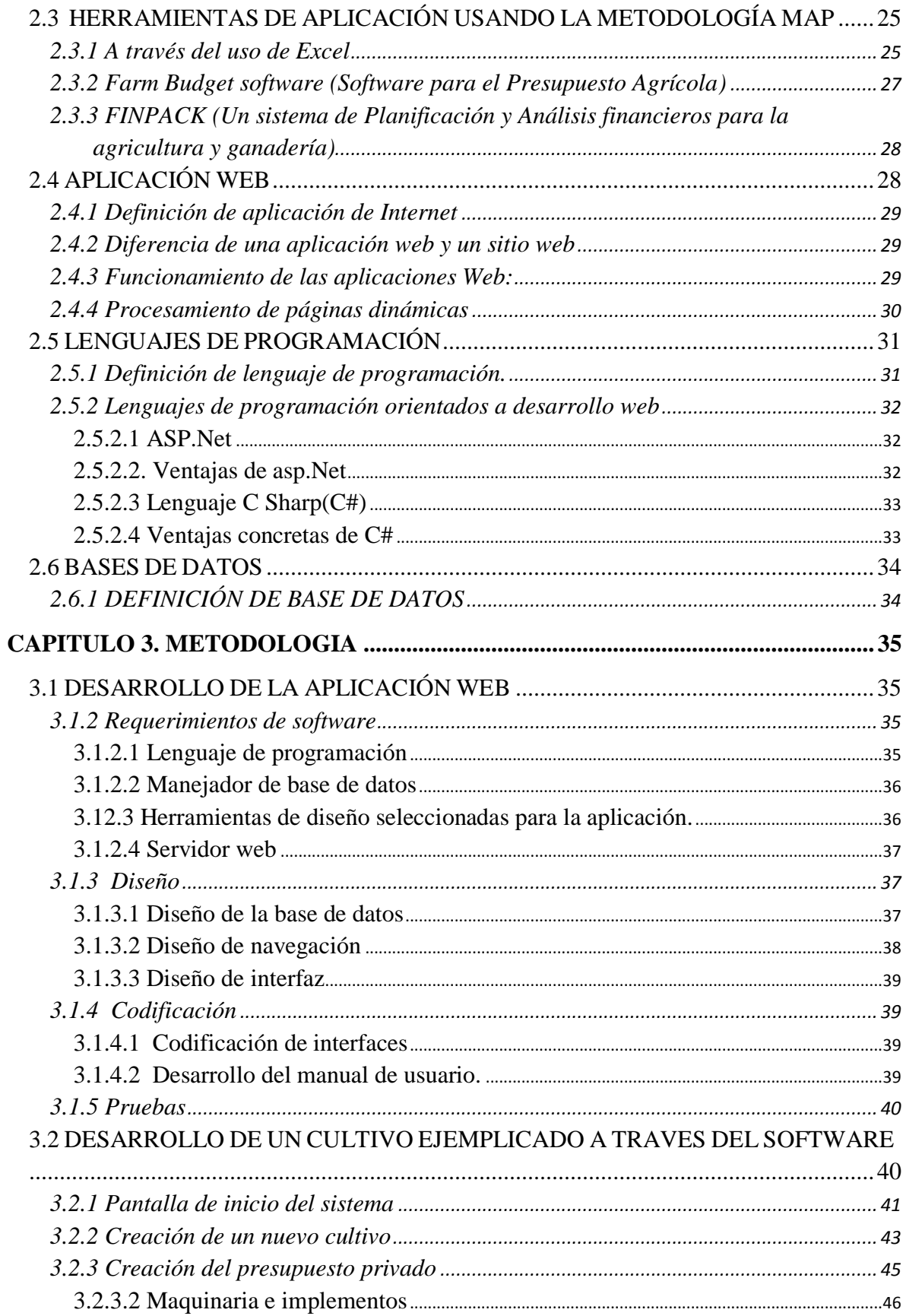

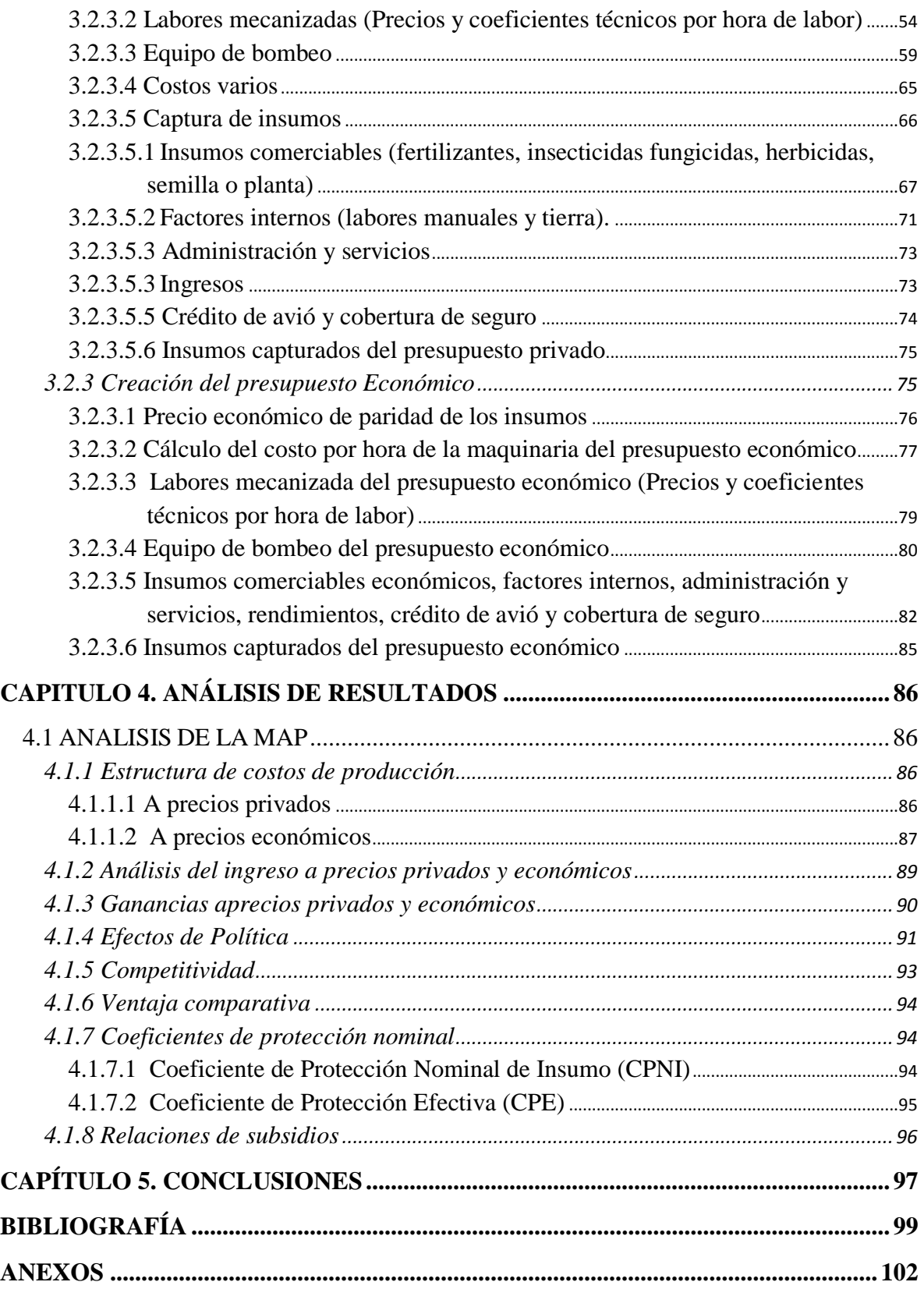

# **ÍNDICE DE CUADROS**

<span id="page-7-0"></span>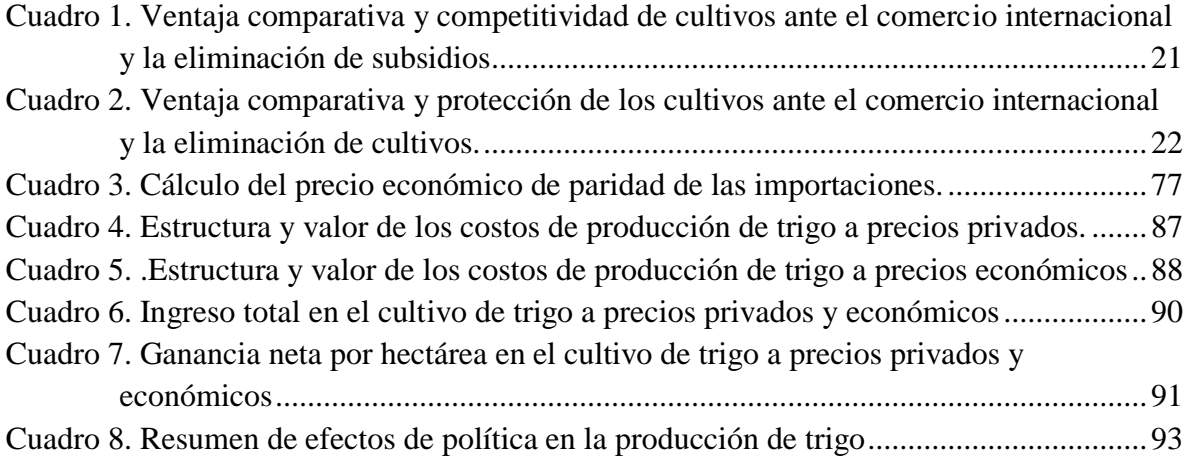

# <span id="page-8-0"></span>ÍNDICE DE FIGURAS

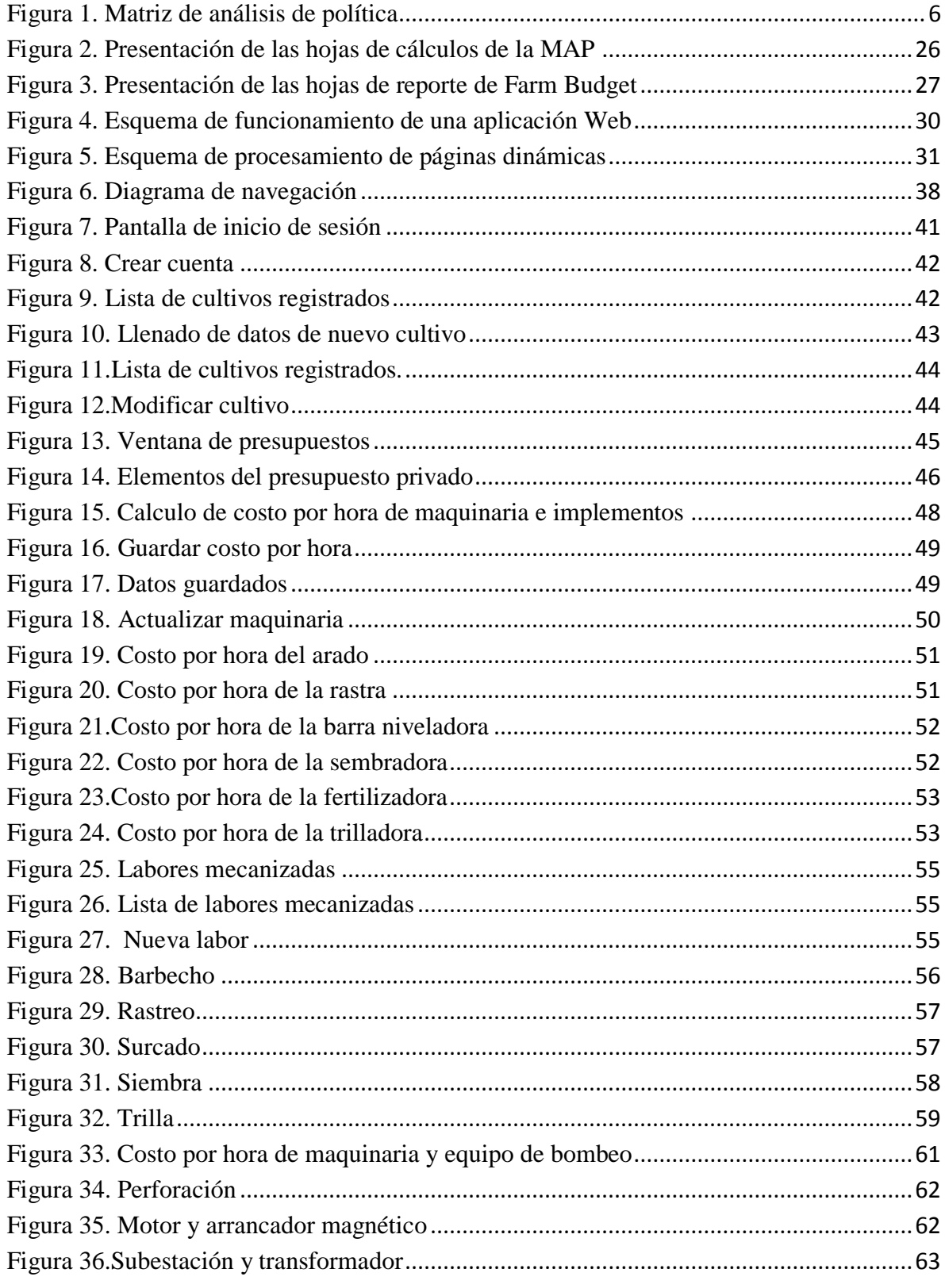

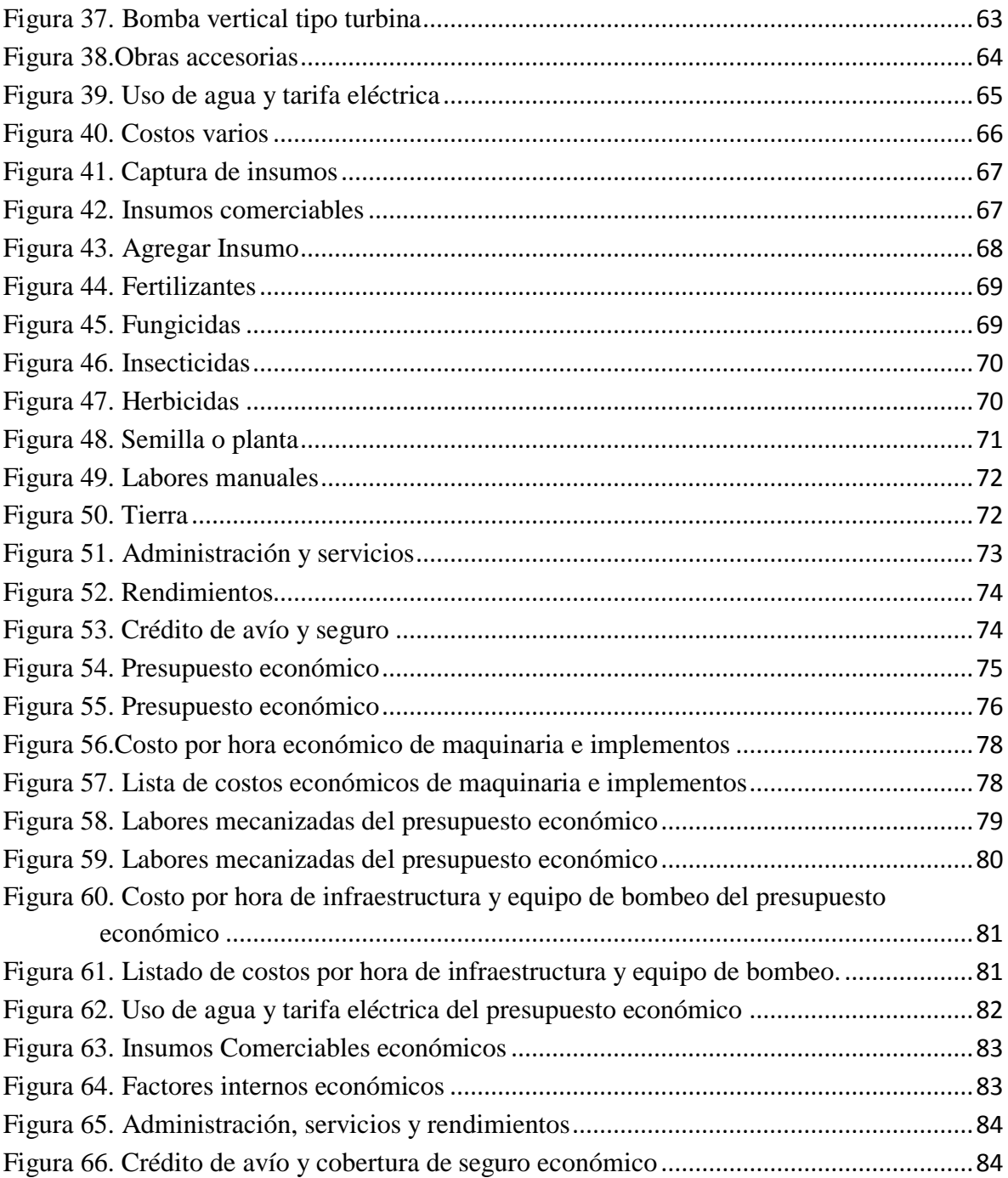

# <span id="page-10-0"></span>**"DESARROLLO DE UNA APLICACIÓN WEB PARA EVALUAR CULTIVOS AGRICOLAS A TRAVÉS DEL MÉTODO DE LA MAP"**

#### **RESUMEN**

La Matriz de Análisis de Política (MAP), nos permite determinar la situación actual en cuanto a la competitividad de determinada actividad agrícola y los instrumentos de política que la afectan, aportan elementos para el diseño de políticas diferenciadas, y para identificar los cultivos agrícolas que sean rentables desde los puntos de vista privado y social. En el presente estudio se desarrolló una aplicación web que evalúa cultivos agrícolas a través de la metodología de la MAP. Para conocer la precisión de la aplicación web en cultivos agrícolas, se hizo un ensayo capturando un cultivo de producción de trigo en Guanajuato (Distrito 005 Cortazar), realizado con base a información ya obtenida. Una vez efectuado el análisis se concluyó que la aplicación web desarrollada es eficiente, precisa y confiable para evaluar cultivos agrícolas mediante variables como competitividad, ventaja comparativa y coeficientes de protección. La aportación de este trabajo demuestra que es posible crear aplicaciones web que permiten evaluar cultivos agrícolas.

**Palabras clave:** ventaja comparativa, competitividad, indicadores, subsidio.

# **"DEVELOPING A WEB APPLICATION FOR EVALUATING AGRICULTURAL CROPS THROUGH THE METHOD OF THE PAM"**

#### **ABSTRACT**

The Policy Analysis Matrix (PAM) allows us to determine the current situation with regard to the competitiveness of certain agricultural activities and policy instruments that affect them, provide elements for the design of differentiated policies and to identify agricultural crops profitable from the private views and social. In the present study it was developed a web application that evaluates agricultural crops through the PAM methodology. To determine the accuracy of the web application in agricultural crops, it was an essay capturing a wheat crop production in Guanajuato (District 005 Cortazar), it based on information already obtained. After carrying out the analysis it was concluded that the web application developed is efficient, accurate and reliable to assess agricultural crops by variables as competitiveness, comparative advantage and protection coefficients. The contribution of this work shows that is possible to create web applications that allow assessing agricultural crops.

*Keywords:* comparative advantage, competitiveness, indicators, benefit.

# **CAPITULO 1. INTRODUCCIÓN**

<span id="page-12-0"></span>Hoy en día vivimos en una nueva etapa de desarrollo económico caracterizada por la globalización de la producción y el comercio. Actualmente la toma de decisiones involucra la consideración de numerosos factores que trascienden fronteras de los mercados nacionales.

El nuevo concepto de modernidad es la globalización de la economía y la mayor competencia internacional, ha motivado a los países a especializarse en la producción de bienes en los que gozan de mayores ventajas comparativas. En México, el modelo de desarrollo para el sector agropecuario se apoya precisamente en la integración eficiente de la agricultura en este nuevo contexto de economía internacional

Bajo este escenario de competitividad internacional, la producción agropecuaria en el país asume este concepto: producir de manera eficiente para el mercado interno y externo, ya que estos productos que ofrecen ventajas comparativas y rentabilidad, son una fuente importante de entrada de divisas, además de generar empleo.

Por lo que es necesario tener una herramienta eficiente para la fijación de políticas en un sistema agroproductivo con base en el cálculo de una serie de indicadores que nos permita determinar la situación de competitividad, protección y subsidio, tal como la metodología de la Matriz de Análisis de Políticas (MAP) pero de una manera más rápida y automatizada.

### <span id="page-13-0"></span>**1.1 PLANTEAMIENTO DEL PROBLEMA**

En los últimos años el análisis de las ventajas comparativas es indispensable para medir los efectos de la apertura comercial y la eficiencia de los sistemas de producción regionales.

Para este análisis se ha utilizado el esquema de la Matriz de análisis de política (MAP) desarrollado por Erick Monke y Scott R. Pearson. El método de la MAP es una herramienta muy eficiente pero es un modelo teórico para construir las matrices de ingresos, costos y ganancias (a precios privados y económicos) a través de hojas de Excel por lo que es difícil de conservar los datos correctos y evitar errores.

Este trabajo busca crear una herramienta eficiente, precisa y de fácil uso. Por lo que se plantea la siguiente pregunta de investigación: ¿Qué lenguaje de programación y manejador de base de datos ofrecen un diseño de interfaz amigable para desarrollar una aplicación web que permita analizar la competitividad y ventajas comparativas así como la rentabilidad de cultivos agrícolas a través del método de la MAP?

### <span id="page-14-0"></span>**1.2 OBJETIVOS**

#### <span id="page-14-1"></span>**1.2.1 Objetivo general**

Desarrollar con una aplicación web con una interfaz amigable y una base de datos adecuada, flexible y segura para el manejo de la información en el análisis de la competitividad y ventajas comparativas de cultivos agrícolas a través del método de la MAP.

### <span id="page-14-2"></span>**1.2.2 Objetivos específicos**

- Desarrollar una interfaz amigable de acuerdo a los usuarios que interactuarán con la aplicación web.
- Diseñar una base de datos adecuada, flexible y segura para el manejo de la información.
- Seleccionar el lenguaje de programación adecuado para automatizar el método de la MAP.

# <span id="page-14-3"></span>**1.3 HIPÓTESIS**

La aplicación web desarrollada permitirá el análisis eficiente y preciso de competitividad y ventajas comparativas de proyectos agrícolas a través del método de la MAP.

# <span id="page-15-0"></span>**1.4 METODOLOGÍA Y PROCEDIMIENTO**

#### **Métodos utilizados**

Para la realización del proyecto se utilizaron diversos métodos tales como:

- El ciclo de vida de desarrollo de sistemas: puede dividirse en actividades o fases que, en general, se ajustan a 6 etapas las cuales son; análisis, diseño, codificación, pruebas, instalación y mantenimiento. Sin embargo existen gran cantidad de variantes que dependen de la organización, del tipo de sistema que se realizará, de los gustos de los administradores de los tiempos. Cabe mencionar que el desarrollo de la aplicación Web no depende del ciclo elegido sino del enfoque que se quiere dar a este. Para esta investigación se eligió el ciclo de vida en cascada
- Ciclo de desarrollo de base de datos: se dividió en 2 fases que tiene como objetivo diseñar la estructura lógica y física de una base de datos para atender las necesidades de información de los usuarios de un conjunto definido de aplicaciones.
- Diagrama de casos de uso: es una representación gráfica de parte o el total de los actores y casos de uso del sistema, incluyendo sus interacciones, además usa la notación UML.

# **CAPITULO 2. MARCO TEÓRICO**

# <span id="page-16-1"></span><span id="page-16-0"></span>**2.1 MATRIZ DE ANÁLISIS DE POLÍTICA (MAP)**

### <span id="page-16-2"></span>**2.1.1 Introducción**

La Matriz de Análisis de Política se basa fundamentalmente en el análisis de presupuestos, a precios de mercado y a precios sociales (costos de oportunidad). Así, se determina la competitividad (medida como la rentabilidad privada) y las ventajas comparativas (eficiencia en el uso de los recursos domésticos de producción) de distintos sistemas productivos y diferentes zonas de producción, referidas a centros específicos de consumo. Una de las ventajas de esta metodología es la identificación de los distintos instrumentos de política (macroeconómica y sectorial) que inciden en la competitividad de los sistemas agrícolas y la cuantificación de los efectos de dichas políticas (Salcedo, 2007).

Los desafíos que representan los diversos tratados de libre comercio que han suscrito los países demandan contar con información veraz y análisis oportunos que prevean los efectos de la liberalización comercial y de cambios de política en los heterogéneos sistemas agropecuarios. Así, cuando sea necesario, se podrán rediseñar los instrumentos de política agrícola con el objeto de maximizar su efectividad y eficiencia.

Los resultados de la MAP, además de determinar la situación actual en cuanto a la competitividad de la actividad agrícola y los instrumentos de política que la afectan, aportan elementos para el diseño de políticas diferenciadas, así como para identificar proyectos de inversión que sean rentables desde los puntos de vista privado y social. La flexibilidad de esta herramienta también permite simular, cambios de política o del contexto internacional y determinar los impactos de manera inmediata, lo cual la hace recomendable dados los requerimientos del Sector público de contar con análisis oportunos y fácilmente entendibles (Salcedo, et. al., 1993).

La MAP reorganiza los datos de los presupuestos privados y sociales para facilitar la evaluación de efectos de política y de distorsiones de mercados en los insumos comerciables, factores de producción y productos. El formato de MAP, el cual se muestra en la Figura 1, contiene datos sobre ingresos, costos y rentabilidad para un solo cultivo a precios privados y sociales.

La matriz de análisis de política se compone de dos identidades de contabilidad; una define la rentabilidad y la otra mide los efectos de política y de las distorsiones de mercado, es decir, las divergencias. La rentabilidad, que se representa por D y H en la columna de la derecha, se calcula sustrayendo todos los costos del ingreso, en términos privados y sociales, para cada respectivo renglón. El cálculo de la rentabilidad privada provee información sobre la competitividad de los sistemas agrícolas bajo las condiciones actuales de precios de mercado. El mismo cálculo, utilizando precios sociales, suministra información sobre la rentabilidad cuando los insumos, productos, etc., se valoran de acuerdo a sus costos de oportunidad o costos sociales (Pearson y Monke, 1984).

<span id="page-17-0"></span>

| Ingresos                                                                                                    |   | Costos                  |                                                                                                    | Rentabilidad |
|----------------------------------------------------------------------------------------------------|---|-------------------------|----------------------------------------------------------------------------------------------------|--------------|
|                                                                                                    |   | Insumos<br>Comerciables | Factores de<br>Producción                                                                                         |              |
| <b>Precios Privados</b>                                                                                                    |   | в                       | с                                                                                                    | D            |
| <b>Precios Sociales</b>                                                                                                    | Е |                         | G                                                                                                    | н            |
| <b>Divergencias</b>                                                                                                    |   |                         | κ                                                                                                    |              |
| Rentabilidad privada:<br>Rentabilidad social:<br>Transferencias a través del producto:<br>Transferencias a través de insumos:<br>Transferencias a través de factores de producción:<br>Transferencias netas: |   |                         | $D = A - B - C$<br>$H = E - F - G$<br>$I = A - E$<br>$J = B - F$<br>$K = C - G$<br>$L = D - H$<br>$L = 1 - J - K$ |              |

**Figura 1.** Matriz de análisis de política

**Fuente:** (Pearson y Monke, 1984).

Los efectos de política y las distorsiones de mercado, que se muestran en el renglón de abajo, constituyen las diferencias entre los valores privados y sociales de los insumos y de los productos. Estas divergencias proporcionan elementos sobre el grado de intervención de la política gubernamental a través de impuestos, subsidios, restricciones al comercio y distorsiones en el tipo de cambio. También señalan imperfecciones en el funcionamiento de los mercados de bienes y de los factores de producción. La suma de los efectos de política constituye las transferencias netas para un cultivo en particular. Las transferencias netas también indican la diferencia entre la rentabilidad privada y la rentabilidad social para el sistema agrícola. La recopilación de los datos representa la parte más difícil para construir las MAP (Pearson y Monke, 1984).

#### <span id="page-18-0"></span>**2.1.2 Rentabilidad privada**

En la Figura 1, los beneficios privados, D, son la diferencia entre los ingresos (A) y gastos (B + C), y las cuatro entradas en la fila superior se miden en los precios observados. El cálculo se inicia con la construcción de un presupuesto separado para la agricultura, la comercialización y procesamiento. Los componentes de estos presupuestos son usualmente entradas como moneda local, aunque el análisis también puede llevarse a cabo utilizando una moneda extranjera por unidad.

Los cálculos de rentabilidad privada muestran la competitividad del sistema agrario, teniendo en cuenta las tecnologías actuales, los precios de producto y los factores de producción que están imperando en ese momento en el mercado, así como las transferencias o impuestos generados por medidas de política económica. El costo de capital, definido como el retorno antes de impuestos de los propietarios del capital, necesarios para mantener su inversión en el sistema, se incluye en los costos internos (C); por lo tanto, los beneficios (D) son el exceso de beneficios, por encima de los rendimientos normales a los operadores de la actividad. Si los beneficios privados son negativos, los operadores están obteniendo una tasa de rentabilidad inferior a la normal y por lo tanto se puede esperar que dejen de realizar esta actividad, a menos que algo cambie para aumentar los beneficios por lo menos a un nivel normal  $(D = 0)$ . Alternativamente, los beneficios privados positivos (D> 0) indican que los ingresos aumentan y habrá una expansión futura del sistema. (Pearson y Monke, 1984).

#### <span id="page-19-0"></span>**2.1.3 Rentabilidad social o económica**

La segunda fila de la matriz de contabilidad social, utiliza los precios, como se indica en la Figura 1. Las ganancias sociales, H, son una medida de eficiencia, porque los resultados, E, y los insumos,  $F + G$ , se valora a precios que reflejen los valores de la escasez o costos de oportunidad social. Las ganancias sociales, son la diferencia entre ingresos y gastos, todos medidos en precios sociales  $H = (E - F - G)$ . Para los ingresos (E) y los costos de los insumos (F) que se comercian internacionalmente, las valuaciones económicas apropiadas son dadas por los precios mundiales de los precios de importación CIF de los bienes o servicios que sean importados o de los precios FOB de exportación para los productos exportables. Los precios mundiales representan la elección del gobierno de permitir a los consumidores y los productores a importar, exportar o producir bienes o servicios a nivel nacional (Pearson y Monke, 1984).

Los factores internos de la producción como mano de obra, capital y tierra no presentan cotización mundial, ya que se considera que los mercados para estos servicios son nacionales. La valuación económica de cada uno de estos conceptos es equivalente a su costo de oportunidad que también es el ingreso neto perdido debido a que el factor no está orientado a su mejor uso alternativo. La valuación económica de los factores internos de la producción empieza con la distinción entre factores variables y fijos. Los variables, generalmente capital y mano de obra, son factores que pueden desplazarse de la agricultura a otros sectores de la economía como la industria y los servicios; para estos factores los precios son determinados por la oferta y la demanda de una economía; por lo tanto sus valores económicos son estimados a nivel nacional y no particularmente dentro del sector agrícola (Jiménez y Quirós, 1999).

Los costos fijos son aquellos cuyos costos de oportunidad privados o económicos son determinados dentro de un sector particular de la economía por ejemplo el valor de la tierra agrícola es determinado solo por el valor de la tierra en el cultivo de productos alternativos. Sin embargo el costo de oportunidad económico es difícil de estimar ya que rara vez se encuentra en una zona agroclimática con completa especialización en el cultivo. Por lo cual el costo de oportunidad económico de la tierra es estimado por un promedio ponderado de las ganancias económicas resultantes de un grupo de cultivos. (Pearson y Monke, 1984).

#### <span id="page-20-0"></span>**2.1.5 Efectos de política**

La segunda identidad de la matriz de contabilidad, se refiere a las diferencias entre las valuaciones privadas y sociales de los ingresos, costos y ganancias, (I), (J), (K), (L). Para cada entrada en la matriz, medida verticalmente cualquier divergencia entre el precio privado (real) y el precio económico estimado debe ser explicada por los efectos de la política o por la existencia de un mercado imperfecto. Esta relación fundamental se desprende directamente de la definición de los precios sociales. Los precios sociales son para corregir los efectos de las políticas que distorsionan las políticas que conducen a un uso ineficiente de los recursos (Pearson y Monke, 1984).

Las transferencias de producto, (I=A-E) y de insumos, (J=B-F), resultan de dos tipos de políticas que causan la diferencia entre precios internos y mundiales: las políticas especiíficas para un producto y la política de tasa de cambio. La primera incluye impuestos, subsidios y políticas comerciales (aranceles y cuotas al comercio exterior) y la segunda requiere de una tasa de cambio para convertir los precios mundiales a sus equivalentes internos; en la práctica, la tasa de cambio podría diferir del cambio oficial (Pearson y Monke, 1984).

#### <span id="page-20-1"></span>**2.1.6 Competitividad**

Es la ganancia privada (Ingresos-Costos) que obtienen los productores. El término privado se refiere a los ingresos y costos observados que reflejan los precios de mercado vigentes, recibidos o pagados por los agricultores. La competitividad o ganancias privadas se cuantifican a través del indicador conocido como "Relación de Costo Privado" (RCP), que es el cociente de dividir el costo de los factores internos de la producción entre el valor agregado, ambos valorados a precios de mercado.

- Si RCP< 1 El productor recibe ganancias extraordinarias, dado que después de remunerar a los factores de la producción, tanto propios como contratados, queda un residuo en el valor agregado que es la retribución a la gestión del productor.
- $\div$  Si RCP=1 no se generan ganancias extraordinarias el productor solo paga los factores de la producción incluyendo la mano de obra y el capital.
- $\div$  Si RCP>1 El productor no obtiene ganancias ni cubre los factores de producción

#### <span id="page-21-0"></span>**2.1.7 Dinámica de las ventajas comparativas**

La capacidad de un sistema agrícola para competir sin políticas gubernamentales que la distorsionan puede fortalecerse o deteriorarse por los cambios en las condiciones económicas. Como señalan Gotsch, Pearson y Bahri (2003) las ventajas comparativas dinámicas se refieren a cambios en la competitividad de un sistema que se producen con el tiempo debido a cambios en tres factores: la tecnología, la disponibilidad de recursos internos y los precios internacionales. Juntos, estos tres parámetros determinan la rentabilidad social y la ventaja comparativa. El análisis de la ventaja comparativa proyectado incluye tanto el de las futuras presiones que el cambio de precios de los factores reales podría ejercer sobre los sistemas agrícolas y la influencia de los precios mundiales para los productos comercializables e insumos.

Los registros de la MAP permiten hacer comparaciones entre sistemas agrícolas que producen bienes idénticos, ya que todos los registros están en unidades monetarias por unidad física de algún bien y hacen uso de una serie de relaciones. En este caso para evaluar las ventajas comparativas se utiliza el indicador de la "Relación costo de los recursos internos" (RCR), que es el cociente de dividir el costo de los factores internos valuado a precios de eficiencia (sin subsidios) y el valor agregado económico (valor de la producción con precio internacional del producto menos consumo intermedio a precios internacionales de los insumos).

- Si RCP es positiva entre 0 a 1 indica que el valor de los recursos internos usados en la producción de un bien es inferior al valor de las divisas ganadas o ahorradas; por lo que el país tendrá ventajas comparativas en la producción de un bien ya que gana o ahorra divisas con su producción interna.
- Una RCR superior a 1 indica que el valor de los recursos internos usados en la producción supera el valor de las divisas ganadas o ahorradas y el país no tiene ventajas comparativas en la producción.
- Una RCR negativa indica que se utilizan más divisas en la producción de un bien de lo que vale ese bien.

# <span id="page-22-0"></span>**2.1.8 Subsidios**

Son transferencias que se derivan por diferenciales de precios internos con respecto a los precios internacionales tanto de productos como de insumos equivalentes en centros de consumo, así como transferencias vía gasto publico a la tasa de interés, agua y electricidad (Forero et al., 2007).

### <span id="page-22-1"></span>**2.1.9 Coeficiente de protección nominal**

El coeficiente de protección nominal (CPN) es una relación que contrasta el precio de mercado o precio privado de un producto o insumo, con su correspondiente precio de eficiencia económica. Las políticas de precios incentivan o desincentivan la producción interna así:

CPN>1 indica protección

CPN<1 indica desprotección

La relación entre el valor de la producción con precio de mercado y el valor de la producción con precio internacional equivalente en los centros de consumo es el indicador de protección nominal del producto (CPNP). Esta relación mide el grado de transferencia al producto ocasionada por la política comercial y de tipo de cambio (Forero et al., 2007).

- Si el CPNP es menor a la unidad existe un impuesto implícito al precio interno del producto.
- Si el CPNP es mayor a la unidad existe un subsidio.

#### <span id="page-23-0"></span>**2.1.10 Coeficiente de protección efectiva**

El coeficiente de protección efectiva (CPE) es la relación entre el valor agregado a los precios de mercado entre el valor agregado a precios económicos (sin subsidios). Este mide el grado de transferencia a producto e insumos derivados de las políticas comercial y de tipo de cambio.

- $\bullet$  Si el CPE <1 Existe un desincentivo para los productores que podrían recibir mayor remuneración si enfrentan un precio económico sin intervención de política.
- Si el CPE> 1 los productores están recibiendo una mayor remuneración a sus factores de la producción debido a las intervenciones de política. (Forero et al., 2007).

# <span id="page-23-1"></span>**2.2 METODOLOGÍA DE LA MAP**

Pearson y Monke (1984) Explican que el método de la MAP genera varias mediciones de eficiencia económica de alternativas de producción, una de estas mediciones la competitividad o rentabilidad privada indica la contribución de cada alternativa de producción al ingreso nacional medida por la relación del costo privado (RCP) expresada en términos de las utilidades netas. Una segunda medición es la determinación de la ventaja comparativa medida a través de la relación de los costos de los recursos (RCR), indica la eficiencia de cada alternativa de producción al usar los recursos internos para ganar una unidad de divisas. El procedimiento para calcular la competitividad y ventaja comparativas consiste en:

#### <span id="page-24-0"></span>**2.2.1 Elaboración de las matrices de coeficientes técnicos**

El análisis de la MAP comienza con la elaboración de un concentrado de las distintas actividades que se realizan para cada alternativa de producción que se compara. Este concentrado determina las matrices de coeficientes técnicos las cuales indican los distintos niveles de insumos a utilizar en las alternativas de producción a considerar. Generalmente estas alternativas de producción están constituidas por distintos cultivos que compiten por los recursos, también pueden estar representadas por un mismo cultivo producido en diferentes lugares, por ejemplo, cuando quienes formulan las políticas tratan de determinar cuál de dos regiones dentro del mismo país tiene una ventaja comparativa en un cultivo dado. Otra posibilidad es cuando la producción del mismo cultivo utiliza distintos niveles de tecnología. El cálculo de las relaciones de los costos de los recursos depende de la definición precisa de todos los insumos y productos (Pearson y Monke, 1984).

#### <span id="page-24-1"></span>**2.2.2 Clasificación de los insumos y productos**

Una vez que se han elaborado y verificado todas las actividades se deben clasificar todos los insumos y productos como factores internos y bienes comerciables. Esta distinción es necesaria porque se calculan las relaciones de los costos de los recursos como la relación del costo total de oportunidad de los factores internos y el valor agregado a los bienes comerciables. Además se determinan los precios sombra en forma diferente para los factores internos y para los bienes comerciables, por lo que es necesario diferenciar las dos categorías de bienes.

Los factores internos son bienes que normalmente no se comercializan a nivel internacional y que incluyen principalmente la tierra, la mano de obra, el agua y el capital. Aunque la mano de obra podría considerarse comerciable en los casos en que la migración de trabajadores de temporada da como resultado el envió de divisas, en el análisis de la MAP se considera como un factor interno porque no está bien desarrollado el mercado internacional de mano de obra (Pearson y Monke, 1984).

Los insumos comerciables se definen como aquellos que se comercian a nivel internacional. Algunos insumos de la producción resultan ser de bienes compuestos que tienen un componente comerciable y un componente de factor interno. A este tipo de insumos se les denomina indirectamente comerciables. Por ejemplo llevar fertilizantes al campo incluye costo de combustible, maquinaria (bienes comerciables) y los costos de mano de obra (un factor interno). Si estos bienes compuestos son usados es necesario descomponerlos en el componente comerciable y el factor interno. (Pearson y Monke, 1984)

#### <span id="page-25-0"></span>**2.2.3 Elaboración del presupuesto privado**

Gotsch, Pearson y Bahri (2003) señalan que los principales datos que componen el presupuesto de un cultivo son:

- 1. Insumos comerciables (fertilizantes, semilla, pesticidas)
- 2. Factores internos (tierra, trabajo y capital)
- 3. Productos (cultivos) y subproductos
- 4. Precios de insumos y productos

Las cantidades se especifican en términos de la unidad de superficie agrícola comúnmente utilizada (la hectárea, por lo general). Así, por ejemplo, los insumos se expresan como: horas de trabajo/ha para la fuerza de trabajo y Kg/ha para ciertos fertilizantes; los rendimientos se expresan como Kg/ha. Los precios se especifican en sus unidades correspondientes, por ejemplo, pesos/hora para la fuerza de trabajo, pesos/Kg para los fertilizantes, y pesos/Kg para el precio del producto. La rentabilidad se calcula sustrayendo, del ingreso total, los costos de los insumos comerciables y los costos de los factores de producción. Con el cálculo de la rentabilidad privada se puede determinar la relación de costo privado (RCP) o competitividad privada de un cultivo. El cual se determina como sigue:

$$
RCP = \frac{C}{A - B}
$$

Donde:

RCP: relación de Costo Privado.

A: ingreso bruto valuado a precios privados.

B: costos de producción de los insumos comerciables valuados a precios privados.

C: costos de los factores internos valuados aprecios privados.

(A-B): valor agregado valuados a precios de mercado.

Si RCP es mayor que la unidad o negativo, implica que:

- La producción del cultivo no permite pagar valor de los factores internos.
- $\triangleleft$  La ganancia privada es negativa
- El cultivo no es redituable para el agricultor.

Una RCP menor que uno implica que:

- El cultivo producido si permite pagar el valor de mercado de los factores internos.
- $\triangleleft$  La ganancia privada es positiva.
- $\div$  El cultivo es redituable.

#### <span id="page-26-0"></span>**2.2.4 Elaboración del presupuesto económico y los precios sociales**

Después de calcular el presupuesto privado, se procede a determinar los precios sociales (sombra). Los precios sociales de los factores internos y los bienes comerciables se determinan en forma diferente. A los factores internos se le asignan precios sociales equivalentes al valor de su costo de oportunidad (Es decir, las utilidades en su uso alternativo más rentable desde el punto de vista social). El valor del costo de oportunidad de la tierra puede estimarse a partir de los mismos presupuestos de las actividades (Como las utilidades marginales de la tierra en los cultivos más rentables desde el punto de vista social). Es difícil establecer los valores de costo de oportunidad de la mano de obra y el capital ya que implica ajustar los precios de mercado mediante algún factor de conversión compensatoria seleccionado para reflejar el grado estimado de distorsión existente a la economía (Naylor y Gotsch, 1992).

Los precios de los bienes comerciables se establecen de acuerdo con su precio mundial equivalente o el precio al cual pueden ser importados o exportados, y ajustándolos para tener en cuenta los costos de transporte y las anomalías de tipo de cambio. En el caso de los bienes importados se agregan los costos de transporte interno y de manejo al precio CIF para llegar a un precio social equivalente al precio de paridad de importación.

Cuando se trata de bienes exportados, se restan los costos del transporte interno y de manejo al precio FOB para obtener un precio social equivalente al precio de paridad de exportación. Como los costos del transporte interno y del manejo pueden ser considerables es importante seleccionar puntos de referencia en la producción y el consumo que reflejen con exactitud la distribución de las actividades de producción y consumo (Naylor y Gotsch, 1992).

Cuando no se disponga de los precios sociales de los bienes comerciables especializados, por ejemplo maquinaria agrícola, equipo de irrigación, etc., entonces los precios sociales se estiman iniciando por el precio en el mercado nacional, eliminando las distorsiones inducidas por las políticas como aranceles, impuestos y tipos de cambio, para llegar al precio de paridad de importación o exportación.

Para calcular los precios sociales de los bienes comerciables es necesario estimar un tipo de cambio de equilibrio para la conversión entre la moneda nacional y las divisas internacionales. En el análisis de la MAP hay que tener en cuenta las distorsiones del tipo de cambio porque afectan los precios internos de los artículos comerciables. Cuando la moneda nacional está sobrevaluada, los artículos importados parecen más baratos en términos de la moneda nacional, mientras que los artículos exportados parecen más caros para los compradores extranjeros e inversamente cuando la moneda nacional esta subvaluada. Si no se hace un ajuste para corregir las distorsiones del tipo de cambio habrá un sesgo en las categorías de las ventajas comparativas a favor de las actividades que incrementan la importación. Es conveniente usar precios CIF y FOB a largo plazo y luego efectuar un análisis de sensibilidad (Pearson y Monke, 1984).

#### <span id="page-28-0"></span>**2.2.5 Determinación de la ventaja comparativa**

Una vez estimados los precios sociales se calcula la rentabilidad social neta de cada alternativa de producción, el índice de la rentabilidad social proporciona una indicación preliminar de la ventaja comparativa. Los precios sociales reflejan el verdadero valor económico de los insumos y los productos de modo que la actividad con mayor rentabilidad social neta (RSN) positiva representa la alternativa de producción más rentable en términos de la contribución al ingreso nacional. Las cifras RSN indican la eficiencia relativa en la producción y por consiguiente, constituyen una medición empírica de la ventaja comparativa (Morris, 1990).

Una desventaja de la RSN es que no proporciona información explicita acerca del uso de los bienes comerciables y por lo tanto de las divisas en la producción. Por lo que es conveniente calcular las relaciones de los costos de los recursos internos (RCR) para cada actividad, las cuales son una reformulación de las RSN expresadas no en términos de la moneda nacional sino como una relación sin unidades. Según Morris (1990) con los datos del presupuesto económico se puede calcular la relación de costo de los recursos internos o ventaja comparativa de un cultivo con la siguiente fórmula:

$$
RCR = \frac{G}{E - F}
$$

Donde:

RCR: relación de costo de los recursos internos.

G: costo de los factores internos valuados en precios económicos

E: ingreso bruto valuado a precios económicos

F: costo de la producción de los insumos comerciables valuados a precios económicos.

(E-F): valor agregado valuados a precios de eficiencia (económicos).

Si RCR es mayor que la unidad o negativo, implica que:

- No es redituable para el país producir el cultivo.
- Se da un uso ineficiente de los recursos internos
- El país no tiene ventaja comparativa en la producción del cultivo.

Si RCR es menor que la unidad (pero positivo) implica que:

- Si es redituable para el país producir el cultivo
- Se da un uso eficiente de los recursos internos
- El país tiene ventaja comparativa en la producción del cultivo

#### <span id="page-29-0"></span>**2.2.6 Coeficiente de protección nominal del producto**

Forero et al. (2007) Define al coeficiente de protección nominal del producto como la relación entre el valor de la producción con precio de mercado y el valor de la producción con precio internacional equivalente en los centros de consumo es el indicador de protección nominal del producto (CPNP). Esta relación mide el grado de transferencia al producto ocasionada por la política comercial y de tipo de cambio. Si el CPNP es menor a la unidad existe un impuesto implícito al precio interno del producto; si es mayor a la unidad existe un subsidio.

El Coeficiente de Protección Nominal del Producto (CPNP) indica el grado de transferencia en el producto; se define por el cociente del precio privado del producto entre el precio de eficiencia económica.

$$
\mathit{CPNP} = \frac{A}{E} = \frac{Pi}{Pi*}
$$

Donde:

A: ingreso bruto valuado a precios privados

E: ingreso bruto valuado a precios económicos

Pi: precio del producto en el mercado nacional

Pi\*: precio de eficiencia económica de paridad de importación o exportación del producto.

#### <span id="page-30-0"></span>**2.2.7 Coeficiente de protección nominal de los insumos**

Forero et al. (2007) Señala que el coeficiente de protección nominal de los insumos (CPNI) muestra el grado de transferencia en los insumos comercializables y se determina por el cociente de estos insumos evaluados a precios privados entre su correspondiente evaluación a precios de eficiencia económica.

$$
CPNI = \frac{B}{F} = \frac{Pj}{Pj}
$$

Donde:

B: costo de producción de los insumos comerciables valuados a precios privados.

F: costo de producción de los insumos comerciables valuados a precios económicos.

Pj: precio promedio ponderado de los insumos comercializables, a precios de mercado nacional.

Pj\*: precio promedio de eficiencia económica de insumos comercializables.

#### <span id="page-31-0"></span>**2.2.8 Coeficiente de protección efectiva**

Forero et al. (2007) define Coeficiente de Protección Efectiva (CPE), como la relación entre el valor agregado a precios de mercado entre el valor agregado a precios económicos. Este coeficiente mide el grado de transferencia a productos e insumos derivados de la política comercial y de tipo de cambio.

$$
CPE = \frac{A - B}{E - F} = \frac{VAP}{VAE}
$$

Donde:

- A: ingreso bruto valuado a precios privados
- B: costo de producción de los insumos comerciables valuados a precios privados
- E: ingreso bruto valuado a precios económicos.

F: costo de producción de los insumos comerciables valuados a precios económicos.

VAP: valor Agregado a precios de mercado (A-B)

VAE: valor agregado valuado a los precios de eficiencia económica.

Si la CPE es mayor que uno implica que:

- El efecto de las políticas orientadas a productos e insumos comerciables constituye un incentivo positivo a la producción.
- El cultivo está protegido.

Si la CPE es menor que uno implica que:

- El efecto de las políticas orientadas a productos e insumos comerciables constituye un incentivo negativo para la producción.
- El cultivo no está protegido.

Mientras mayor sea el CPE, mayor será la ganancia privada respecto a la que se generaría, de no existir las políticas que afectan positivamente al producto e insumos comerciables ya que este ignora los efectos de la política sobre factores internos de la producción.

# <span id="page-32-0"></span>**2.2.9 Ventaja comparativa y competitividad de cultivos ante el comercio internacional y la eliminación de subsidios**

<span id="page-32-1"></span>**Cuadro 1. Ventaja comparativa y competitividad de cultivos ante el comercio internacional y la eliminación de subsidios**

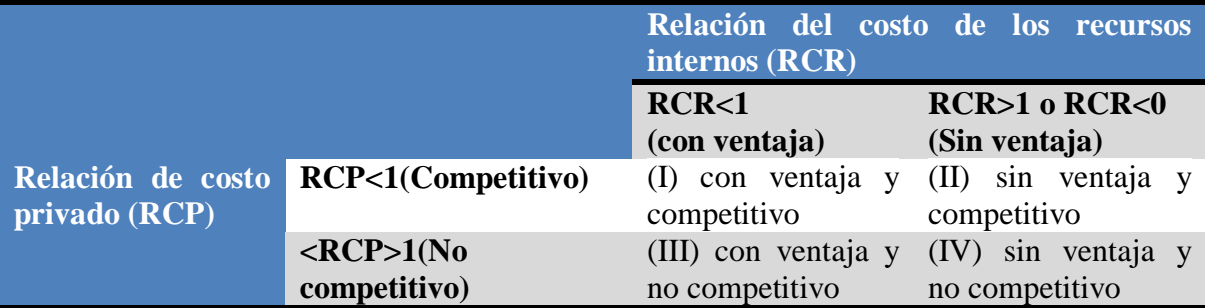

Fuente: Omaña, S. J. M. 2000. Notas del curso de Análisis Económico en Microcomputadoras. Colegio de Postgraduados (CP), Mex.

# **Interpretación:**

I) Cultivo eficiente y no redituable: es un cultivo con buenas perspectivas ya que genera recursos al productor y permite generación o ahorro de divisas.

II) Cultivo no eficiente y redituable: Es un cultivo que no se ve favorecido por las políticas de incentivos a la producción pero que de desaparecer estas no sería capaz de soportar la competencia externa.

III) Cultivo eficiente y no redituable: Es un cultivo que con incentivos a la producción competiría tanto a nivel nacional como internacional.

IV) Cultivo no eficiente y no redituable: Es un cultivo que probablemente se encuentre estancado o en declinación.

# <span id="page-33-0"></span>**2.2.10 Ventaja comparativa y protección de los cultivos ante el comercio internacional y la eliminación de subsidios**

<span id="page-33-1"></span>**Cuadro 2. Ventaja comparativa y protección de los cultivos ante el comercio internacional y la eliminación de cultivos.**

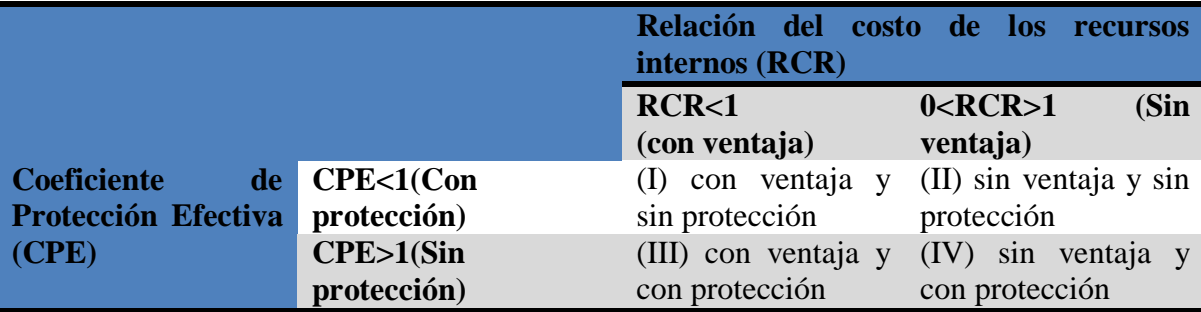

Fuente: Omaña, S. J. M. 2000. Notas del curso de Análisis Económico en Microcomputadoras. Colegio de Postgraduados (CP), Mex.

# **Interpretación:**

I) Cultivo eficiente y no protegido: La política gubernamental explota la ventaja comparativa del cultivo manteniendo los precios bajos.

II) Cultivo no eficiente y no protegido: Probablemente sea un cultivo estancado o en declinación.

III) Cultivo eficiente y protegido: Gozara de fuertes incentivos a la producción.

IV) Cultivo no eficiente y protegido: Una política de precios favorables permite la producción nacional.

#### <span id="page-34-0"></span>**2.2.11 Subsidio social al productor**

Jiménez y Quirós (1999) Expresan que el subsidio social al productor (SSP) muestra la parte proporcional en que debería apoyarse al ingreso bruto del productor, para mantener un nivel actual de ganancias privadas ante una apertura comercial. La relación de subsidio social al productor es:

$$
SSP = \frac{(D - H)}{E} = \frac{L}{E}
$$

Donde:

- D: ganancias a precios privados
- H: ganancias a precios económicos
- E: ingreso total a precios económicos
- L: transferencia total o efecto total de las políticas.

#### <span id="page-34-1"></span>**2.2.12 Equivalente de subsidio al productor**

El equivalente de subsidio al productor (ESP) es la transferencia neta de política como una proporción de los ingresos brutos totales a precios privados, esto es,

$$
ESP = \frac{(D - H)}{A} = \frac{L}{A}
$$

Donde:

- D: ganancias a precios privados
- H: ganancias a precios económicos
- L: transferencias total o efecto total de las políticas

### VENTAJAS DE LOS ESP

- Son una manera de cuantificar la intervención del estado en la producción agrícola, así como los instrumentos que usa este para intervenir.
- Permiten evaluar la importancia relativa de cada instrumento de política.
- Por este medio se evalúa en el tiempo el grado de intervención gubernamental y el tipo de políticas de un país a otro.

### DESVENTAJAS DE LOS ESP

- Sobreestiman los beneficios que reciben los agricultores y, con ello, la compensación que deberán recibir en caso de eliminarse los subsidios. Únicamente suma cantidades brutas, pero no pondera a cada subsidio de acuerdo con su capacidad de distorsionar al comercio y a la producción.
- \* No toma en cuenta las diferentes cualidades de un mismo producto y, con ello, las diferencias de precios o de medidas de apoyo especificas necesarias para determinados productos.
#### **2.2.13 Relación de subsidios a la ganancia del productor**

Jiménez y Quirós (1999) Determinan que la relación de Subsidios a la ganancia del productor (SGP) indica la proporción en las ganancias privadas exceden a las económicas; se requiere para su medición que ambas ganancias sean positivas. En el esquema de la MAP.

$$
SGP = \frac{(A - B - C)}{(E - F - G)} = \frac{D}{H}
$$

Donde:

- A: ingreso bruto valuado a precios privados
- B: costo de producción de los insumos comerciables valuados a precios privados
- G: costo de los factores internos valuados a precios privados
- D: ganancias a precios privados
- E: ingreso total a precios económicos.
- F: costo de producción de los insumos comerciables valuados a precios económicos.
- G: costo de los factores internos valuados a precios económicos
- H: ganancias a precios económicos.

## **2.3 HERRAMIENTAS DE APLICACIÓN USANDO LA METODOLOGÍA MAP**

#### **2.3.1 A través del uso de hojas de cálculo (Excel)**

Las hojas de cálculo para presupuestos agrícolas pueden organizarse de varias maneras; lo importante es que sigan una lógica fácilmente entendible por los distintos usuarios, que permita hacer actualizaciones y análisis de sensibilidad de manera sencilla. Cuando existe una gran cantidad de cálculos, se recomienda acomodar los cuadros en hojas de cálculo separadas, pero ligadas y referenciadas dentro de un mismo libro de EXCEL. Este procedimiento provee flexibilidad en la organización de la información. Como las filas y columnas de los cuadros no se traslapan, por encontrarse en hojas separadas dentro de un mismo libro, es posible hacer cambios en la estructura de los cuadros dejando intactas las interrelaciones básicas entre las distintas hojas de cálculo (Salcedo, 2005).

La Figura 2 ilustra esquemáticamente la relación entre el enfoque MAP y el "método de hojas" utilizado. Una vez que se han ordenado las hojas de esta manera y establecido las interrelaciones o conexiones de las fórmulas entre hojas, se puede utilizar el mismo "patrón" para analizar diversas problemáticas bajo el enfoque de las MAP. Los nombres de los rubros y los datos se pueden cambiar simplemente escribiendo la nueva información. Se pueden insertar y eliminar renglones y columnas adicionales sin afectar las fórmulas de los cuadros. La hoja final de la MAP se construye con los cuadros del presupuesto privado y social. El renglón de arriba que contiene la rentabilidad privada se obtiene de la Hoja 3 (el presupuesto privado). El renglón intermedio que contiene la rentabilidad social se obtiene de la Hoja 5 (el presupuesto social). El último renglón, el de las divergencias, se obtiene sustrayendo las cifras que se calcularon de la Hoja 3 menos los de la Hoja 5 (Salcedo, 2005).

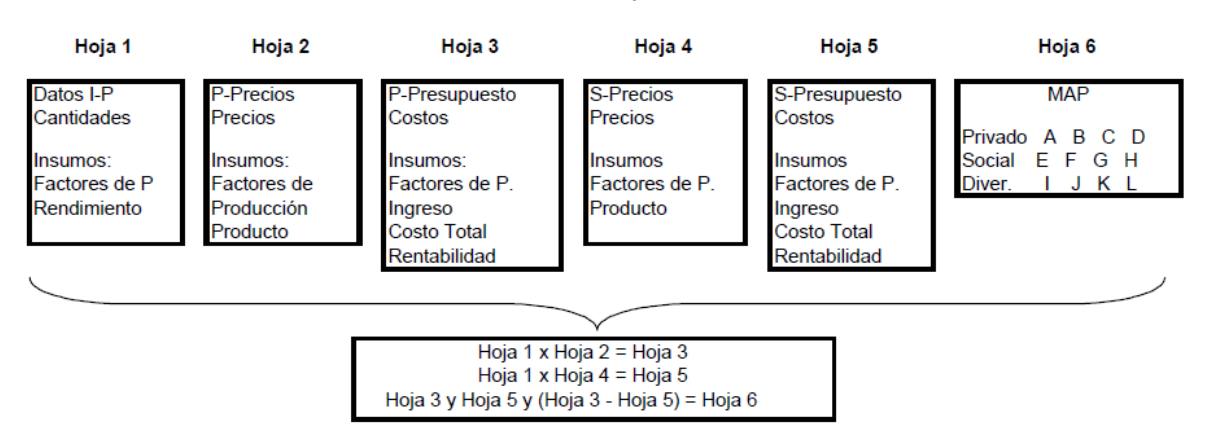

**Figura 2.** Presentación de las hojas de cálculos de la MAP

Fuente: Matriz de Análisis de Política FAO, ejercicios de computo 2007.

## **2.3.2 Farm Budget software (Software para el Presupuesto Agrícola)**

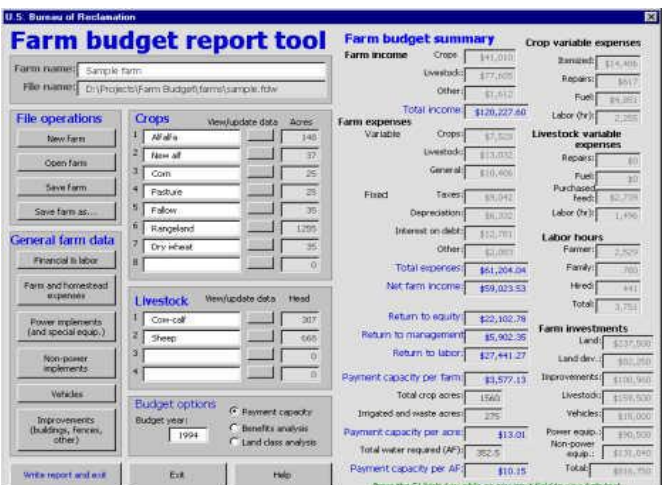

**Figura 3.** Presentación de las hojas de reporte de Farm Budget

Fuente: AMEC (Hydrosphere Resource consultants, 2004)

AMEC Hydrosphere Resource **C**onsultants, (2004) desarrollo un software para la Oficina de Reclamación de EE.UU. para realizar análisis económicos del representante de las operaciones agrícolas a fin de evaluar la capacidad de reembolso de las obligaciones contractuales y el apoyo a proyectos importantes.

El software del presupuesto agrícola se utiliza para determinar la capacidad de pago de una región agrícola. El análisis se basa en datos de granja que se utiliza para representar un área agrícola dada, en términos de tamaño de la explotación, patrones de cultivo, los rendimientos de los cultivos, los precios recibidos, las operaciones típicas del ganado, los valores de la tierra y otros parámetros económicos, pueden incluir hasta ocho cultivos, treinta y dos productos de los cultivos secundarios, y cuatro operaciones ganaderas. El software determina el presupuesto agrícola de la exigencia de mano de obra, la utilización del equipo, los gastos y amortizaciones, los gastos detallados de los cultivos, la inversión total de la explotación y los intereses de la deuda y los impuestos.

La aplicación fue desarrollada en Visual Basic (con sede en Excel) y cuenta con una interfaz de usuario extensa, sistema de ayuda en línea, y automatiza la creación de resúmenes de resultados.

# **2.3.3 FINPACK (Un sistema de Planificación y Análisis financieros para la agricultura y ganadería)**

IASOFT (1999) crea FINPACK el sistema computarizado de planificación y análisis financiero más completo en el mercado. Éste fue desarrollado por la Universidad de Minnesota en Estados Unidos para la evaluación de la situación financiera del sistema productivo así como para explorar y recomendar estrategias de manejo y tomar decisiones informadas. FINPACK ha sido utilizado por productores, agentes de extensión y otros profesionales de la agricultura con más de 100,000 granjeros en los últimos 10 años. FINPACK es un software indispensable para consultores técnicos y financieros dedicados a la planificación y desarrollo de proyecto productivo. Es ideal para la elaboración de estudios de factibilidad de proyectos en cualquier campo de la agricultura.

Es una aplicación desarrollada en MSM-Workstation y tiene requerimientos técnicos como: IBM compatibles, procesador 486 o superior, 16 MB RAM, resolución 800X600 y sistema operativo Windows 95 o superior.

## **2.4 APLICACIÓN WEB**

En este trabajo se plantea el desarrollo de una aplicación web, por lo cual se definen algunos conceptos propios de la aplicación y relacionados con esta.

#### **2.4.1 Definición de aplicación de Internet**

Una aplicación web es un [sistema](http://es.wikipedia.org/wiki/Sistema) [informático](http://es.wikipedia.org/wiki/Inform%C3%A1tico) que los usuarios utilizan accediendo a un [servidor web](http://es.wikipedia.org/wiki/Servidor_web) a través de [Internet](http://es.wikipedia.org/wiki/Internet) o de una [intranet.](http://es.wikipedia.org/wiki/Intranet) Las aplicaciones web son populares debido a la sencillez del [navegador web](http://es.wikipedia.org/wiki/Navegador_web) como [cliente ligero.](http://es.wikipedia.org/wiki/Cliente_ligero) La facilidad para actualizar y mantener aplicaciones web sin distribuir e instalar software en miles de potenciales clientes es otra razón de su popularidad (Barry y Lang, 2001).

#### **2.4.2 Diferencia de una aplicación web y un sitio web**

Una aplicación web es un sitio web donde la navegación es a través del sitio y la entrada de datos por parte de un usuario afecta el estado de la lógica del negocio. En esencia, una aplicación web usa un sitio web como entrada (front-end) a una aplicación típica (Senn, 1997).

#### **2.4.3 Funcionamiento de las aplicaciones Web:**

Las aplicaciones web utilizan la arquitectura cliente-servidor. La aplicación web reside en un servidor y responde a las peticiones de los clientes por Internet.

**Figura 4.** Esquema de funcionamiento de una aplicación Web

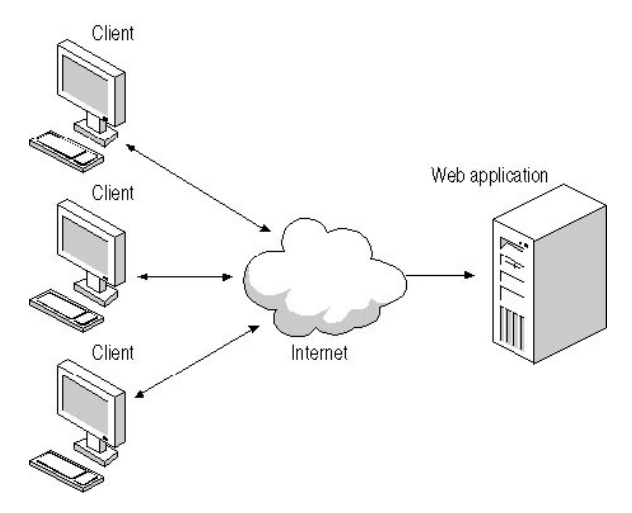

Fuente: (Macromedia 2004)

Del lado del cliente la Aplicación Web es hospedada por un navegador. La interfaz de usuario de la aplicación toma la forma de páginas de HTML y son mostradas por el navegador del cliente.

#### **2.4.4 Procesamiento de páginas dinámicas**

Cuando un servidor Web recibe una petición para mostrar una página Web estática el servidor la envía directamente al navegador que la solicita. Cuando el servidor Web recibe una petición para mostrar una página dinámica, sin embargo, reacciona de distinta forma: transfiere la página a un software especial encargado de finalizar la página. Este software especial se denomina servidor de aplicaciones (Escalona et al. 2002).

El servidor de aplicaciones lee el código de la página, finaliza la página en función de las instrucciones del código y elimina el código de la página. El resultado es una página estática que el servidor de aplicaciones devuelve al servidor Web, que a su vez la envía al navegador solicitante. Lo único que el navegador recibe cuando llega la página es código HTML puro (Barry y Lang, 2001).

## A continuación se incluye una vista de este proceso en la figura 5:

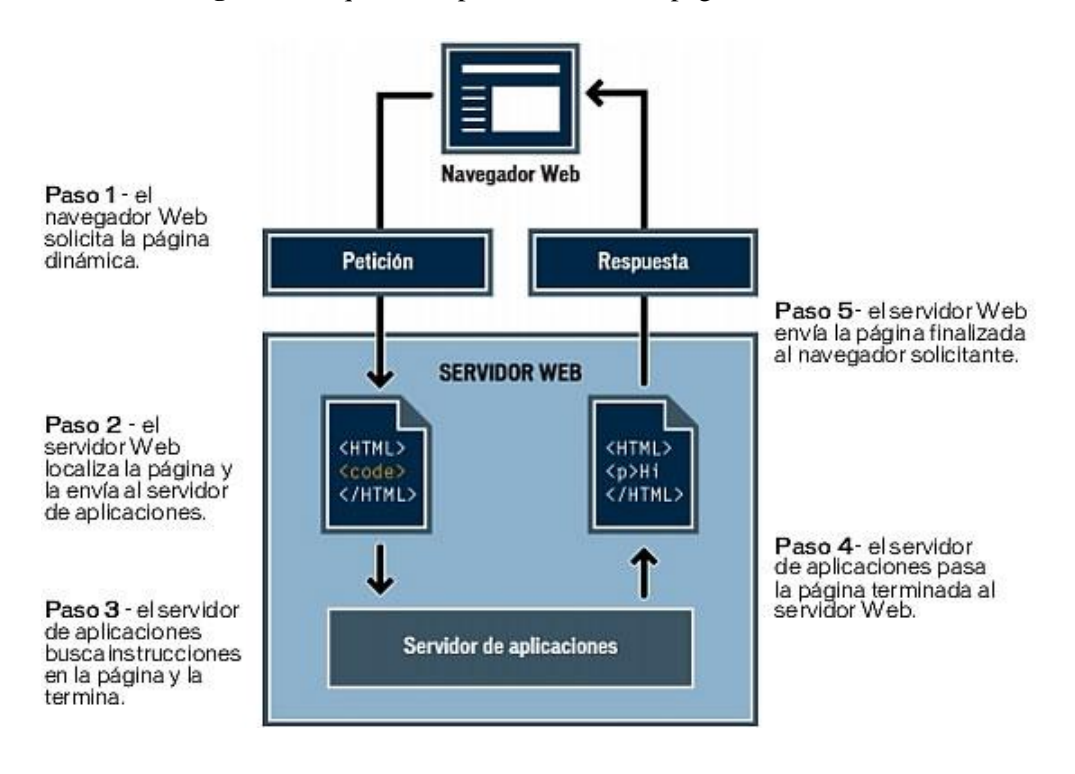

**Figura 5.** Esquema de procesamiento de páginas dinámicas

Fuente: (Macromedia, 2004)

## **2.5 LENGUAJES DE PROGRAMACIÓN**

## **2.5.1 Definición de lenguaje de programación.**

Un lenguaje de programación es aquel elemento dentro de la informática que nos permite crear programas mediante un conjunto de instrucciones, operadores y reglas de sintaxis; que pone a disposición del programador para que este pueda comunicarse con los dispositivos hardware y software existentes (Senn, 1997).

#### **2.5.2 Lenguajes de programación orientados a desarrollo web**

#### *2.5.2.1 ASP.Net*

Es una tecnología desarrollada por Microsoft para la creación de páginas dinámicas del servidor. ASP se escribe en la misma página web, utilizando lenguajes tales como Visual Basic.Net, c#, Jscript). Un lenguaje del lado del servidor es aquel que se ejecuta en el servidor Web, justo antes de que se envíe la página a través de Internet al cliente. Las páginas que se ejecutan en el servidor pueden realizar accesos a bases de datos, conexiones en red, y otras tareas para crear la página final que verá el cliente. El cliente solamente recibe una página con el código HTML resultante de la ejecución de la página ASP. Como la página resultante contiene únicamente código HTML, es compatible con todos los navegadores (MacDonald, 2002).

#### *2.5.2.2. Ventajas de asp.Net*

- 1. **Mejor rendimiento.** ASP.NET es un código de Common Language Runtime compilado que se ejecuta en el servidor. A diferencia de sus predecesores, ASP.NET puede aprovechar las ventajas del enlace anticipado, la compilación justin-time, la optimización nativa y los servicios de caché desde el primer momento. Esto supone un incremento espectacular del rendimiento antes de siquiera escribir una línea de código (Bardzelll, 2003).
- 2. **Compatibilidad con herramientas de primer nivel.** El marco de trabajo de ASP.NET se complementa con un diseñador y una caja de herramientas muy completos en el entorno integrado de programación (Integrated Development Environment, IDE) de Visual Studio. La edición WYSIWYG, los controles de servidor de arrastrar y colocar y la implementación automática son sólo algunas de las características que proporciona esta eficaz herramienta (Bardzelll, 2003).
- 3. **Eficacia y flexibilidad.** Debido a que ASP.NET se basa en Common Language Runtime, la eficacia y la flexibilidad de toda esa plataforma se encuentra disponible

para los programadores de aplicaciones Web. La biblioteca de clases de .NET Framework, la Mensajería y las soluciones de Acceso a datos se encuentran accesibles desde la Web de manera uniforme. ASP.NET es también independiente del lenguaje, por lo que puede elegir el lenguaje que mejor se adapte a la aplicación o dividir la aplicación en varios lenguajes. Además, la interoperabilidad de Common Language Runtime garantiza que la inversión existente en programación basada en COM se conserva al migrar a ASP.NET (Bardzelll, 2003).

## *2.5.2.3 Lenguaje C Sharp(C#)*

C# es un nuevo lenguaje que resulta muy fácil de comprender y entender. Posee determinadas estructuras de control y reglas sintácticas que son realmente familiares para otros desarrolladores, generalmente con experiencia en lenguajes como C++, Java o Visual Basic. Por otro lado, C# comparte la filosofía y el entorno de Microsoft .NET junto a la orientación a objetos, con todas las virtudes y ventajas que ofrece esta plataforma para los desarrolladores (Mueller, 2005).

## *2.5.2.4 Ventajas concretas de C#*

Mueller (2005) define una serie de ventajas que caracterizan a C#.

- 1. Completo soporte para programación orientada a objetos (incluyendo crear operadores)
- 2. Uso de genéricos (disponible en la próxima versión por supuesto)
- 3. El comando "using" para limpiar memoria
- 4. Atributos
- 5. Mejoras en la calidad del código que puedes escribir. C# atrapa muchos errores que otros lenguajes (VB.NET) pasan por alto.
- 6. Existen compiladores de C# gratis que puedes utilizar y muchos de estos existen en otras plataformas de computación (UNIX)
- 7. Es más fácil migrar de Java o C++ a C#
- 8. Es el lenguaje natural de la CLR.
- 9. Todas las nuevas funciones son adaptadas primero en C# y algunas ni siquiera llegan a ser parte de VB.NET (Mueller, 2005).

#### **2.6 BASES DE DATOS**

## **2.6.1 DEFINICIÓN DE BASE DE DATOS**

Un conjunto de información almacenada en memoria auxiliar que permite acceso directo y un conjunto de programas que manipulan esos datos, Base de Datos es un conjunto exhaustivo no redundante de datos estructurados organizados independientemente de su utilización y su implementación en máquina accesibles en tiempo real y compatibles con usuarios concurrentes con necesidad de información diferente y no predicable en tiempo (Senn, 1997).

#### **MySQL**

MySQL es muy utilizado en [aplicaciones web](http://es.wikipedia.org/wiki/Aplicaci%C3%B3n_web) como [MediaWiki](http://es.wikipedia.org/wiki/MediaWiki) **o** [Drupal,](http://es.wikipedia.org/wiki/Drupal) en plataformas (Linux/Windows-Apache-MySQL-PHP/Perl/Python), y por herramientas de seguimiento de errores como Bugzilla. MySQL es una [base de dato](http://es.wikipedia.org/wiki/Base_de_datos)**s** muy rápida en la lectura cuando utiliza el motor no transaccional [MyISAM](http://es.wikipedia.org/wiki/MyISAM)**,** pero puede provocar problemas de integridad en entornos de alta concurrencia en la modificación. En aplicaciones web hay baja concurrencia en la modificación de datos y en cambio el entorno es intensivo en lectura de datos, lo que hace a MySQL ideal para este tipo de aplicaciones (withen, 1996).

### **CAPITULO 3. METODOLOGIA**

## **3.1 DESARROLLO DE LA APLICACIÓN WEB**

#### **3.1.2 Requerimientos de software**

El punto clave en la definición de un sistema de cualquier naturaleza, es el análisis, ya que mediante éste se consigue adquirir un conocimiento detallado de todas las facetas importantes dentro del área que se investiga. Con esto se logra elegir el lenguaje de programación y el manejador de base de datos así como las herramientas de diseño.

#### *3.1.2.1 Lenguaje de programación*

La tecnología que se seleccionó es ASP.Net en combinación con el lenguaje de programación C# por sus notables ventajas tales como:

- 1. ASP.NET es un código de Common Language Runtime compilado que se ejecuta en el servidor. A diferencia de sus predecesores.
- 2. El marco de trabajo de ASP.NET se complementa con un diseñador y una caja de herramientas muy completos en el entorno integrado de programación de Visual Studio.
- 3. ASP.NET es independiente del lenguaje, por lo que puede elegir el lenguaje que mejor se adapte a la aplicación o dividir la aplicación en varios lenguajes.
- 4. C# fue seleccionado por su completo soporte para programación orientada a objetos
- 5. C# es fácil de comprender y entender.
- 6. C# cuenta con mejoras en la calidad del código que se va a escribir.

#### *3.1.2.2 Manejador de base de datos*

El manejador de base de datos que se eligió es MySQL por el tipo y tamaño de la información que se maneja en este. Aunado a esto las múltiples ventajas que presenta ante otros manejadores de bases de datos tales como:

- 1. MySQL permite que mientras un proceso escribe en una tabla, otros accedan a la misma tabla sin necesidad de bloqueos.
- 2. Números de [precisión arbitraria.](http://es.wikipedia.org/wiki/Precisi%C3%B3n_arbitraria)
- 3. Largo de Texto ilimitado.
- 4. Almacenamiento de información ilimitada.
- 5. Estabilidad y confiabilidad legendarias.
- 6. Que es Multiplataforma.

#### *3.12.3 Herramientas de diseño seleccionadas para la aplicación.*

- Photoshop CS2. Se eligió para los fondos de pantalla ya que este software incluye la incorporación de un espacio de trabajo [multicapa,](http://es.wikipedia.org/wiki/Multicapa) inclusión de elementos vectoriales, gestión avanzada de color, tratamiento extensivo de tipografías, control y retoque de color, efectos creativos, posibilidad de incorporar plugins de terceras compañías, exportación para [Web](http://es.wikipedia.org/wiki/Web) entre otros.
- Sothink DHTML Menú 8 para la creación de menús DHTML profesionales fácilmente.
- Sothink SWF Quicker para la creación de banners ya que Soporta diseño de formas poligonales, inserción de texto, uso de capas y máscaras, añadir música y sonido de fondo, e incluye más de 80 efectos de animación y movimiento listos para usar.
- ColorPicked 0.3 fue seleccionado para combinar los colores porque permite tomar cualquier color que aparezca en la pantalla convirtiéndolo en hexadecimales. Habitualmente, en los programas de edición de imagen sólo se puede seleccionar un

color perteneciente a los archivos que ha abierto el programa. ColorPicked proporciona algo más de libertad posibilitando acceder a todas las ventanas.

 The Logo Creator v4 fue elegido por su facilidad para la creación de logotipos profesionales para páginas web, así también cabeceras, e imágenes animadas.

### *3.1.2.4 Servidor web*

Se seleccionó el Internet Information Service (IIS) 6.0 Manager para evitar errores, por su fácil instalación y por su sencillez al usarse. Dado que el IIS está tan íntimamente integrado con el sistema operativo, es relativamente fácil de administrar. Además debido a que se utilizó Microsoft Visual Studio, el cual es un entorno de desarrollo integrado de Microsoft al igual que el (IIS) 6.0 Manager, por lo cual, tiene mayor compatibilidad que con cualquier otro servidor web.

## **3.1.3 Diseño**

### *3.1.3.1 Diseño de la base de datos*

- $\div$  La base de datos se encargará de guardar las cuentas de usuario y los respectivos datos de cada usuario así como la contraseña.
- La base de datos guardará los datos desde los tipos de insumos y su clasificación de cada uno de los presupuestos (Privado y Económico).
- La base de datos guardará cada una de los efectos entre el presupuesto privado y el económico.

El diseño de la base de datos con todas sus tablas y cada uno de sus campos se puede ver en el ANEXO A.

## *3.1.3.2 Diseño de navegación*

El tipo de estructura definida es jerárquica porque de la primera pantalla que es el inicio de sesión, se deriva la pantalla de registro y la pantalla de cultivos de la cual surge la pantalla de presupuestos y de esta la pantalla de presupuesto privado, económico, resúmenes y efectos.

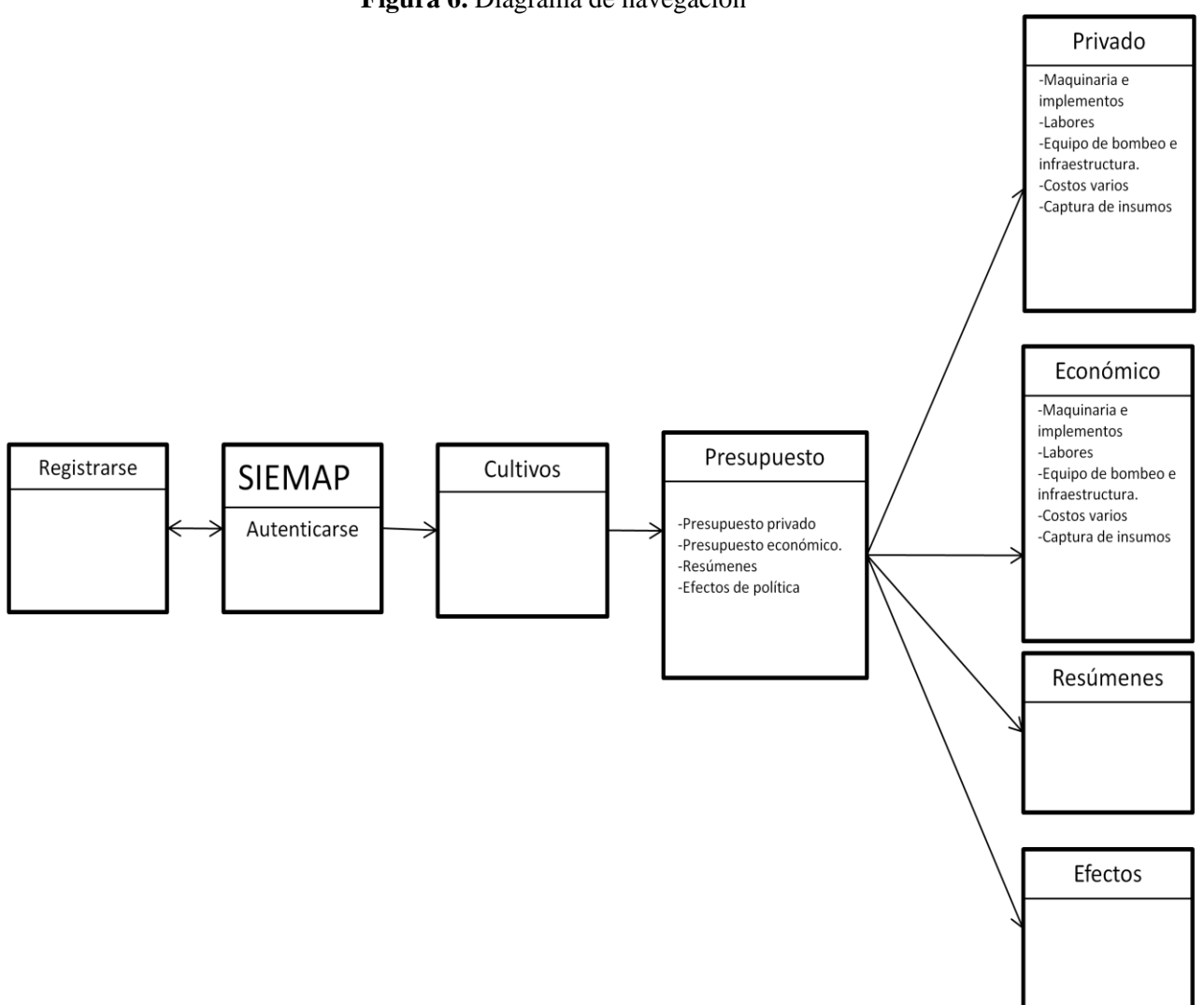

**Figura 6.** Diagrama de navegación

#### *3.1.3.3 Diseño de interfaz*

El diseño del interfaz es uno de los elementos "clave" en la realización del programa. Las características básicas que se piensan conseguir con este interfaz, se podrían sintetizar en:

- Facilidad de aprendizaje y uso.
- Representación permanente de un contexto de acción (fondo).
- El objeto de interés ha de ser de fácil identificación.
- Las interacciones se basarán en acciones físicas sobre elementos de código visual o auditivo (iconos, imágenes, mensajes...)
- Las operaciones serán rápidas, incrementales y reversibles, con efectos inmediatos.

## **3.1.4 Codificación**

## *3.1.4.1 Codificación de interfaces*

La codificación se realizó de acuerdo al diseño. Codificando primero las clases y módulos del sistema, posteriormente cada uno de los formularios basándose en la programación orientada a objetos, siguiendo la estructura de navegación. Como paso siguiente se codificaron los reportes correspondientes con el lenguaje Cristal Reports. Y finalmente se instaló el Servidor Web (IIS).

### *3.1.4.2 Desarrollo del manual de usuario.*

Al finalizar la codificación del sistema se dio paso a la creación del manual de usuario cuyo objetivo en la creación de este manual es dar a conocer a los usuarios finales las características y las formas de funcionamiento de la aplicación.

## **3.1.5 Pruebas**

La búsqueda de errores que se realizó a través de:

- 1. Las pruebas de unidad. Sirvieron para comprobar el correcto funcionamiento de un componente concreto de la aplicación. Conforme se le añadían nuevas funcionalidades a la aplicación se le fueran realizando pruebas para medir el progreso y también para comprobar que lo que antes funcionaba sigue funcionando dando paso a las pruebas de regresión.
- 2. Las pruebas de integración. Estas pruebas se realizaron después de haber concluido el total de la aplicación comprobando el buen funcionamiento de manera integral.
- 3. Pruebas de navegación. Estas se realizaron para asegurarse que no hubiera enlaces rotos.
- 4. Pruebas de acceso. Se corrieron estas pruebas para verificar que el acceso es solo en los usuarios que están autenticados.

## **3.2 DESARROLLO DE UN CULTIVO EJEMPLICADO A TRAVES DEL SOFTWARE**

Para conocer la precisión de la aplicación web en cultivos agrícolas, se hizo un ensayo capturando un cultivo de producción de trigo en Guanajuato (Distrito 005 Cortazar), realizado con base a información ya obtenida (Luna, 2005).

Se muestran la forma de introducción de datos de este cultivo desde el presupuesto privado, el presupuesto económico y los efectos entre ambos mostrando pantalla por pantalla.

## **3.2.1 Pantalla de inicio del sistema**

Para iniciar el uso de la aplicación web es necesario contar con una cuenta de usuario, si ya se cuenta con una, se debe ingresar el nombre de usuario y la contraseña en caso de que aun no se cuente con la cuenta, se debe pulsar en registrarse tal y como se ve en la Figura 7

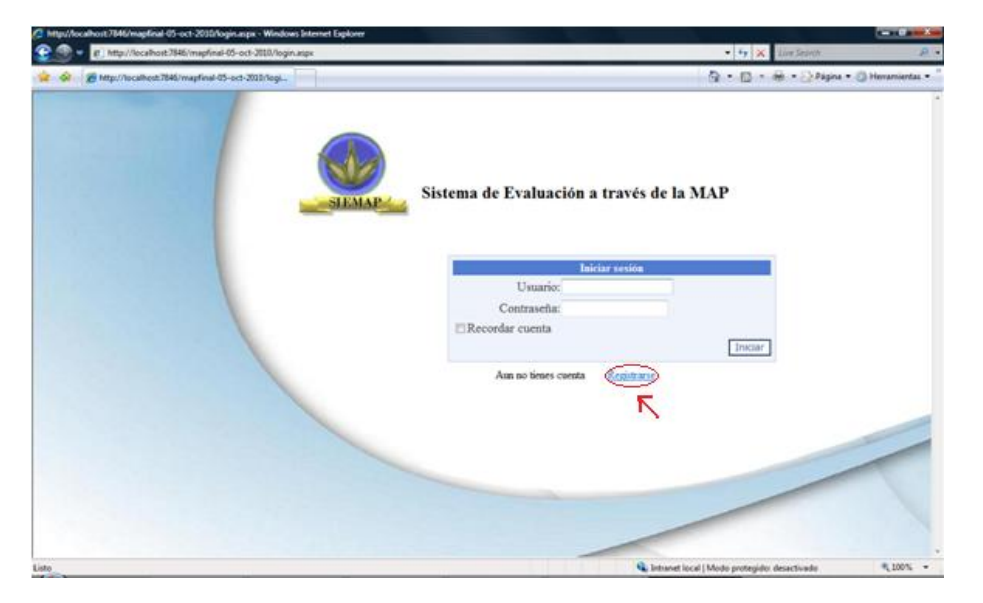

**Figura 7. Pantalla de inicio de sesión**

Fuente: aplicación web SIEMAP

Al pulsar en registrarse se mostrara una ventana donde se puede crear un nuevo usuario y su contraseña, llenando todos los datos, al terminar pulsar el botón Crear cuenta tal y como que se muestran en la Figura 8.

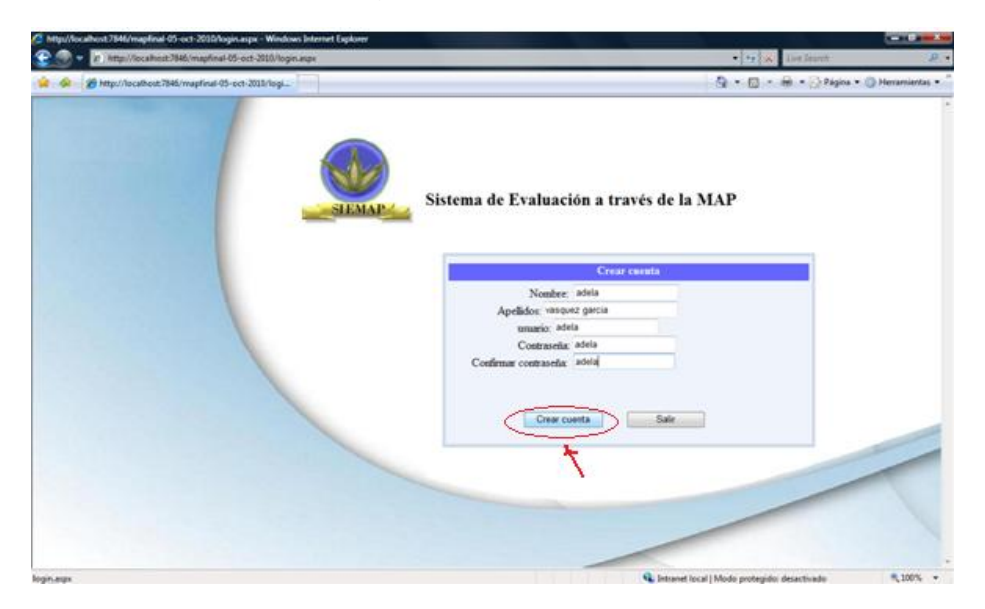

**Figura 8. Crear cuenta**

Fuente: aplicación web SIEMAP

Al pulsar en crear cuenta se creará esta cuenta y nos regresara a la pantalla de inicio de sesión. Los datos que se deben introducir son para usuario: adela y para contraseña: adela en este ejemplo. Después de registrarse, la primera pantalla que se muestra es la Figura 9

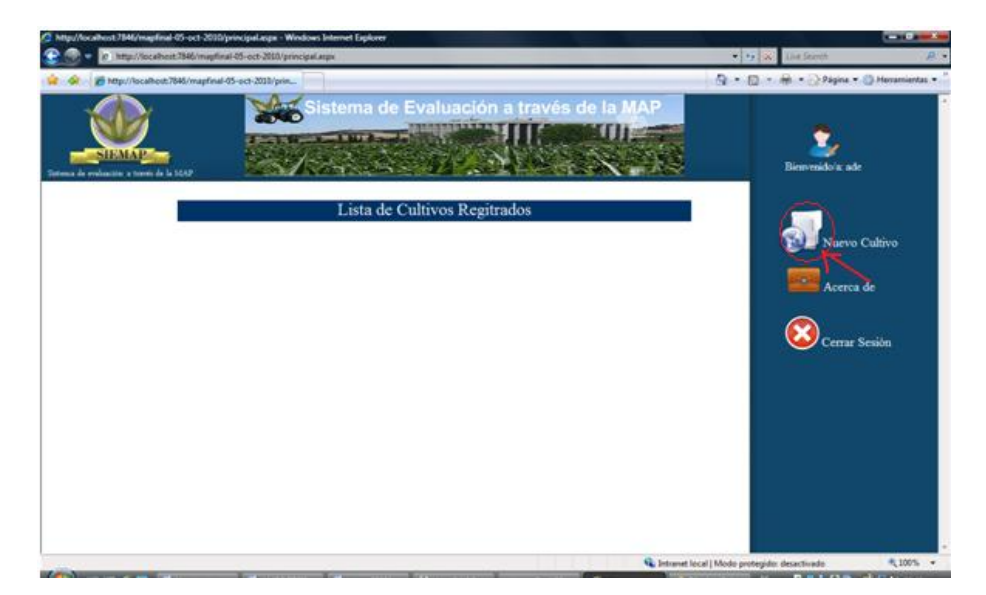

**Figura 9. Lista de cultivos registrados**

Fuente: aplicación web SIEMAP

La cual muestra los cultivos que se han capturado por esa cuenta, en este caso como la cuenta es nueva no muestra ningún cultivo registrado.

## **3.2.2 Creación de un nuevo cultivo**

Para la creación de un nuevo cultivo hay que pulsar en la figura que dice Nuevo cultivo Figura 9, esta nos llevara al formulario donde se capturan los datos del nuevo cultivo y después de capturar los datos del cultivo se debe pulsar el botón Guardar (1) y posteriormente se debe pulsar en la figura que dice Regresar a cultivos (2). Tal como se muestra en la Figura 10.

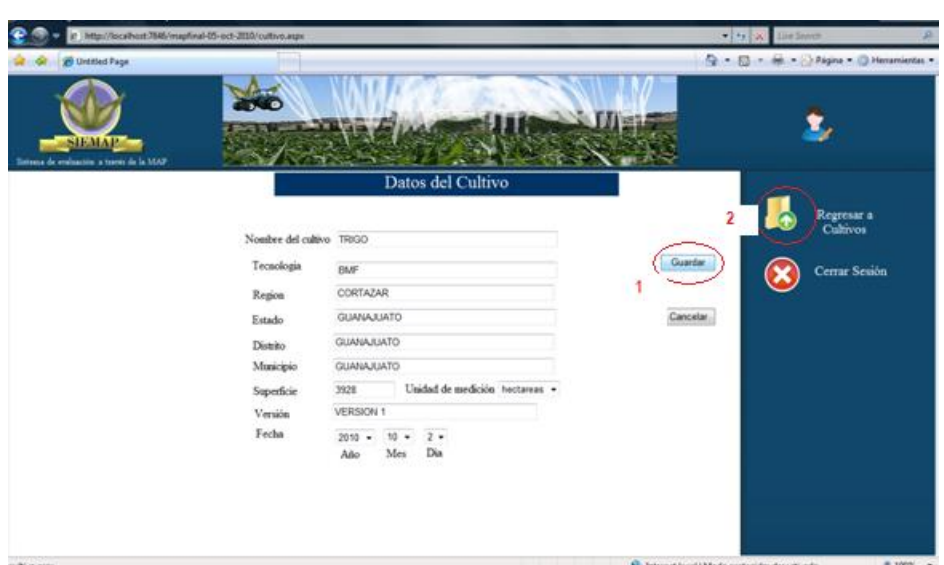

**Figura 10. Llenado de datos de nuevo cultivo**

Fuente: aplicación web SIEMAP

Al pulsar en la figura regresar a cultivos nos regresa la siguiente ventana Figura 11. La cual muestra la lista de cultivos registrados en este caso solo se mostrara el cultivo de trigo registrado Figura 11.

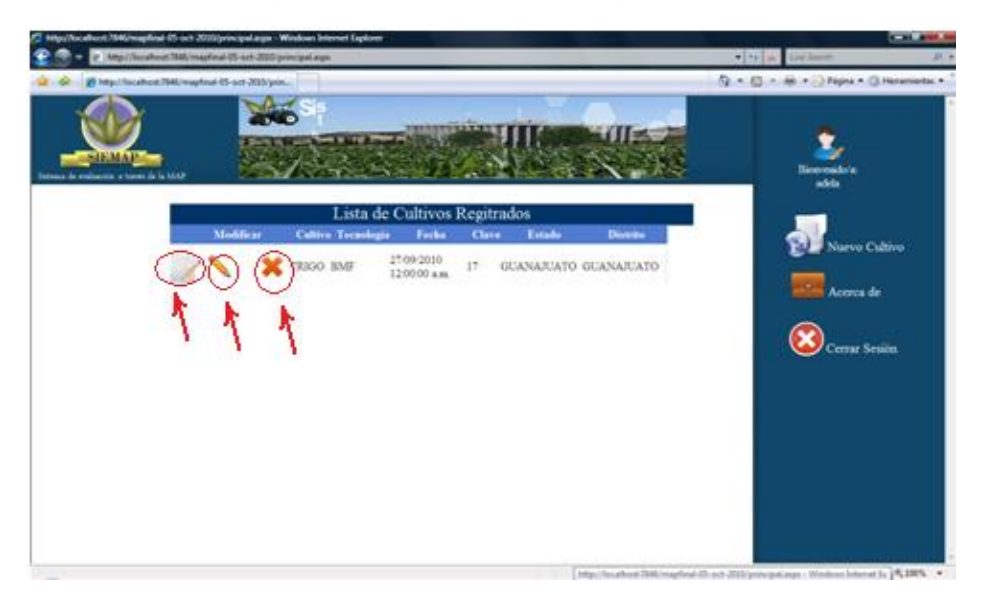

**Figura 11.Lista de cultivos registrados.**

Fuente: aplicación web SIEMAP

Como se puede ver en la figura 11 se muestra el cultivo con tres botones distintos el que está en forma de x nos permite eliminar el cultivo y todos sus datos, el botón en forma de lápiz nos permite modificar el cultivo en algunos de sus datos al pulsar en el lápiz se mostrará lo siguiente (figura 12).

## **Figura 12.Modificar cultivo**

| <sup>2</sup> Untiled Page - Windows Internet Explorer     |                                                                                                    |                                                                                                    | <b>CONTRACTOR</b>                                                   |
|-----------------------------------------------------------|----------------------------------------------------------------------------------------------------|----------------------------------------------------------------------------------------------------|---------------------------------------------------------------------|
| C http://localhost.7546/mapfinal-05-oct-2010/cultivo.aspe |                                                                                                    |                                                                                                    | - 19 (a) Live Search<br>非っ                                          |
| <b>SB</b> Untitled Page                                   |                                                                                                    |                                                                                                    | G - El - M - > Pagina - O Heramientas -                             |
| авмар<br>Sistema de evaluación a través de la MAP         | <b><i><u>A 2000</u></i></b>                                                                                           | <b>Colegio de Postgraduados</b><br><b>A B 199</b>                                                                                                    |                                                                     |
|                                                           |                                                                                                    | Datos del Cultivo                                                                                                    |                                                                     |
|                                                           | Nombre del cultivo TRIGO<br>Tecnologia<br>Region<br>Estado<br>Distrito<br>Municipio<br>Superficie<br>Versión<br>Fecha | <b>BMF</b><br>CORTAZAR<br>GUANAJUATO<br>GUANAJUATO<br>GUANAJUATO<br>Unidad de medición hectareas =<br>3908<br>VERSION 1<br>$1 + 2 +$<br>$2010 -$<br>Dia<br>Mes<br>Año | Regresar a<br>Cultivos<br>2<br>Cerrar Sesión<br>Guardar<br>Cancelar |
|                                                           |                                                                                                    |                                                                                                    | 9,100% -<br><b>G.</b> between local i Mode probability departments  |

Fuente: aplicación web SIEMAP

En la figura 12 se puede ver todos los datos y posteriormente modificar los que se deseen y después se debe pulsar en el botón guardar para almacenar los nuevos datos, a continuación se pulsa en la figura regresar a cultivos y nos manda a la pantalla anterior (figura 11).

Para iniciar la captura de datos de los distintos presupuestos es necesario pulsar en la figura con forma de documento con un lápiz encima. Al pulsar en esta nos mandara a la siguiente ventana: (figura 13)

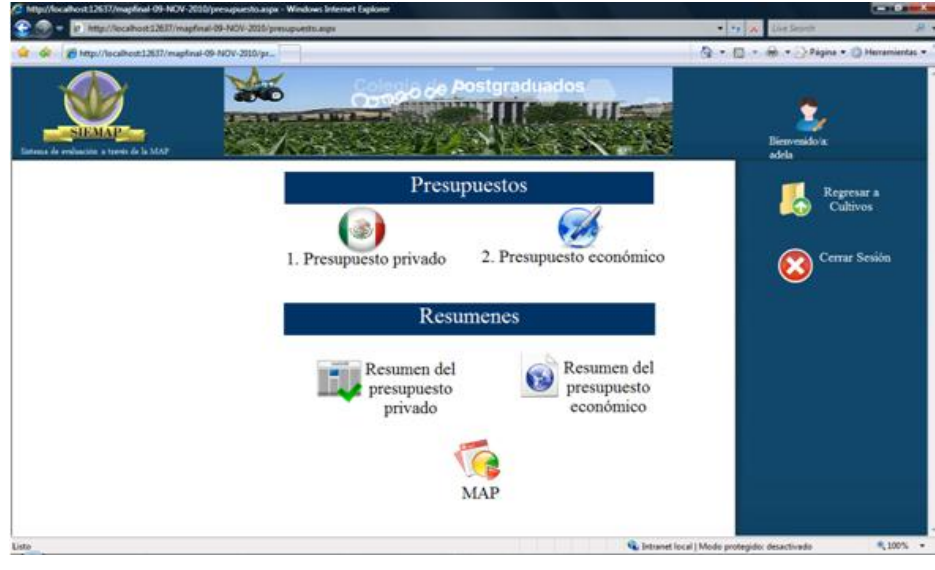

**Figura 13.** Ventana de presupuestos

Fuente: aplicación web SIEMAP

## **3.2.3 Creación del presupuesto privado**

Como se ve en la figura 13 para iniciar la captura de presupuesto privado hay que pulsar en el botón en forma de bandera con titulo presupuesto privado y enseguida nos mandara a la ventana de elementos del presupuesto privado como se ve en la figura 14. Es necesario iniciar de acuerdo al orden de los números para evitar errores.

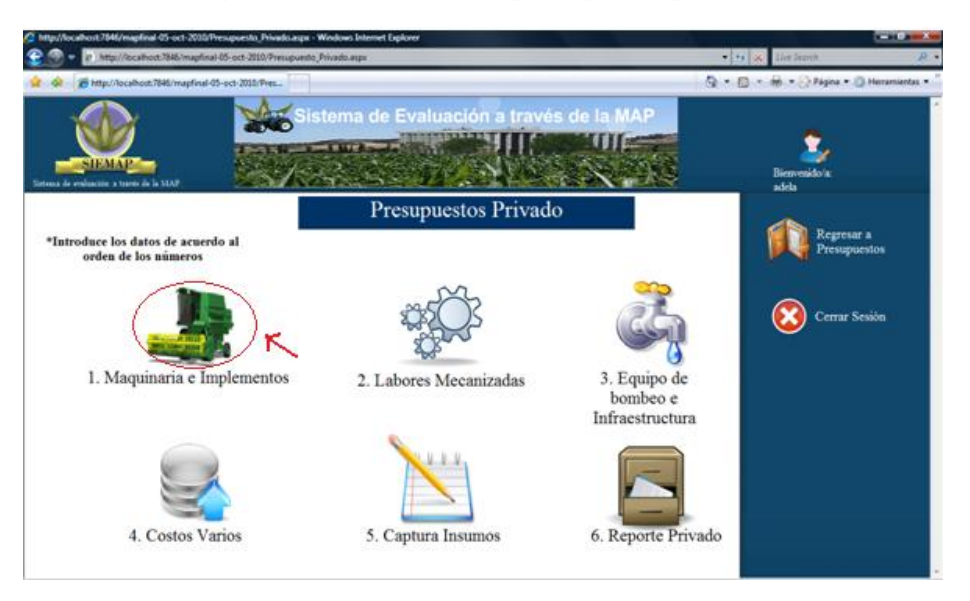

**Figura 14. Elementos del presupuesto privado**

Fuente: aplicación web SIEMAP

## *3.2.3.2 Maquinaria e implementos*

Para el cálculo de costo por hora de maquinaria e implementos

- 1. la tasa de interés utilizada en el cultivo fue de 10.66% y el valor de rescate de la maquinaria se estimó en 20% de su costo de adquisición.
- 2. El valor presente de rescate se obtuvo a partir de la actualización del valor de rescate que se obtendría en el último año de vida útil de la maquinaria o implemento. El valor actual de un monto, se determina multiplicando el valor futuro por el factor de actualización obtenido con la siguiente fórmula:

$$
[\frac{1}{(1+i)^n}]
$$

Donde:

i: tasa de actualización

n: número de años

3. Para generar el costo neto se usó la siguiente fórmula:

Costo neto =  $(costo \text{ inicial} - valor \text{ presente} de \text{rescate})$ 

4. El factor de recuperación del capital se obtuvo mediante la siguiente fórmula:

$$
[\frac{i(1+i)^n}{(1+i)^n-1}]
$$

Donde:

i: tasa de actualización n: años (periodo)

5. El factor de recuperación del capital al multiplicarse por el costo neto (P) origino una anualidad constante (A), equivalente al monto de dinero a recuperar anualmente. En este caso representa el costo actualizado de usar la maquinaria e implementos en un año. La fórmula aplicada fue la siguiente:

$$
A = P \frac{i(1+i)^n}{(1+i)^n - 1}
$$

Donde:

A: anualidad constante P: costo neto de la maquinaria

6. Para asignar un costo por hora a la maquinaria e implementos, se divide la recuperación anual entre el número de horas que se trabaja al año. Usando la siguiente fórmula:

costo hora = 
$$
\frac{recuperation annual}{\frac{via 1}{via 1} \cdot \frac{in horas}{via 1} \cdot \frac{in horas}{via 1} \cdot \frac{in horas}{to horas}}
$$
)

En la aplicación web para iniciar el cálculo de costo por hora, se debe pulsar en el botón "1. Maquinaria e implementos" e inmediatamente direccionará a la figura 15 donde podemos iniciar la captura y obtener cálculo de costo por hora de maquinaria e implementos en este caso específicamente del tractor.

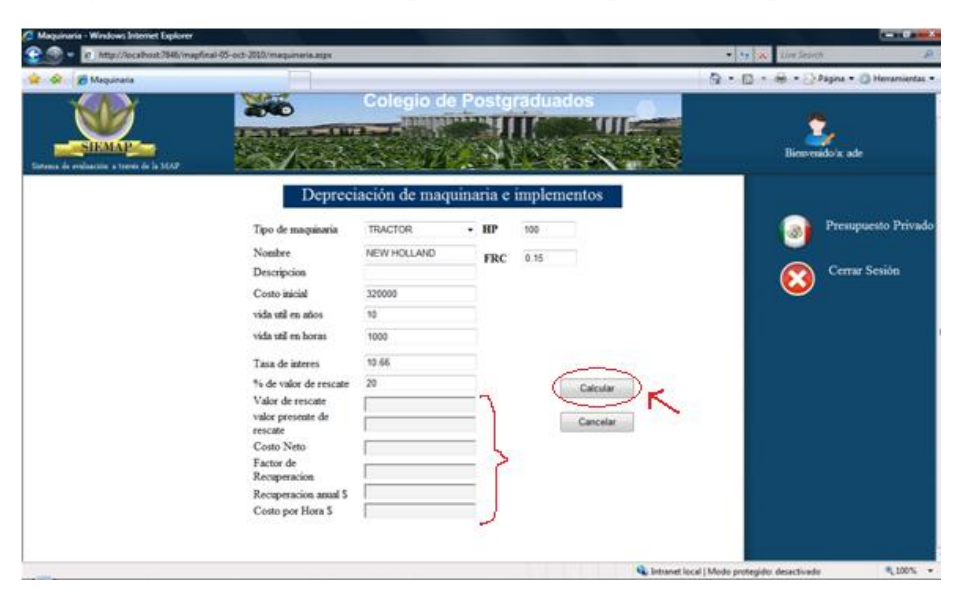

**Figura 15. Calculo de costo por hora de maquinaria e implementos**

Fuente: aplicación web SIEMAP

Como se puede ver en la figura 15 se capturan los datos del tractor y hay datos que se muestran con unas cajas en color gris en estas cajas no se puede añadir datos, porque estos datos son calculados de acuerdo a las formulas anteriormente descritas para el cálculo del costo por hora internamente, al pulsar el botón calcular. Posteriormente se mostraran los datos calculados y el costo por hora del tractor y aparecerá el botón guardar como se ve en la figura 16.

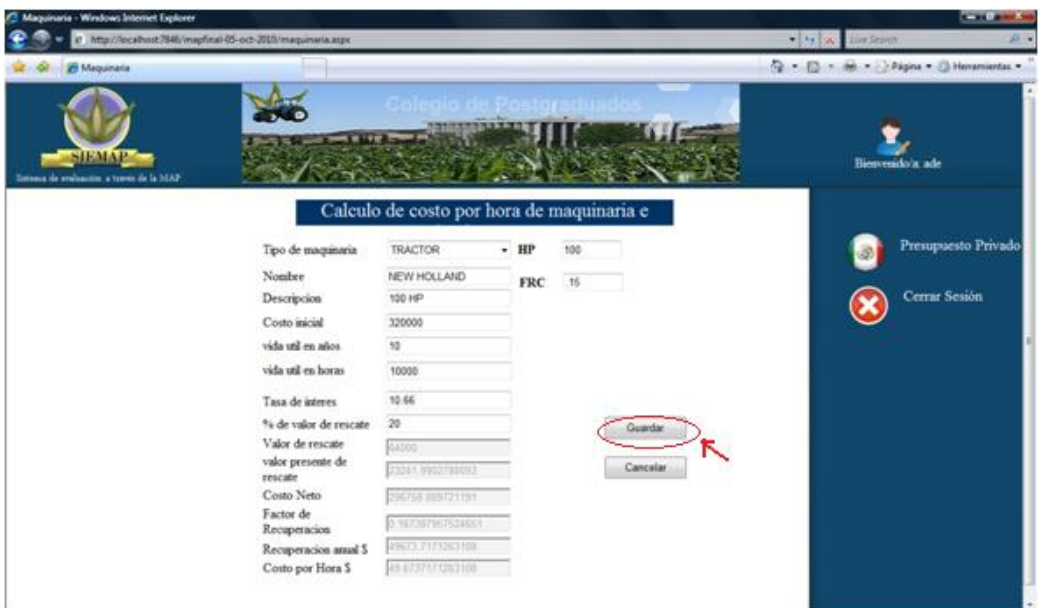

**Figura 16. Guardar costo por hora**

Fuente: aplicación web SIEMAP

Se debe pulsar en guardar, si no faltó ningún dato se mostrará lo siguiente:

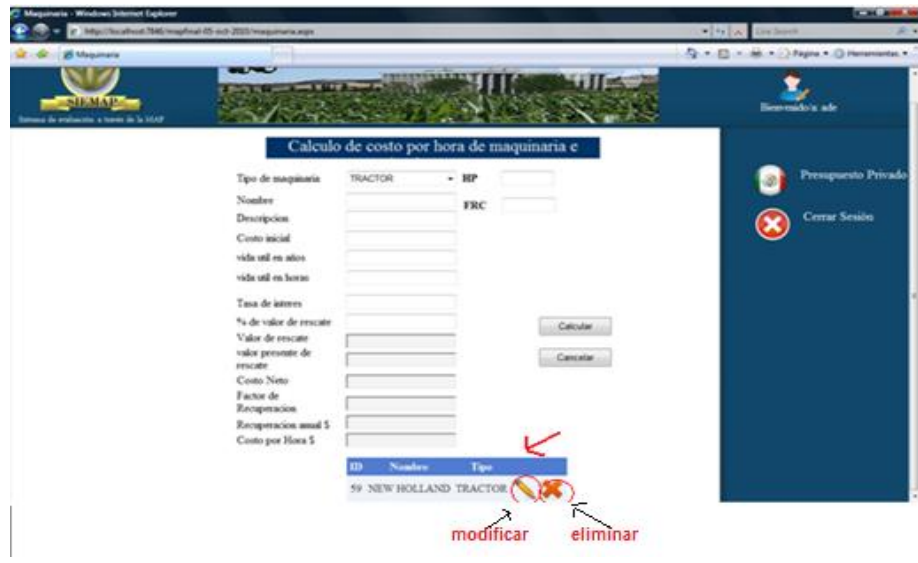

**Figura 17. Datos guardados**

Fuente: aplicación web SIEMAP

Se puede ver que se carga una tabla con los datos del tractor que tienen 2 botones modificar (lápiz) y eliminar(x) con los cuales se pueden modificar los datos o bien eliminar el tractor. Para modificar algún dato ya capturado se debe pulsar en modificar y se muestra la siguiente ventana:

| Maquinaria - Windows Internet Explorer                            |                                       |                                           |            |                                       |                                                           | $-10 - 1$           |
|-------------------------------------------------------------------|---------------------------------------|-------------------------------------------|------------|---------------------------------------|-----------------------------------------------------------|---------------------|
| E<br>@ http://localhost.7846/mapfinal-05-oct-2010/maquinaria.aspx |                                       |                                           |            |                                       | <b>Carl Avenue County</b>                                 |                     |
| <b>W</b> Maguinaria                                               |                                       |                                           |            |                                       | 62 - (D - M - ) Pagna + D Heramientas +                   |                     |
| <b>SIEMAP-</b><br>a de embación a treve de la MAP                 | <b>A 18 19 19 1</b>                   |                                           |            | Sema de Evaluación a través de la MAP | Bimverido a ade                                           |                     |
|                                                                   |                                       | Calculo de costo por hora de maquinaria e |            |                                       |                                                           |                     |
|                                                                   | Tipo de maquinaria                    | <b>TRACTOR</b>                            | $- HP$     | 100.000                               |                                                           | Presupuesto Privado |
|                                                                   | Nonder                                | NEW HOLLAND                               | <b>FRC</b> | 0.155                                 |                                                           |                     |
|                                                                   | Descripcion                           | 100 HP                                    |            |                                       |                                                           | Cerrar Sesión       |
|                                                                   | Costo inicial                         | 320000.000                                |            |                                       |                                                           |                     |
|                                                                   | vida unl en años                      | 10.000                                    |            |                                       |                                                           |                     |
|                                                                   | vida util en horas                    | 10000.000                                 |            |                                       |                                                           |                     |
|                                                                   | Tasa de interes                       | 10.66                                     |            |                                       |                                                           |                     |
|                                                                   | % de valor de rescate                 | 20                                        |            | Actualizar                            |                                                           |                     |
|                                                                   | Valor de rescate<br>valor presente de | 64000.000                                 |            |                                       |                                                           |                     |
|                                                                   | rescate                               | 23241.950                                 |            | Cancelar                              |                                                           |                     |
|                                                                   | Costo Neto                            | 296758-010                                |            |                                       |                                                           |                     |
|                                                                   | Factor de<br>Recuperacion             | <b>SY-SEP</b>                             |            |                                       |                                                           |                     |
|                                                                   | Recuperacion assaul S                 | 49673.717                                 |            |                                       |                                                           |                     |
|                                                                   | Costo por Hora S                      | 10,876                                    |            |                                       |                                                           |                     |
|                                                                   |                                       |                                           |            |                                       |                                                           |                     |
|                                                                   |                                       |                                           |            |                                       | <b>All the transit bond i Mode protection departments</b> | A LINNE -           |

**Figura 18. Actualizar maquinaria**

Fuente: aplicación web SIEMAP

Como se ve en la figura 18 se pueden modificar los datos necesarios y posteriormente pulsar en el botón actualizar para guardar los nuevos valores hasta obtener el costo por hora correcto. Para este cultivo la maquinaria e implementos utilizados fueron los siguientes:

 $\div$  Tractor (New Holland) donde su costo inicial fue de \$320,000 y su costo por hora obtenido fue \$49.674 (figura 18).

 Arado de 4 discos que en la figura anterior se puede ver el costo inicial= \$38,000 y el costo por hora obtenido fue de \$6.240 (Figura 19).

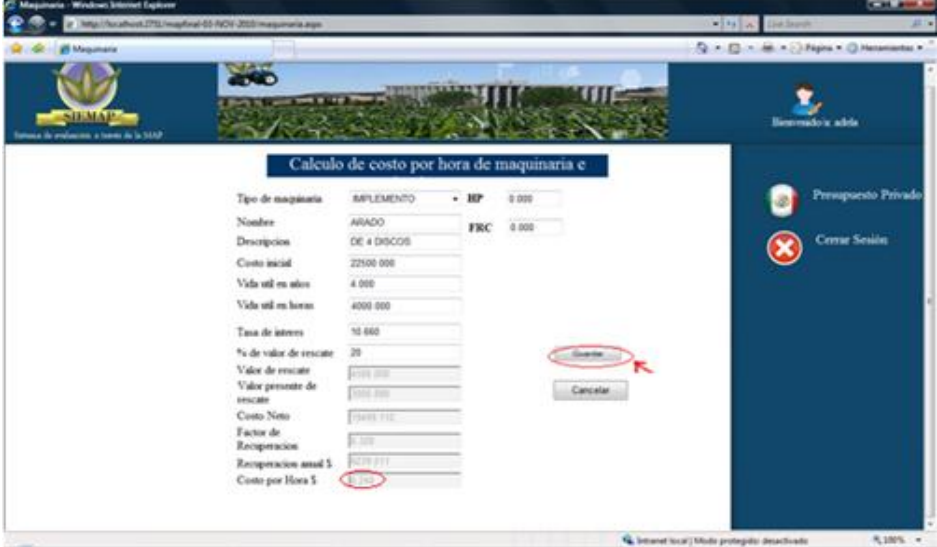

**Figura 19. Costo por hora del arado**

Fuente: aplicación web SIEMAP

A Rastra de 22 discos con costo inicial =  $$22,500$  y el costo por hora obtenido fue de \$10.538 (Figura 20)

**Figura 20. Costo por hora de la rastra**

| <sup>2</sup> Maquinaria - Windows Internet Explorer       |                                                              |                 |                                  |                                                    |                                                 |                                           | $-10 - 10$          |
|-----------------------------------------------------------|--------------------------------------------------------------|-----------------|----------------------------------|----------------------------------------------------|-------------------------------------------------|-------------------------------------------|---------------------|
|                                                           | iP Mtp://localhost12637/mapfinal-20-NOV-2015/maguinaria.aspx |                 |                                  |                                                    |                                                 | * ** X live learn                         | $21 -$              |
| <b>SP Maquinaria</b>                                      |                                                              |                 |                                  |                                                    |                                                 | (2) [3] = mb = > Página = 3 Heramientas = |                     |
| <b>SIEMAR</b><br>Saturna de etabactivo a tipoto de la MAP | <b>STATISTICS</b>                                            |                 | <b><i><u>ANSING WITH</u></i></b> | 18de Evaluación a través de la MAP                 |                                                 | Bienvenido's: adela                       |                     |
|                                                           | Tipo de maquinaria                                           | IMPLEMENTO      | $+$ HP                           | Calculo de costo por hora de maquinaria e<br>0.000 |                                                 |                                           | Presupuesto Privado |
|                                                           | Nombre                                                       | <b>RASTRA</b>   | <b>FRC</b>                       | 0.000                                              |                                                 |                                           |                     |
|                                                           | Descripcion                                                  | DE 22 DISCOS    |                                  |                                                    |                                                 | Cerrar Sesión                             |                     |
|                                                           | Costo inicial                                                | 38000.000       |                                  |                                                    |                                                 |                                           |                     |
|                                                           | Vida util en años                                            | 4 000           |                                  |                                                    |                                                 |                                           |                     |
|                                                           | Vida util en horas                                           | 4000.000        |                                  |                                                    |                                                 |                                           |                     |
|                                                           | Tasa de interes                                              | 10,660          |                                  |                                                    |                                                 |                                           |                     |
|                                                           | % de valor de rescate                                        | $20 -$          |                                  | <b>Domini</b>                                      |                                                 |                                           |                     |
|                                                           | Valor de rescate                                             | 7000.000        |                                  | Censis                                             |                                                 |                                           |                     |
|                                                           | Valor presente de<br>rescate                                 | <b>COST 157</b> |                                  |                                                    |                                                 |                                           |                     |
|                                                           | Costo Neto                                                   | <b>SPERIUS</b>  |                                  |                                                    |                                                 |                                           |                     |
|                                                           | Factor de<br>Recuperacion                                    | 0.176           |                                  |                                                    |                                                 |                                           |                     |
|                                                           | Recuperacion assaul \$                                       | 32437.842       |                                  |                                                    |                                                 |                                           |                     |
|                                                           | Costo por Hora S                                             | 10.539          |                                  |                                                    |                                                 |                                           |                     |
|                                                           |                                                              |                 |                                  |                                                    |                                                 |                                           |                     |
| maguinaria.aspx                                           |                                                              |                 |                                  |                                                    | 4. Intranet local   Mode protegido: desactivado |                                           | #100% ·             |

Fuente: aplicación web SIEMAP

 $\triangle$  Barra niveladora con costo inicial = \$22500 y el costo por hora obtenido fue de \$11.37 (Figura 21).

| <b>Windows Infantant Explorer</b>                | at Mac/Nocalhold 275Linupfied 45 4424 2010 magazinata.age |                                              |       |       |                | First at liabout                             | <b>CALLA</b>                                     |
|--------------------------------------------------|-----------------------------------------------------------|----------------------------------------------|-------|-------|----------------|----------------------------------------------|--------------------------------------------------|
| <b>20 Magairaria</b>                             |                                                           |                                              |       |       |                |                                              | (D. H. Ell. H. M. H.) Styles + (D. Heneriettech) |
| <b>SILMAR</b><br>a la miliarca a tuma de la 1010 | <b>THEFT</b>                                              | <b>Rema de Evaluación a través de la MAP</b> |       |       |                |                                              | Hernesdo's adds                                  |
|                                                  |                                                           | Calculo de costo por hora de maquinaria e    |       |       |                |                                              |                                                  |
|                                                  | Tipo de maquinala                                         | <b>MPLEMENTO</b>                             | $-10$ | 4.000 |                |                                              | Presipiento Privado                              |
|                                                  | Nondore                                                   | BARA MVELADORA                               | FRC   | 0.000 |                |                                              |                                                  |
|                                                  | Descripcion <sup>1</sup>                                  |                                              |       |       |                |                                              | Cerrar Sesión                                    |
|                                                  | Costs inicial                                             | A1500.000                                    |       |       |                |                                              |                                                  |
|                                                  | Vida uni en años                                          | 4.000                                        |       |       |                |                                              |                                                  |
|                                                  | Vida stil on horse                                        | 4000 000                                     |       |       |                |                                              |                                                  |
|                                                  | Tasa de asteres                                           | 10,000                                       |       |       |                |                                              |                                                  |
|                                                  | To de volor de rescues                                    | $^{16}$                                      |       |       | <b>Searche</b> |                                              |                                                  |
|                                                  | Valor de rescate                                          | <b>COLOR</b>                                 |       |       | r.             |                                              |                                                  |
|                                                  | Valor presente de<br>rescale                              | Gitt to                                      |       |       | Cancellat      |                                              |                                                  |
|                                                  | Costo Neto                                                | Scient Pink                                  |       |       |                |                                              |                                                  |
|                                                  | Factor de<br>Recoperacion                                 | <b>KORE</b>                                  |       |       |                |                                              |                                                  |
|                                                  | Recuprencion asset 5                                      | <b>PORTA TOW</b>                             |       |       |                |                                              |                                                  |
|                                                  | Costa por Hota S                                          |                                              |       |       |                |                                              |                                                  |
|                                                  |                                                           |                                              |       |       |                |                                              |                                                  |
|                                                  |                                                           |                                              |       |       |                | Q. Imand local (Mode protepular desectionis) | 4,100% ·                                         |

**Figura 21.Costo por hora de la barra niveladora**

Fuente: aplicación web SIEMAP

Sembradora con costo inicial =  $$68,000$  y el costo por hora obtenido fue de \$21.551 (Figura 22).

**Figura 22. Costo por hora de la sembradora**

|                                 | ar Magazine article of Children and the ASS PACIFIC COMPONENT And in |                                           |            |         |                                              |  |
|---------------------------------|----------------------------------------------------------------------|-------------------------------------------|------------|---------|----------------------------------------------|--|
| <b>25 Maguinaria</b>            |                                                                      |                                           |            |         | (2) < (2) = 48 = (-) Радка = (3) Напалкала = |  |
|                                 | 26                                                                   | <b><i>ENVIRONMENT</i></b>                 |            |         |                                              |  |
| <b>SILMAP</b>                   | <b>STIP</b>                                                          |                                           |            |         |                                              |  |
| de encompren a terre de la 1042 |                                                                      |                                           |            |         | <b>Beweensheiz</b> adds                      |  |
|                                 |                                                                      | Calculo de costo por hora de maquinaria e |            |         |                                              |  |
|                                 |                                                                      |                                           |            |         |                                              |  |
|                                 | Tipo de suspituela                                                   | MFLEMENTO                                 | $-$ HP     | 0.000   | Presspuesto Privado                          |  |
|                                 | Noshes                                                               | SEMINADORA                                | <b>FRC</b> | 0.000   |                                              |  |
|                                 | Descripcion.                                                         |                                           |            |         | Cerrar Sesim                                 |  |
|                                 | Costo inicial                                                        | 48000.000                                 |            |         |                                              |  |
|                                 | Vide online ados                                                     | 4,000                                     |            |         |                                              |  |
|                                 | Vide sell on horse                                                   | 3502 000                                  |            |         |                                              |  |
|                                 | Taia de isteres                                                      | 10,668                                    |            |         |                                              |  |
|                                 | *6 de valor de rescate                                               | 20                                        |            | best.   |                                              |  |
|                                 | Valor de rescute                                                     | <b>Cours and</b>                          |            |         |                                              |  |
|                                 | Valor personte de<br><b>INSCARE</b>                                  | NATA 212                                  |            | Canada: |                                              |  |
|                                 | Cauta Neto                                                           | <b>FIRED LIST</b>                         |            |         |                                              |  |
|                                 | Factor de                                                            | 1.5%                                      |            |         |                                              |  |
|                                 | Recuperacion<br>Recoperation assal \$                                | <b>ARRY TWO</b>                           |            |         |                                              |  |
|                                 | Costo por Hora S                                                     | 23 113                                    |            |         |                                              |  |
|                                 |                                                                      |                                           |            |         |                                              |  |

Fuente: aplicación web SIEMAP

Fertilizadora con costo inicial =  $$8,000$  y el costo por hora obtenido fue de \$2.218 (Figura 23).

| Maquinaria - Windows Internet Explorer          | in http://posteris/251/magfinal-53-NOV-2015/magameta.age                                                                                                    |                                                                                                    |                     |                |           | $\bullet$ [ $\prime$ ] $\times$ 3 Electronic | <b>CONTRACTOR</b><br>开车                 |
|-------------------------------------------------|----------------------------------------------------------------------------------------------------|----------------------------------------------------------------------------------------------------|---------------------|----------------|-----------|----------------------------------------------|-----------------------------------------|
| <b>25 Measners</b>                              |                                                                                                    |                                                                                                    |                     |                |           |                                              | Q = () = (k = 1) Najna = () Hanamarka = |
| <b>SHALL</b><br>de entimento a termo de la 14AP | <b>HE'S</b>                                                                                                    | <b>WENTERSTER</b>                                                                                                    |                     |                | uados     |                                              | limmidae adds                           |
|                                                 |                                                                                                    | Calculo de costo por hora de maquinaria e                                                                                                    |                     |                |           |                                              |                                         |
|                                                 | Tipo de maganata<br>Nosder<br>Descripcion:<br>Costo inicial<br>Vida util en abos<br>Vida util en horas<br>Taxa de interes.<br>% de valor de rescate<br>Valor de rescute<br>Valor presente de<br>tricate<br>Costo Neto<br>Factor de<br>Recuperacion<br>Reciperation assal 5<br>Costo por Hora S | <b>BAPLEMENTO</b><br>FERTILIZADORA<br>8000.000<br>4,000<br>4000.000<br>15,665<br>$20 -$<br><b>THE ASS</b><br><b>COLORED</b><br><b>SEED BY</b><br>िल<br>2293, 227 | $-10$<br><b>FRC</b> | 8.000<br>0.006 | Cancelor. |                                              | Premparato Privado<br>Cerrar Seulos     |

**Figura 23.Costo por hora de la fertilizadora**

Fuente: aplicación web SIEMAP

 $\cdot$  Trilladora con costo inicial = \$2, 000,000 y el costo por hora obtenido fue de \$311.074 (Figura 24).

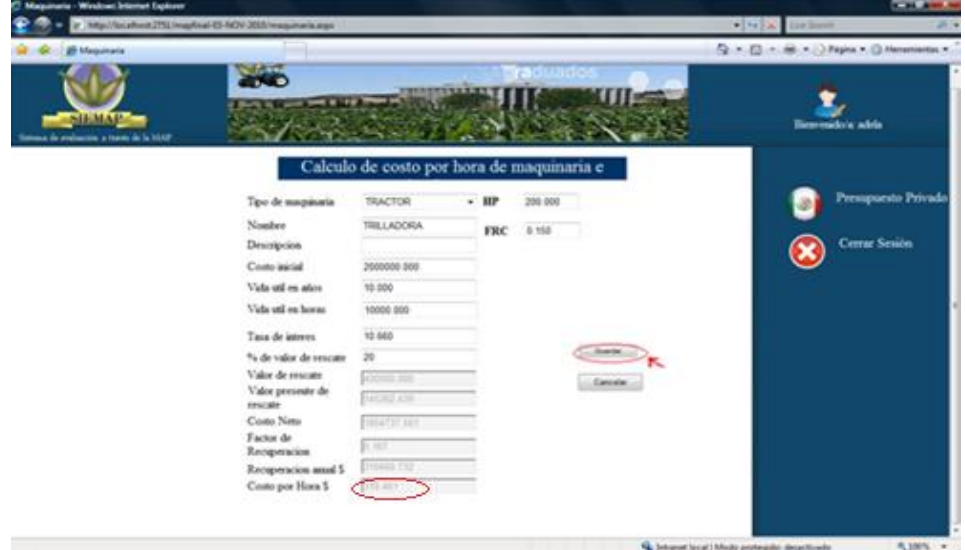

**Figura 24. Costo por hora de la trilladora**

Fuente: aplicación web SIEMAP

#### *3.2.3.2 Labores mecanizadas (Precios y coeficientes técnicos por hora de labor)*

El procedimiento que se siguió para los precios y coeficientes técnicos por hora de labor para la aplicación web fue la siguiente:

- 1. Los costos por hora de la labor se obtuvieron de los costos de recuperación del capital y del precio del combustible (diesel) y del salario por hora del operador.
- 2. El avance es el tiempo medido en horas, necesario para llevar a cabo cada labor del cultivo especificada en una hectárea (ha).
- 3. El consumo de combustible medido en litros por hectárea, resulta de aplicar la ecuación de consumo siguiente:

 $C = (caballos de fuerza)(Factor de registro de combustible)$ 

La ecuación anterior indica la cantidad de diesel consumido durante una hora de trabajo de la maquinaria, que al multiplicarse por el tiempo que se requiere para llevar a cabo la labor, arroja el consumo de diesel del tractor usado en la misma.

4. El factor de registro de combustible (FRC) se obtiene de los registros de fabricantes de tractores.

En la aplicación web para iniciar el cálculo de costo por hora, se debe pulsar en el botón con "2. Labores mecanizadas" e inmediatamente direccionará a la figura 25 donde podemos iniciar la captura y obtener cálculo de coeficiente y precio de labores mecanizadas, en el costo por hora de tractor e implemento de la labor se cargara de acuerdo al tractor e implemento utilizado

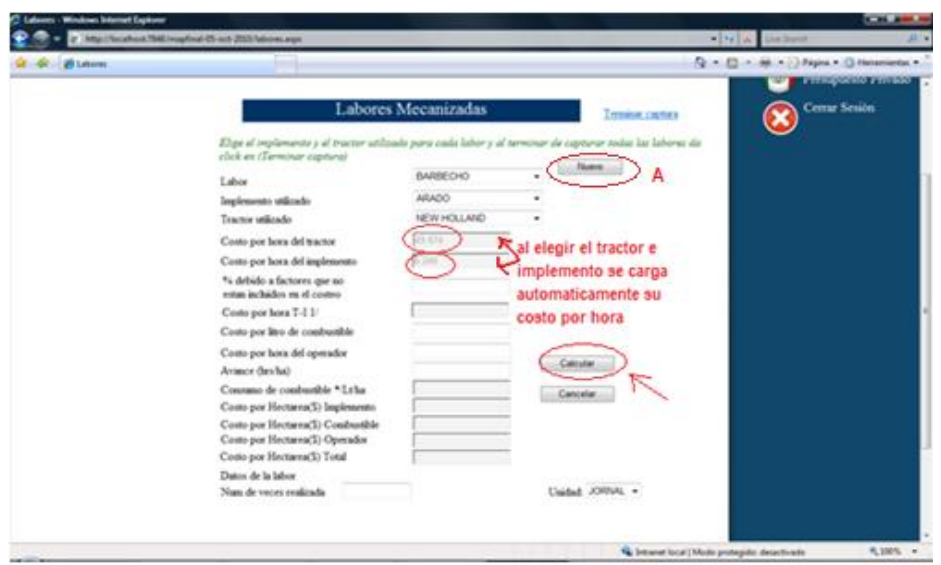

**Figura 25. Labores mecanizadas**

Fuente: aplicación web SIEMAP

Para el nombre de la labor se elige una de la lista de labores cargadas:

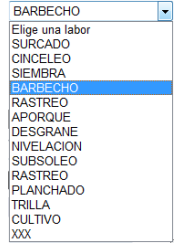

**Figura 26.** Lista de labores mecanizadas

Fuente: aplicación web SIEMAP

En caso de que no exista la labor deseada se debe pulsar en Nuevo y se mostrara un formulario para añadir la nueva labor

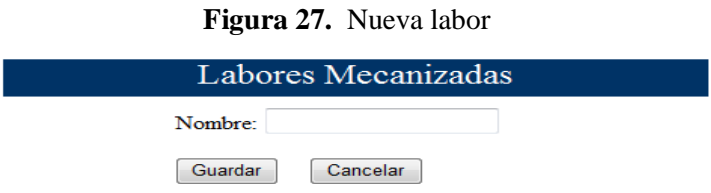

Fuente: aplicación web SIEMAP

Añadimos la nueva labor y guardamos nos regresara a la figura 25 con la nueva labor ya en la lista. Para este cultivo se capturaron 5 labores las cuales son las siguientes:

 Barbecho (figura 28) los datos que se capturan son el porcentaje debido a los factores no incluidos en el costeo que para este ejemplo es 20%, el costo por litro de combustible (0.805), costo por hora del operador y el avance, estos datos son pedidos para todas las labores mecanizadas, el resto son calculados. Para barbecho en labores mecanizadas el coeficiente será número de veces por avance= 3, precio= 100/8= \$12.50 (costo por hora del operador). Y en tractor e implementos el coeficiente será número de veces por avance= 3, precio = \$67.096 (costo por hora T-I  $1$   $\ell$ ).

| <b>Bit Leboves</b> |                                                                                                    |                                              |        |                   | April 19 - Mil. + 3.3 Napra + 13 Haraniantas + |                     |
|--------------------|----------------------------------------------------------------------------------------------------|----------------------------------------------|--------|-------------------|------------------------------------------------|---------------------|
|                    |                                                                                                    | Labores Mecanizadas                          |        | Terminal captural | Cerrar Sesión.                                 | Presupuesto Privado |
|                    | Elige el implemento y el tractor utilizado para cada labor y al terminar de capturar todas los labores da<br>olek en (Terminar suptura)<br>Labor | BAREOO                                       | ٠      | None              |                                                |                     |
|                    | legionesto utilizado<br>Textor officials                                                                                                    | ARADO<br>NEW HOLLAND                         | ۰<br>٠ |                   |                                                |                     |
|                    | Costo por hora del tractor<br>Costo por hora del ingiosanto<br>% debido a factores que no                                                        | <b>COLOR</b><br>1.545                        |        |                   |                                                |                     |
|                    | extan includes on el costeo.<br>Costo por hota T-11/<br>Costo por litro de combustible                                                           | <b>QW</b>                                    |        |                   |                                                |                     |
|                    | Costo por hora del operador<br>Avance (healta)                                                                                                   | <b>1990</b><br>000C                          |        |                   |                                                |                     |
|                    | Connexo de combanhie * Lyke<br>Costo por Hectarea'S) Ingiemento<br>Costo por Hectarra(5) Comburshie<br>Como por Hectarea(5) Operador             | <b>ITEMS</b><br>305.209<br>16.225.<br>17 Min |        | Cancellar         |                                                |                     |
|                    | Costo por Hectarea(S) Total<br>Dans de la labor<br>Nun de veces realizado                                                                        | 271.234                                      |        | Dated JORNE .     |                                                |                     |

**Figura 28. Barbecho**

Fuente: aplicación web SIEMAP

 Rastreo (Figura 29) en labores mecanizadas el coeficiente será número de veces por avance= 4, precio= 100/8= \$12.50 (costo por hora del operador). Y en tractor e implementos el coeficiente será número de veces por avance= 4, precio = \$72.254 (costo por hora T-I 1/)

**Figura 29. Rastreo**

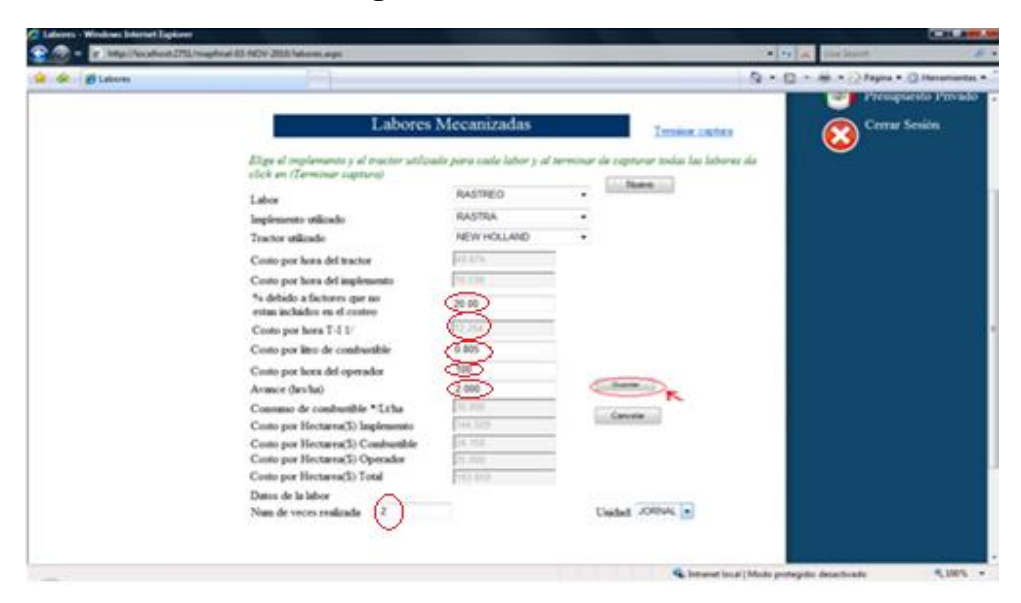

Fuente: aplicación web SIEMAP

 Surcado (Figura 30) en labores mecanizadas el coeficiente será número de veces por avance= 2, precio= 100/8= \$12.50 (costo por hora del operador). Y en tractor e implementos el coeficiente será número de veces por avance= 2, precio = \$72.254 (costo por hora T-I 1/).

| <b>RELATIONS</b> |                                                                                                    |                     |   |                     | Q + Q + № + 12 при + 0 пеняния +            |  |
|------------------|----------------------------------------------------------------------------------------------------|---------------------|---|---------------------|---------------------------------------------|--|
|                  |                                                                                                    | Labores Mecanizadas |   | <b>THERM CAPTER</b> | Presipiento Privado<br><b>Cerrar Sesión</b> |  |
|                  | Elips al implamante y al tractor sellesalo para cada labor y al terminar de capricar malat las labores da<br>click an (Terminar suptura) | <b>BURGADO</b>      | ٠ | Number of Long      |                                             |  |
|                  | Labor                                                                                                    |                     |   |                     |                                             |  |
|                  | Implemento trilicado.                                                                                                    | <b>BASTRA</b>       |   |                     |                                             |  |
|                  | Tractor utilizado                                                                                                    | NEW HOLLAND         | ٠ |                     |                                             |  |
|                  | Costs por hora del tractor                                                                                                    | AS EFF.             |   |                     |                                             |  |
|                  | Custo por hora del implemento                                                                                                    | 51.136              |   |                     |                                             |  |
|                  | % debido a factores que no<br>rotan includes on el centro.                                                                               | 20.00               |   |                     |                                             |  |
|                  | Cento por hora T-1 1/                                                                                                    | 0.041               |   |                     |                                             |  |
|                  | Costo por litro de conductible                                                                                                    | 6 mi                |   |                     |                                             |  |
|                  | Costo por hora del operador                                                                                                    | <b>TOD</b>          |   |                     |                                             |  |
|                  | Assoce dayled                                                                                                    | 2,990               |   |                     |                                             |  |
|                  | Comune de combanhão * Laha                                                                                                    | 35.338              |   | <b>Cancelas</b>     |                                             |  |
|                  | Costo por Hectarea'lli Implemento                                                                                                    | <b>VELTIM</b>       |   |                     |                                             |  |
|                  | Costo por Hectarra(3) Conductible                                                                                                    | 14, 155             |   |                     |                                             |  |
|                  | Costo por Hectarea(5) Operador<br>Costo por HectavorX) Total                                                                             | 31, 310<br>11,000   |   |                     |                                             |  |
|                  | Datos de la labor                                                                                                    |                     |   |                     |                                             |  |
|                  | Nun de veces realizada                                                                                                    |                     |   | United JORNAL .     |                                             |  |

**Figura 30. Surcado**

Fuente: aplicación web SIEMAP

 Siembra (Figura 31) en labores mecanizadas el coeficiente será número de veces por avance= 2.5, precio= 100/8=\$12.50 (costo por hora del operador). Y en tractor e implementos el coeficiente será número de veces por avance= 2.5, precio = \$85.470 (costo por hora T-I 1/).

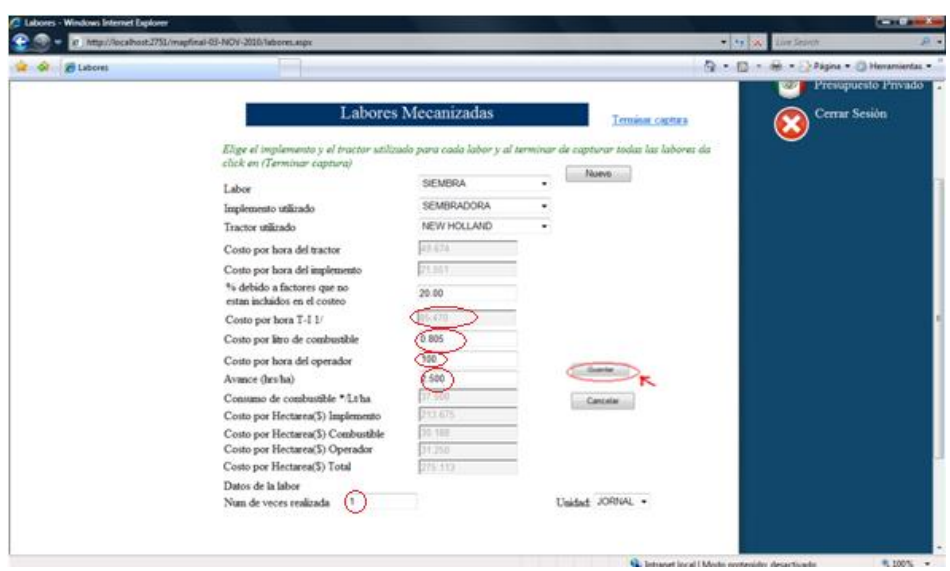

**Figura 31. Siembra**

Fuente: aplicación web SIEMAP

 Trilla (Figura 32) en labores mecanizadas el coeficiente será número de veces por avance= 1, precio= 100/8=\$12.50 (costo por hora del operador). Y en tractor e implementos el coeficiente será el número de veces por avance= 2.5, precio = \$373.289 (costo por hora T-I 1/). Al finalizar las labores es necesario pulsar en el link "Terminar captura" para hacer el cálculo del diesel.

**Figura 32.** Trilla

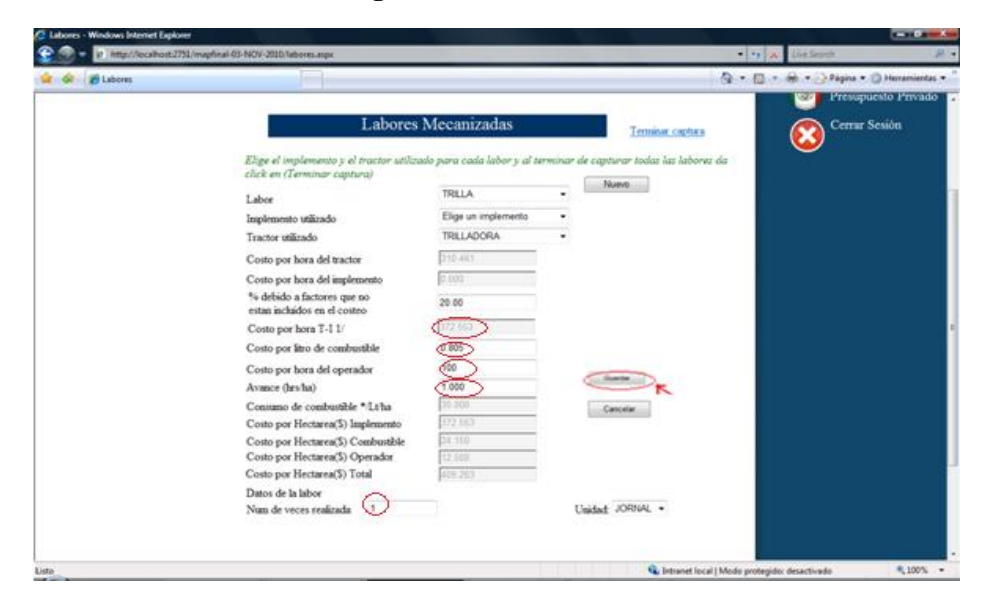

Fuente: aplicación web SIEMAP

## *3.2.3.3 Equipo de bombeo*

### **A) Costos de recuperación de capital**

El procedimiento que se siguió para obtener los costos de recuperación de capital a precios privados del equipo de bombeo fue el siguiente:

- 1. Se consideró el costo de adquisición de los elementos de equipo de bombeo.
- 2. Se estimó la vida útil de la infraestructura y equipo en años y horas de trabajo. En el caso de la vida útil en horas se considero 5000 horas por año, 21 horas de trabajo diarias durante seis meses al año (SARH Y CP, 1993).
- 3. Se consideró el 20% del costo de adquisición de infraestructura y equipo de bombeo como valor de rescate.
- 4. La tasa de interés utilidad fue de 10.66% para los costos privados y se obtuvo de un promedio del ciclo otoño-invierno (Octubre 2002abril 2003), en términos nominales. Dicha tasa es aplicada por BANRURAL a productores en desarrollo

nivel II (Aquellos que tienen de 10001 a 3000 veces el salario mínimo de utilidad anual neta) y se obtiene de CETES+ 4 puntos (6.66+4=10.66%).

5. El valor presente de rescate, el costo neto del equipo de bombeo, el factor de recuperación del capital, la recuperación anual y el costo por hora del equipo de bombeo en un año se obtuvo de la misma forma que el cálculo de costo por hora de la maquinaria.

## **B) Consumo de electricidad**

El procedimiento para el cálculo del consumo de electricidad fue el siguiente:

- 1. Considerando la potencia(HP) del equipo motriz se procedió al cálculo de kilowatts utilizados por el mismo por- hora de trabajo, mediante la siguiente fórmula:  $kw/motor = (HP)(factor de uso de electrical ad por HP)$
- 2. Con el gasto de agua obtenido con el equipo(litros por segundo) se procedió a convertirlo a metros cúbicos  $(m^3)$  extraídos por hora, con la formula siguiente:

 $m3/hr = (gasto en l/seg)(3600 seg/hr)(1m3/1000l)$ 

- 3. Para obtener el tiempo necesario para bombear un millar de metros cúbicos de agua de riego con el equipo especificado se obtuvo el reciproco del gasto medido en metros cúbicos por hora.
- 4. Para estimar el consumo de electricidad necesario para bombear un millar de m3 de agua se multiplico el tiempo necesario para dicho servicio en horas, por los kilowatts utilizados por el motor especificado en una hora de trabajo.
- 5. Se utilizo el costo de la tarifa eléctrica (Tarifa agropecuaria que cobra la comisión federal de electricidad (CFE) en el Bajío y Norte de Guanajuato) de 0.312 pesos por kilowatt/hr.

En la aplicación web para iniciar el cálculo de costo por hora, se debe pulsar en el botón "3. Equipo de bombeo e infraestructura" y direccionará a la figura 33 donde podemos iniciar la captura y obtener cálculo de coeficiente y precio de equipo de bombeo agua electricidad.
La siguiente figura (33) muestra los elementos que son necesarios para el cálculo del costo por hora de la infraestructura y equipo de bombeo. El link que dice "Terminar captura" se debe pulsar en él cuando se haya terminado de capturar todo lo referente a infraestructura y equipo de bombeo, las cajas de texto en color gris no permiten la entrada de datos y antes de capturar un elemento es necesario elegir el tipo bomba e infraestructura por la potencia del motor ya que en infraestructura no se deben pedir HP.

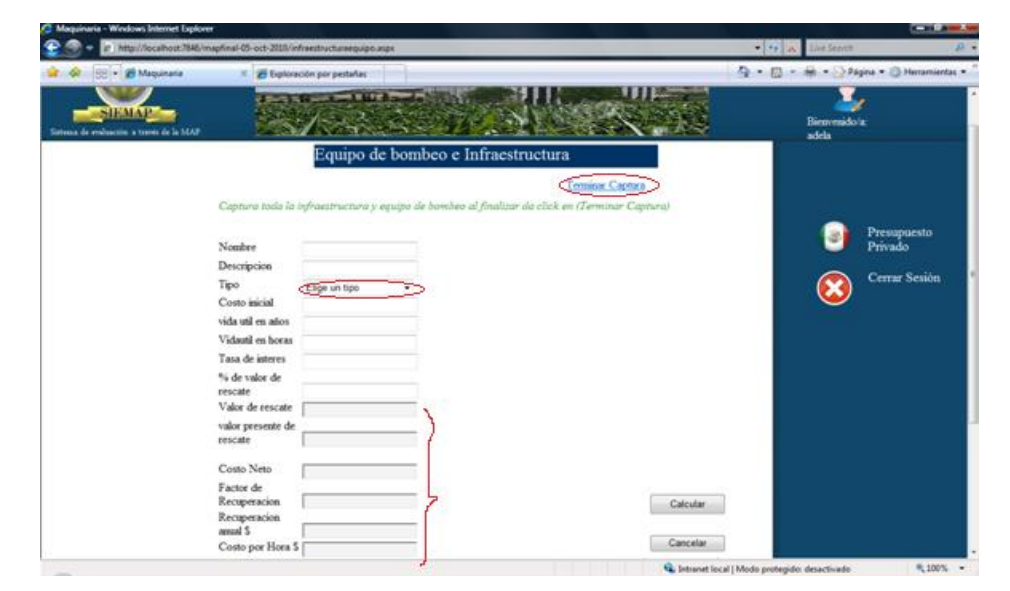

**Figura 33. Costo por hora de maquinaria y equipo de bombeo**

Fuente: aplicación web SIEMAP

Para este cultivo el equipo de bombeo e infraestructura utilizada para BMF fueron los siguientes:

 Perforación(Figura 34) su costo inicial fue de \$369,940 y el costo por hora obtenido es de \$8.50

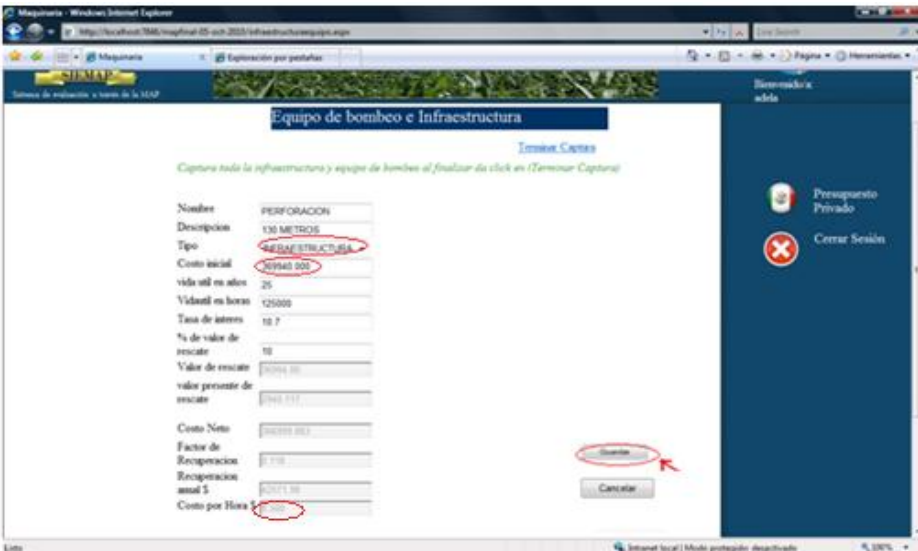

**Figura 34. Perforación**

Fuente: aplicación web SIEMAP

 Motor y arrancador eléctrico (Figura 35) su costo inicial fue de \$68370 y el costo por hora obtenido es de \$2.123.

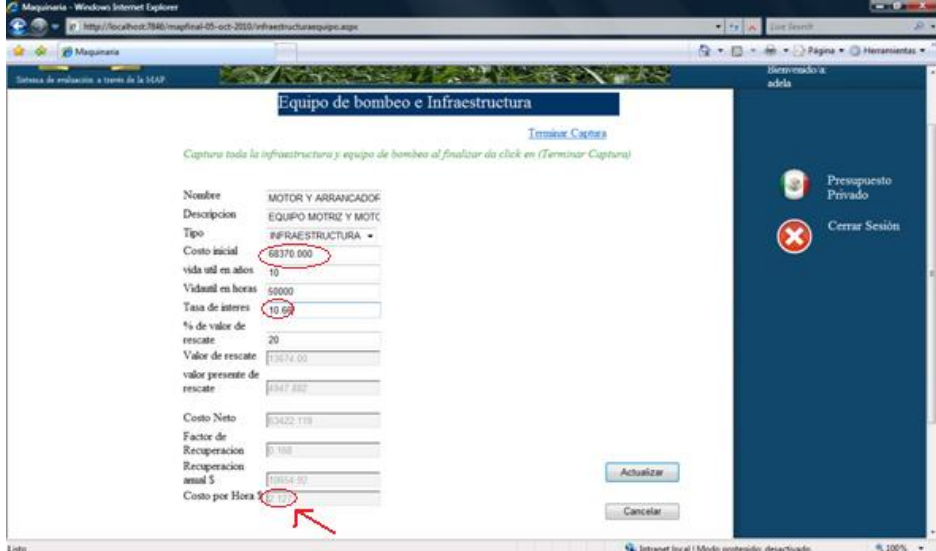

**Figura 35. Motor y arrancador magnético**

 Subestación y transformador (Figura 36) su costo inicial fue de \$29,680 y el costo por hora obtenido es de \$0.77

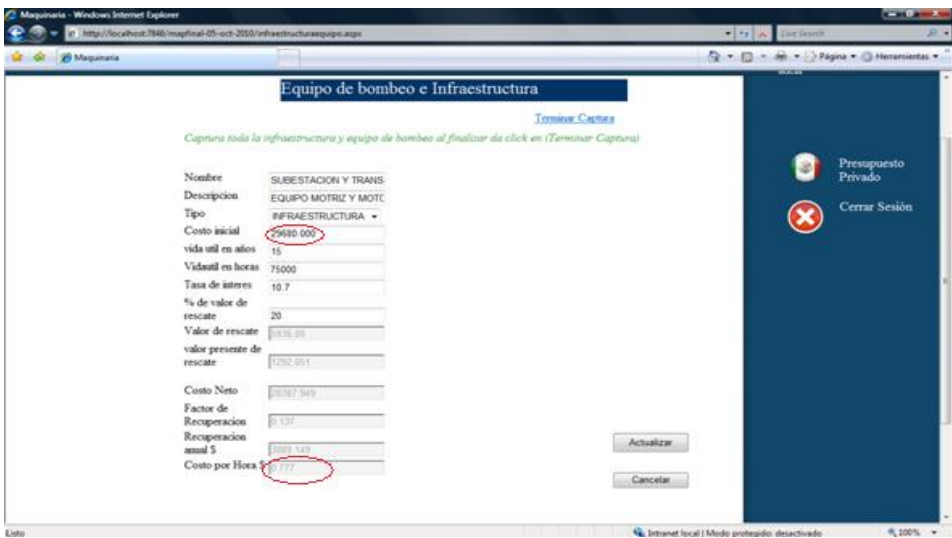

**Figura 36.Subestación y transformador**

Fuente: aplicación web SIEMAP

 Bomba 130 M de columna 8´´ de diámetro (Figura 37) su costo inicial fue de \$175,430 y el costo por hora obtenido es de \$5.446

**Figura 37. Bomba vertical tipo turbina**

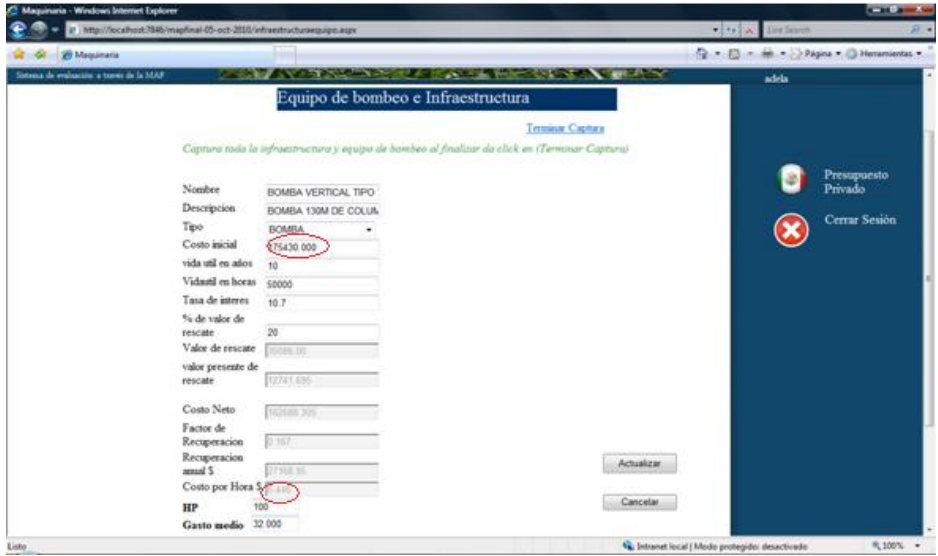

Fuente: aplicación web SIEMAP

 Obras accesorias, base para motor, pileta de descarga y caseta de protección (Figura 38) su costo inicial fue de \$16,960 y el costo por hora obtenido es de \$0.407

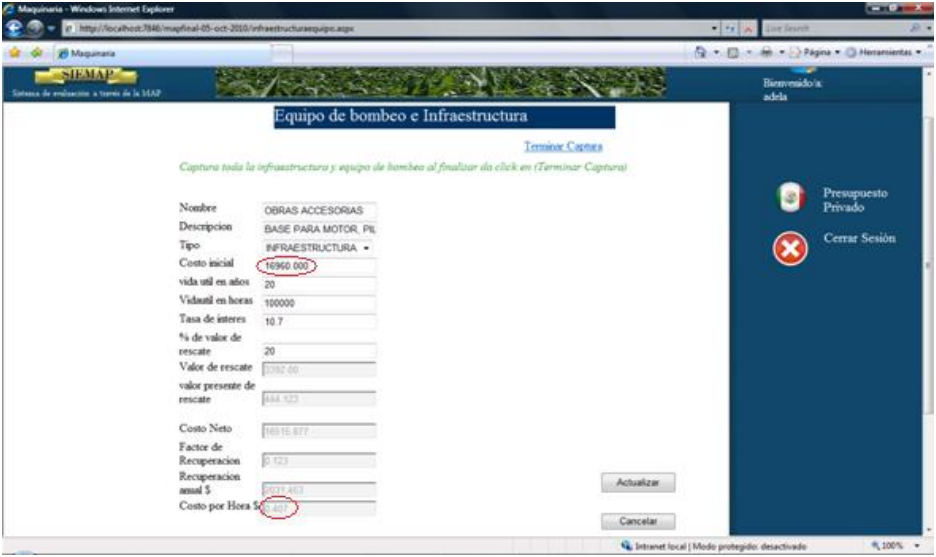

**Figura 38.Obras accesorias**

Fuente: aplicación web SIEMAP

Al finalizar la captura de equipo de bombeo e infraestructura es necesario pulsar en el link "Terminar captura" para hacer el cálculo de la electricidad y capturar el uso de agua en m3. Al pulsar el link "Terminar captura" se mostrara la siguiente ventana (Figura 39).

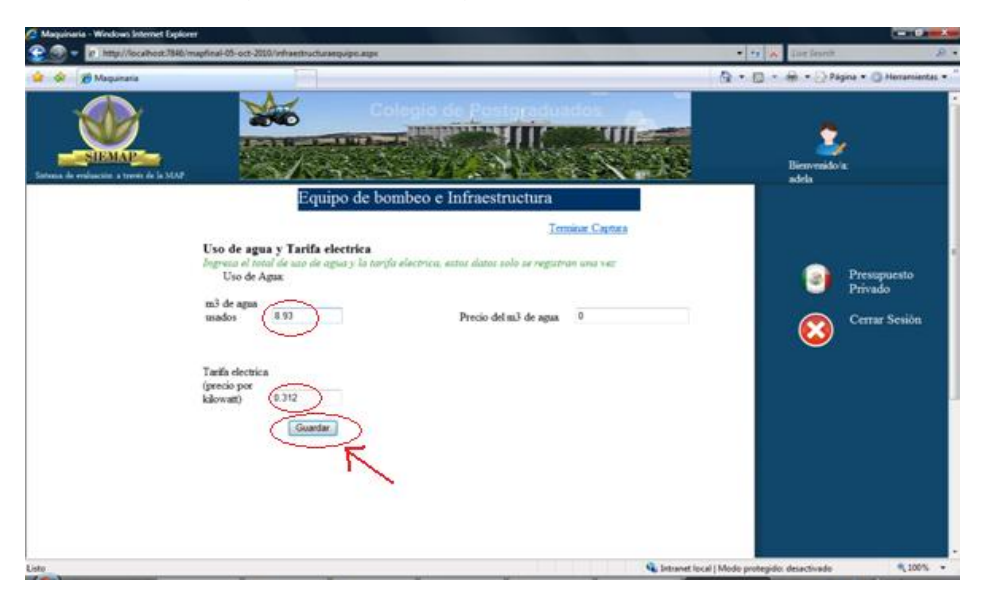

**Figura 39. Uso de agua y tarifa eléctrica**

Fuente: aplicación web SIEMAP

Como se puede ver en la figura 39 se debe introducir el uso de agua en  $m<sup>3</sup>$ y su precio además de capturar la tarifa eléctrica (precio por kilowatt) y posteriormente pulsar el botón guardar y este generará los cálculos necesarios para obtener el total de la electricidad y no direccionará a la página principal del presupuesto privado.

### *3.2.3.4 Costos varios*

En esta sección se hará el cálculo de recuperación de capital y cálculo de costo por hora y está dirigido a los materiales diversos como cubetas mangueras picos, palas etc. Es decir todo lo que se pueda depreciar.

En la aplicación web para iniciar el cálculo de costo por hora de costos varios, se debe dar pulsar el botón 4. Costos varios e inmediatamente direccionará a la figura 40 donde podemos iniciar la captura y cálculo de de costo por hora del total de costos varios. En este cultivo de ejemplo no se contabilizaron costos varios pero la forma de captura de datos es igual a la de maquinaria e implementos (3.2.3.2 Maquinaria e implementos)

 $\Omega$  -  $\Box$  -  $\Box$  -  $\Box$  Paper -  $\Box$ Descript Costo inicial ida util en ad vida util en hora Tasa de interes % de valor de Valor de reso ralor presente Costo Net Factor de Costo por Hora 5

**Figura 40. Costos varios**

Fuente: aplicación web SIEMAP

Como se puede ver en la figura se debe introducir el costo inicial, vida útil en años, vida útil en horas, tasa de interés y el porcentaje de rescate, el resto de los datos tienen una caja de texto en color gris y estos datos son calculados después de pulsar el botón calcular; Posteriormente aparecerá el botón guardar y se debe pulsar este botón para guardar los datos.

### *3.2.3.5 Captura de insumos*

En esta sección se capturan datos que no son generados por algún cálculo (excepto crédito de avió y cobertura de seguro) y para entrar a esta sección es necesario pulsar en "5. Captura de insumos" tales como los que se ven en la figura 41.

Para iniciar la captura de cada parte es necesario pulsar en el botón con forma de documento con un lápiz encima.

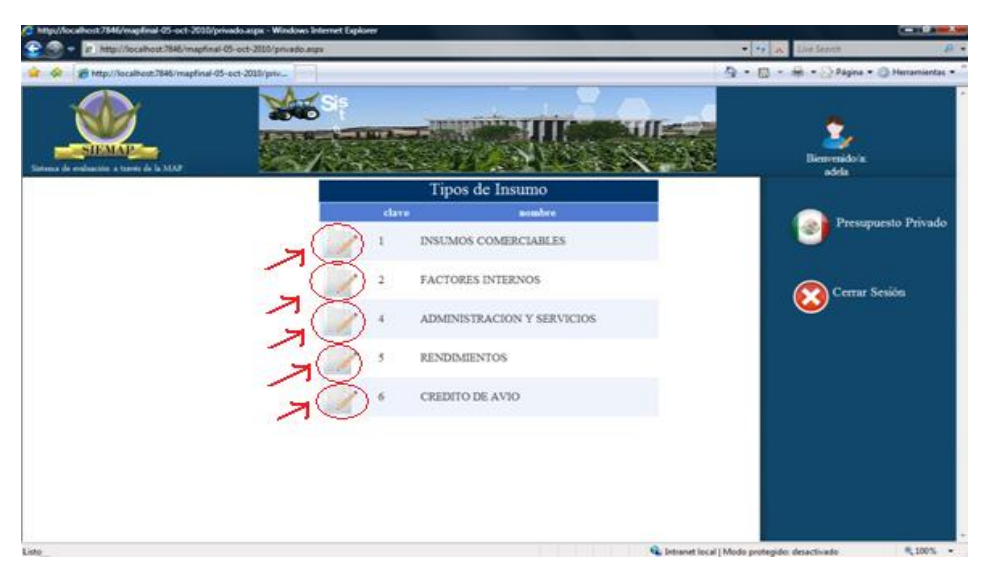

**Figura 41. Captura de insumos**

Fuente: aplicación web SIEMAP

Como se puede ver (figura 42) está dividido en 5 secciones cada sección contiene lo siguiente:

# *3.2.3.5.1 Insumos comerciables (fertilizantes, insecticidas fungicidas, herbicidas, semilla o planta)*

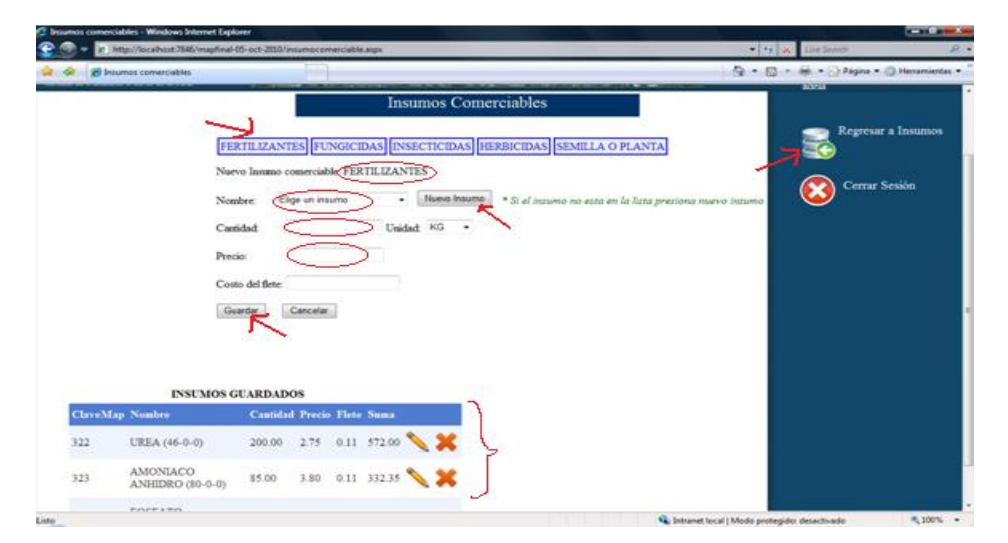

**Figura 42. Insumos comerciables**

Fuente: aplicación web SIEMAP

Como se puede ver en la figura anterior el menú de color azul con los tipos de insumos nos permite elegir el insumo a capturar, en este ejemplo se eligió fertilizante y posteriormente seleccionar el nombre del fertilizante en la lista de fertilizantes en caso de que el fertilizante no esté dentro de esa lista se debe seleccionar el botón nuevo insumo y se cargara el siguiente panel (Figura 43)

**Figura 43. Agregar Insumo**

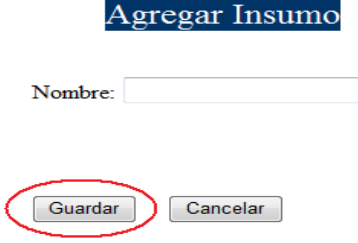

Fuente: aplicación web SIEMAP

En este panel se da el nuevo nombre y se pulsa guardar y aparecerá el nuevo nombre en la lista de la figura 42. Para poder seleccionar e ingresar la cantidad, el precio y el costo de flete. Y estos datos se cargaran a la tabla con dos iconos un lápiz que permite editar los datos y un icono en forma de x que permite eliminar el insumo como se ven en la figura 42, para todos los insumos se sigue el mismo procedimiento.

Para el ejemplo del cultivo se mostraran los datos ya capturados para evitar un exceso de la misma ventana. De acuerdo al tipo de insumo se capturó lo siguiente:

Fertilizantes usados: (Figura 44)

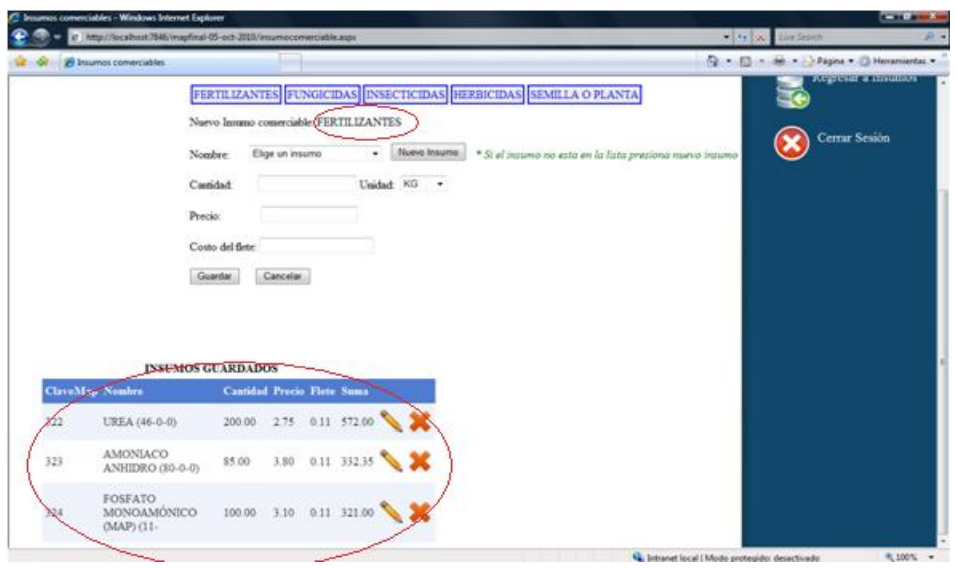

**Figura 44. Fertilizantes**

Fuente: aplicación web SIEMAP

Fungicidas usados: (Figura 45)

communication - Windows So

**Figura 45. Fungicidas**

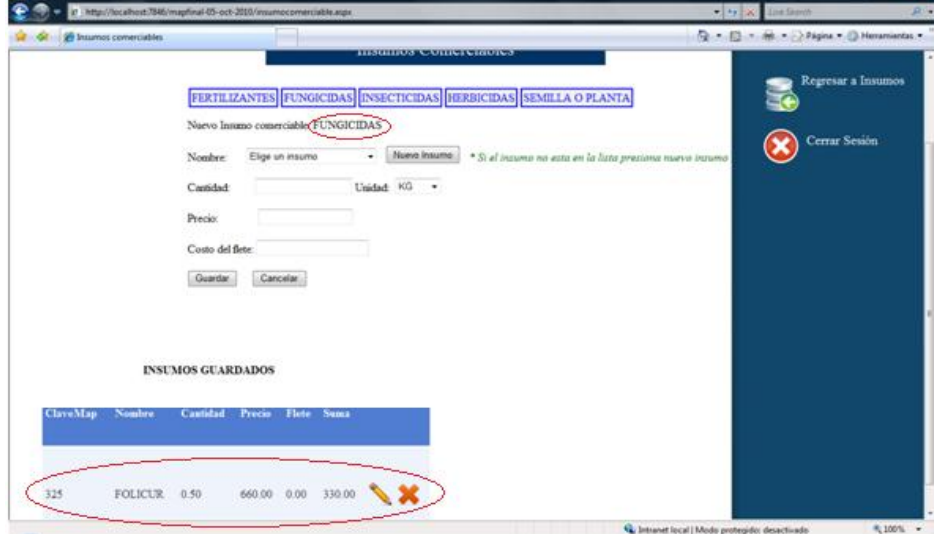

Fuente: aplicación web SIEMAP

**CONTRACTOR** 

Insecticidas usados: (Figura 46)

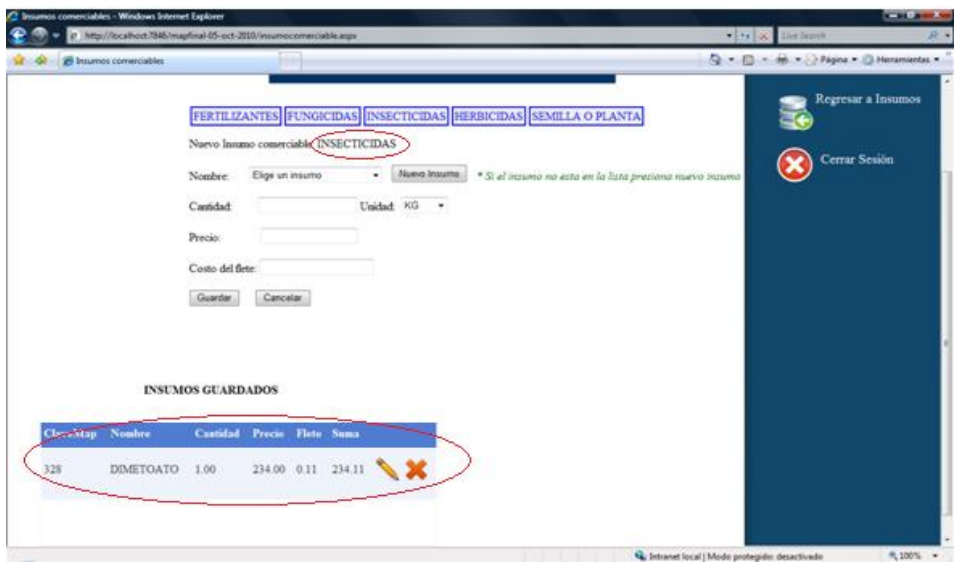

**Figura 46. Insecticidas**

Fuente: aplicación web SIEMAP

Herbicidas usados: (Figura 47)

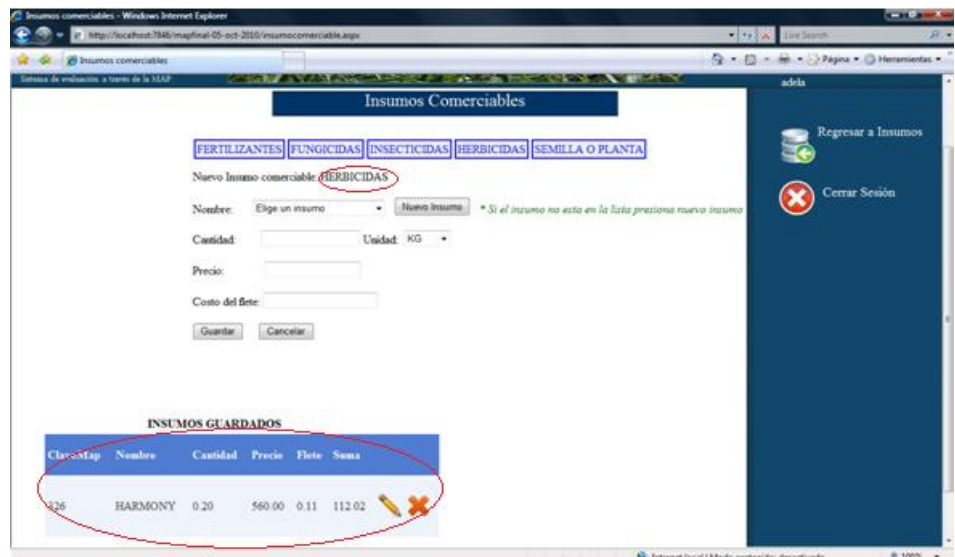

**Figura 47. Herbicidas**

Fuente: aplicación web SIEMAP

Semilla o planta usada: (Figura 48)

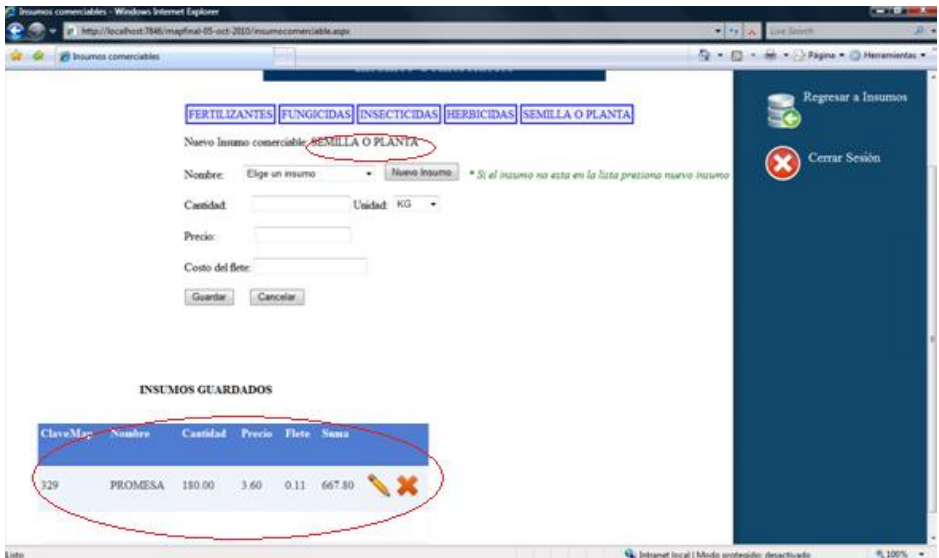

**Figura 48. Semilla o planta**

Fuente: aplicación web SIEMAP

### *3.2.3.5.2 Factores internos (labores manuales y tierra).*

Como se puede ver en la figura anterior el menú de color azul con los tipos de insumos nos permite elegir el insumo a capturar y posteriormente seleccionar el nombre de la labor en la lista de labores, en caso de que la labor no esté dentro de esa lista se debe seleccionar el botón agregar labor el procedimiento es igual que para insumos comerciables. Así también las labores capturadas se cargan a la tabla donde se muestra un icono en forma de lápiz que nos permite editar los datos y el icono en forma de x que permite eliminar los datos.

Par evitar repetición de ventanas se presentaran las labores y tierra que fueron necesarias para el cultivo, ya capturados.

Labores manuales realizadas(Figura 49)

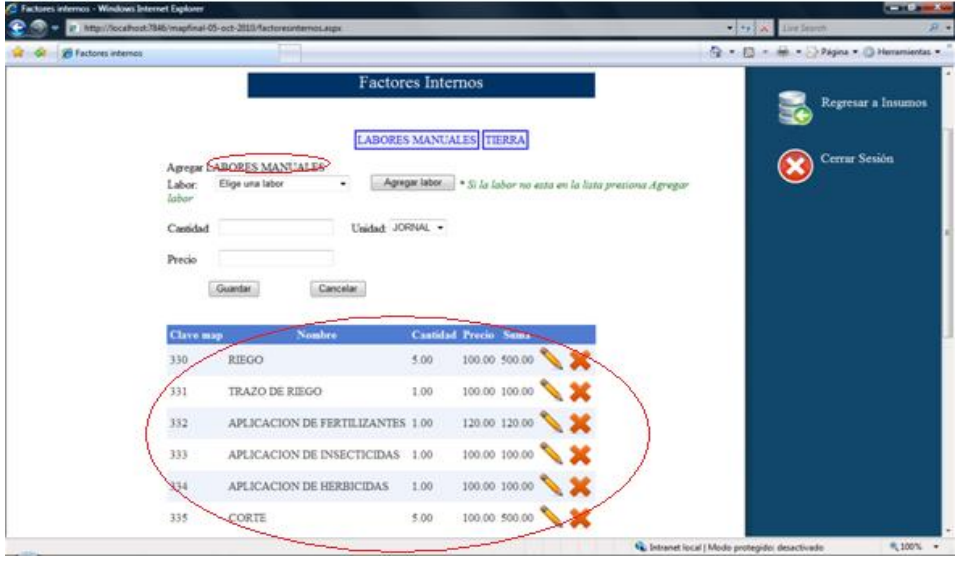

**Figura 49.** Labores manuales

Fuente: aplicación web SIEMAP

 Tierra (Figura 50) como se puede ver tierra en cantidad traerá cargado 1 porque se está haciendo para una hectárea de tierra solo se captura el precio.

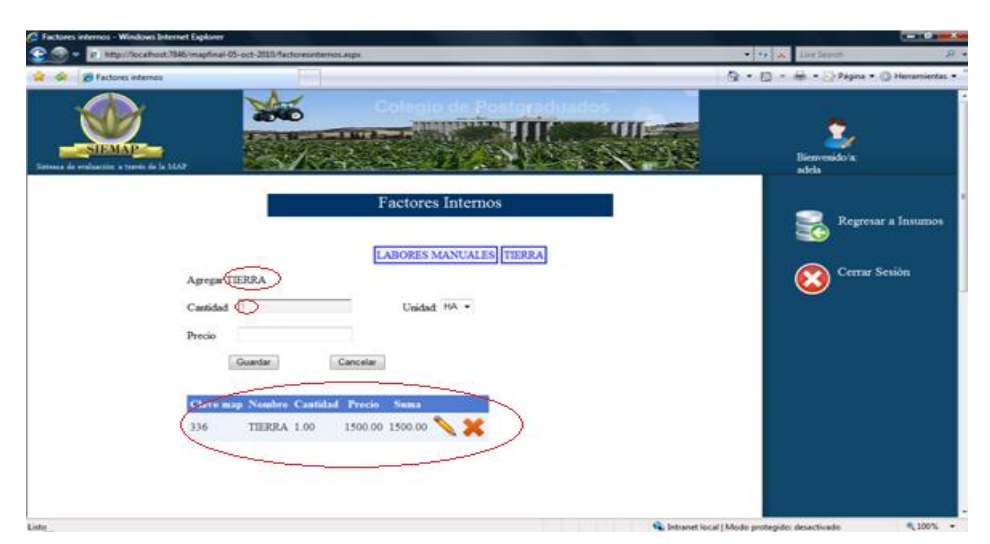

**Figura 50. Tierra**

Fuente: aplicación web SIEMAP

### *3.2.3.5.3 Administración y servicios*

Para administración y servicios el llenado es exactamente igual a insumos comerciables, para el caso del cultivo de ejemplo solo se capturó asistencia técnica como se ve en la figura 51.

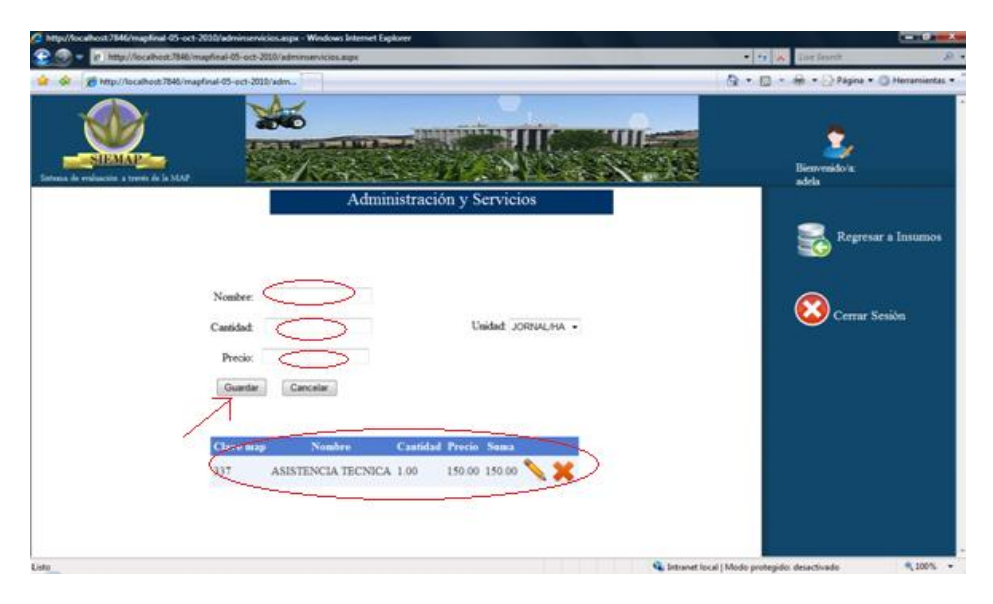

**Figura 51. Administración y servicios**

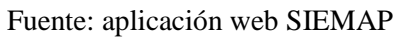

### *3.2.3.5.3 Ingresos*

Para el caso de ingresos el llenado es igual a insumos comerciables para el caso del cultivo de ejemplo solo se capturó grano y apoyo ASERCA como se ve en la figura 52.

**Figura 52. Rendimientos**

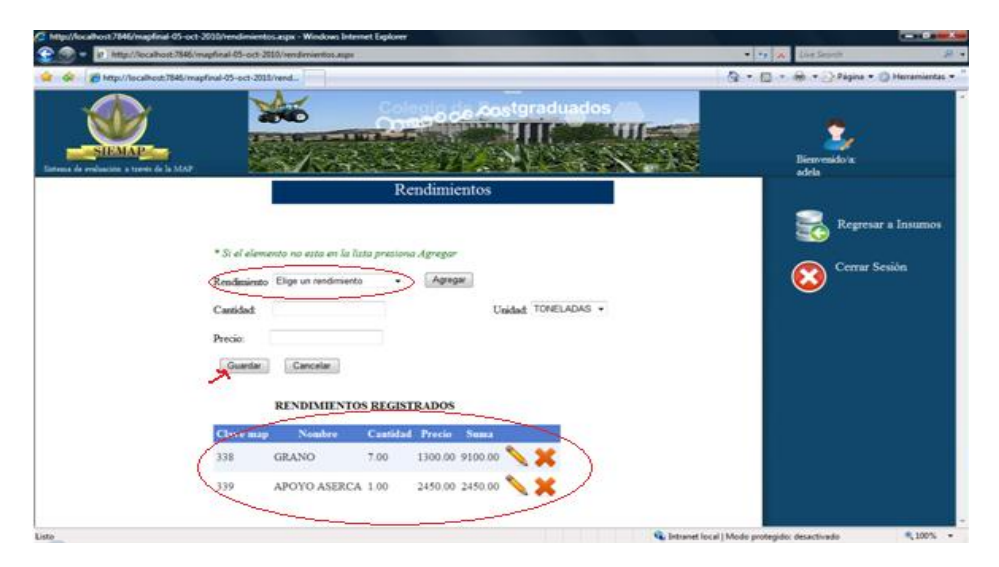

Fuente: aplicación web SIEMAP

### *3.2.3.5.5 Crédito de avió y cobertura de seguro*

Para el cálculo del crédito y seguro es necesario llenar las tasas de interés y su cobertura y posteriormente pulsar el botón calcular cuando crédito de avió y seguro sea calculado hay que pulsar guardar como se ve en la figura 53.

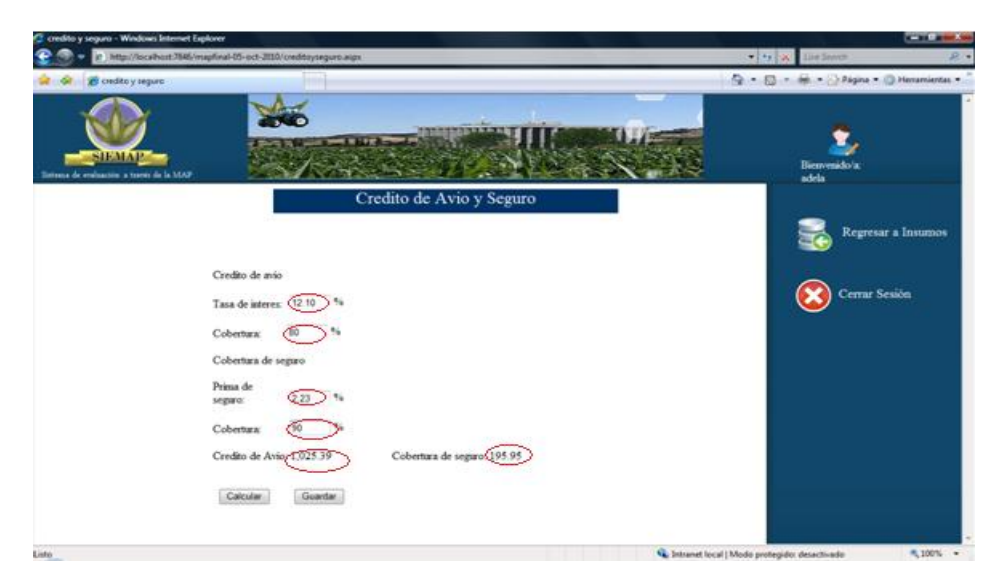

### **Figura 53. Crédito de avío y seguro**

Fuente: aplicación web SIEMAP

### *3.2.3.5.6 Insumos capturados del presupuesto privado*

En esta sección se pueden ver todos los insumos capturados así como los costos totales y ganancias. En la aplicación web para ver el reporte de insumos capturados, se debe pulsar el botón "6. Reporte privado" e inmediatamente direccionará para ver el reporte completo del presupuesto económico (ANEXO B).

### **3.2.3 Creación del presupuesto Económico**

Para crear el presupuesto económico es necesario regresar a la ventana de presupuestos y elegir presupuesto económico como se ve en la figura54.

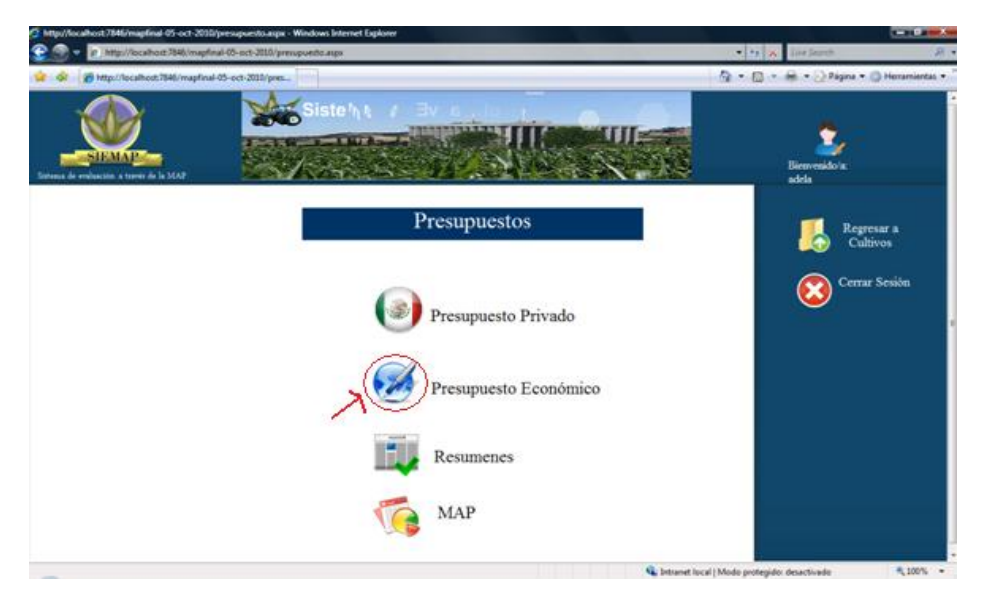

**Figura 54**. Presupuesto económico

Fuente: aplicación web SIEMAP

Al pulsar el botón de presupuesto económico no mandará a la siguiente ventana que se mostrará por partes porque es muy grande solo se describirá las partes de la ventana.

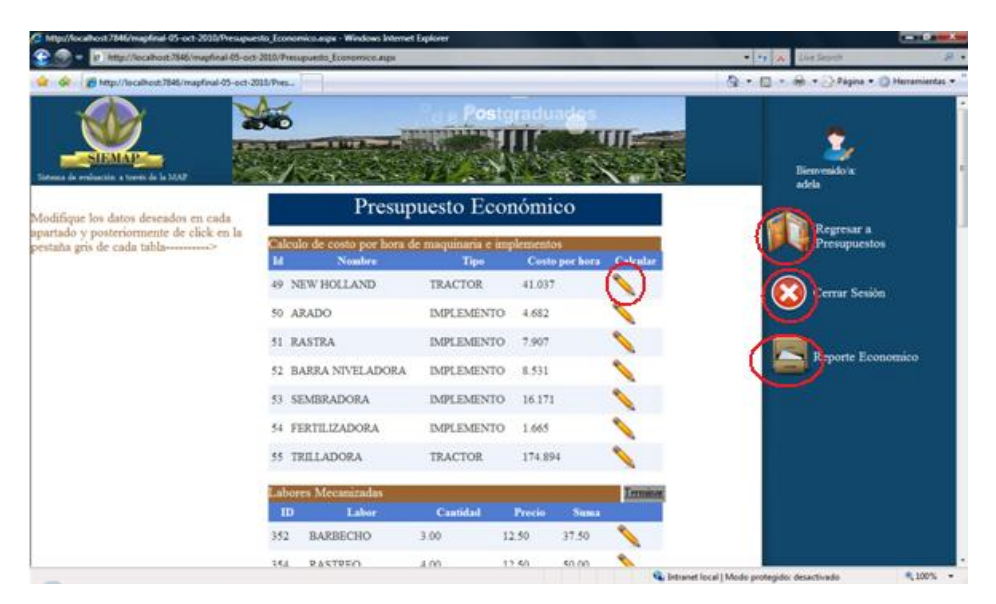

**Figura 55. Presupuesto económico**

Fuente: aplicación web SIEMAP

El botón en forma de cartera nos regresa a la pantalla principal de presupuestos, el botón con forma de x nos permite cerrar la sesión completa y el botón con forma de archivero nos permite ver el presupuesto económico completo, siempre y cuando esté completamente capturado como se ven en la figura 55. En esta también se puede ver que se han cargado todos los insumos que se capturaron en el presupuesto privado solo el nombre y la cantidad el precio es el único que se calcula nuevamente

### *3.2.3.1 Precio económico de paridad de los insumos*

.

Es necesario mencionar que los precios de este presupuesto son a precios económicos por lo cual se debe calcular el precio paridad de importación para insumos importables. Cabe mencionar que la aplicación web no hace el cálculo de precio paridad de importación ya que existen varios procedimientos y es necesario que el usuario seleccione el más adecuado a su cultivo.

Los precios económicos de los insumos importables (fertilizantes, insecticidas, fungicidas, herbicidas, semilla, diesel, maquinaria e implementos y equipo de bombeo) son los precios paridad de las importaciones, que se refieren al precio que pagarían los productores a nivel de predio por estos productos de importación. El procedimiento que se usó para el cultivo de ejemplo no consideró el arancel y como se puede ver en el cuadro 3, se utilizó una tasa de cambio de equilibrio para la transformación a precios internos, considerando un ajuste para la sobrevaluación del 15.5%(periodo octubre de 2002 a abril del 2003).

**Cuadro 3. Cálculo del precio económico de paridad de las importaciones.**

|           | PRECIO FOB ENEL PUNTO DE EXPORTACION                                     |
|-----------|--------------------------------------------------------------------------|
| $\ddot{}$ | Flete en el punto de importación                                         |
| $\ddot{}$ | Descarga en el punto de importación                                      |
| $\ddot{}$ | Seguro                                                                   |
| =         | Precio CIF en el punto de importación                                    |
|           | Convertir divisa en moneda local al tipo de cambio de equilibrio         |
| $+$       | Costo financiero internacional                                           |
| $+$       | Cargos del puerto local (desembarque y cargos portuarios)                |
| $=$       | Precio interno en puerto o frontera                                      |
| $\ddot{}$ | Almacenamiento, seguro de almacenamiento y mermas en el puerto de arribo |
| $+$       | Costo financiero nacional                                                |
| $+$       | Costos locales de transporte y comercialización al mercado de consumo    |
| $=$       | precio al mayoreo en el centro de consumo                                |
|           | Utilizar prima de conversión si fuera necesaria                          |
| ÷,        | Costo de transporte y comercialización de la zona de producción          |
| Ξ         | precio paridad de las importaciones a nivel finca                        |

Fuente: Omaña S, J. M. 2000. Notas del curso de Análisis Económico en Microcomputadoras. Colegio de Postgraduados (CP), Mex.

### *3.2.3.2 Cálculo del costo por hora de la maquinaria del presupuesto económico*

Como en el presupuesto privado se inicia con maquinaria es necesario pulsar en el botón con forma de lápiz para hacer el cálculo de costo por hora. Y nos mostrará el siguiente formulario para realizar el cálculo de costo por hora. Como se puede ver en la figura 56 los datos que introduce el usuario son costo inicial que depende del procedimiento usado por el usuario, la tasa de interés calculada también por el usuario usando el procedimiento que haya seleccionado. El llenado es similar al cálculo de costo por hora del presupuesto privado.

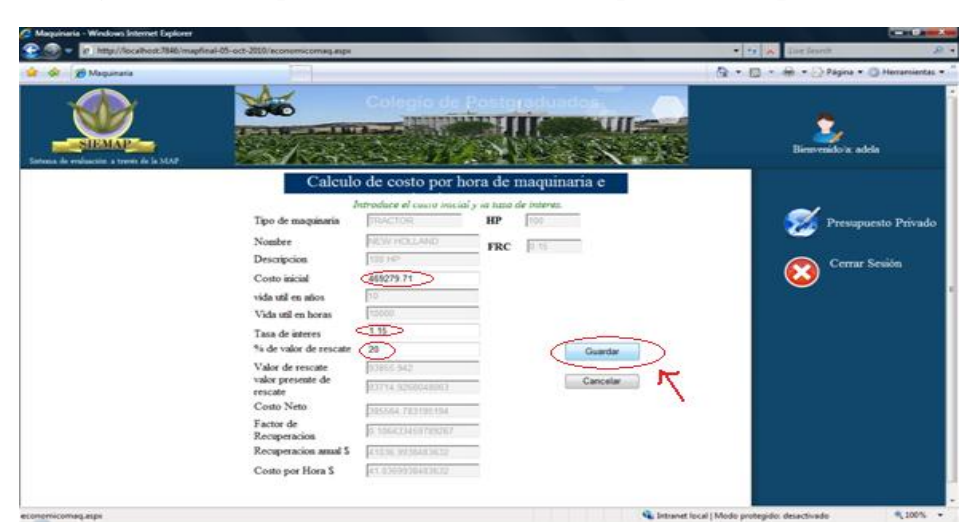

**Figura 56.Costo por hora económico de maquinaria e implementos** 

Fuente: aplicación web SIEMAP

Como se ve en la figura 56 la mayoria de datos ya vienen cargados, los únicos que el usuario debe introducir son costo inicial y la tasa de interes, enseguida de esto hay que pulsar el botón calcular e inmediatamente se muestra el botón guardar, verificamos el resultado y pulsamos el boton guardar para almacenar el costo por hora de la maquinaria. Para evitar repetición de ventanas se pondrá los costos por hora ya capturados de la maquinaria e implementos y su respectivo valor (Figura57).

|           | Calculo de costo por hora de maquinaria e implementos |                   |                |          |  |  |
|-----------|-------------------------------------------------------|-------------------|----------------|----------|--|--|
| <b>Id</b> | <b>Nombre</b>                                         | <b>Tipo</b>       | Costo por hora | Calcular |  |  |
|           | <b>49 NEW HOLLAND</b>                                 | <b>TRACTOR</b>    | 41.037         |          |  |  |
|           | 50 ARADO                                              | <b>IMPLEMENTO</b> | 4 682          |          |  |  |
|           | 51 RASTRA                                             | <b>IMPLEMENTO</b> | 7.907          |          |  |  |
|           | 52 BARRA NIVELADORA                                   | <b>IMPLEMENTO</b> | 8.531          |          |  |  |
|           | 53 SEMBRADORA                                         | <b>IMPLEMENTO</b> | 16.171         |          |  |  |
|           | 54 FERTILIZADORA                                      | <b>IMPLEMENTO</b> | 1.665          |          |  |  |
|           | 55 TRILLADORA                                         | <b>TRACTOR</b>    | 174.894        |          |  |  |

**Figura 57. Lista de costos económicos de maquinaria e implementos**

Fuente: aplicación web SIEMAP

# *3.2.3.3 Labores mecanizada del presupuesto económico (Precios y coeficientes técnicos por hora de labor)*

En la tabla de labores mecanizadas se debe pulsar en el botón con forma de lápiz y este nos mandará al cálculo de costo por hora de labores mecanizadas como se ve en la figura 58. El usuario solo introducirá el costo por hora del combustible y el costo por hora del operador, los demás datos ya vienen cargados por los cálculos anteriores. Para evitar repetición de ventanas se presenta un listado de labores mecanizadas.

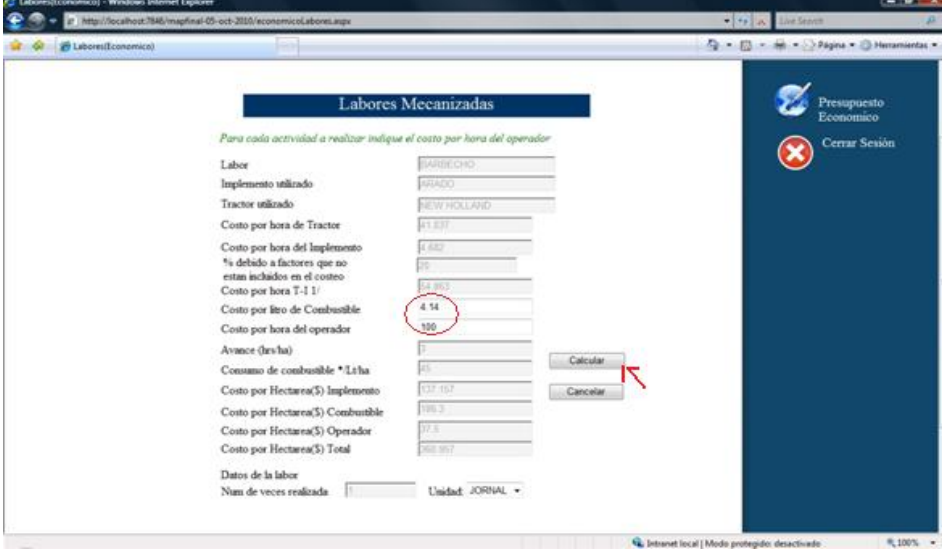

**Figura 58. Labores mecanizadas del presupuesto económico**

Fuente: aplicación web SIEMAP

| Labores Mecanizadas<br>Terminar |                 |          |               |             |  |  |
|---------------------------------|-----------------|----------|---------------|-------------|--|--|
| ID                              | Labor           | Cantidad | <b>Precio</b> | <b>Suma</b> |  |  |
| 352                             | <b>BARBECHO</b> | 3.00     | 12.50         | 37.50       |  |  |
| 354                             | <b>RASTREO</b>  | 4.00     | 12.50         | 50.00       |  |  |
| 356                             | <b>SURCADO</b>  | 2.00     | 12.50         | 25.00       |  |  |
| 358                             | <b>SIEMBRA</b>  | 2.50     | 12.50         | 31.25       |  |  |
| 360                             | TRILLA          | 1.00     | 12.50         | 12.50       |  |  |

**Figura 59. Labores mecanizadas del presupuesto económico**

Fuente: aplicación web SIEMAP

Al término de la captura de las labores mecanizadas es necesario pulsar sobre el link Terminar para asignarle el precio al diesel y otros cálculos internos.

### *3.2.3.4 Equipo de bombeo del presupuesto económico*

En la tabla de infraestructura y equipo de bombeo se debe pulsar en el botón con forma de lápiz y este nos mandara al cálculo de costo por hora de infraestructura y equipo de bombeo como se ve en la figura 60. El usuario solo introducirá el costo inicial y la tasa de interés, el resto de datos ya vienen cargados por los cálculos anteriores. Para evitar repetición de ventanas se presenta un listado de infraestructura y equipo de bombeo

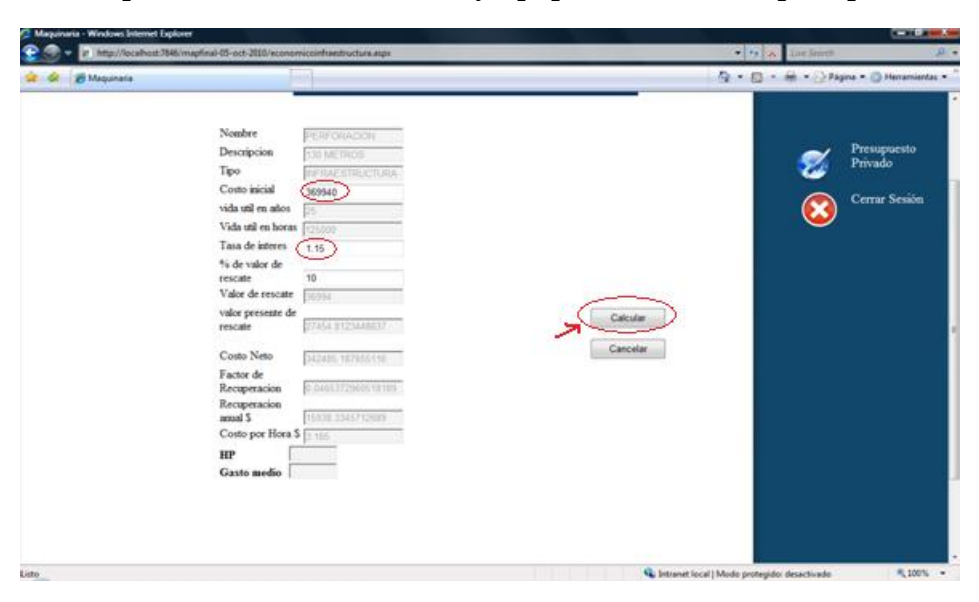

**Figura 60. Costo por hora de infraestructura y equipo de bombeo del presupuesto económico**

Fuente: aplicación web SIEMAP

**Figura 61. Listado de costos por hora de infraestructura y equipo de bombeo**.

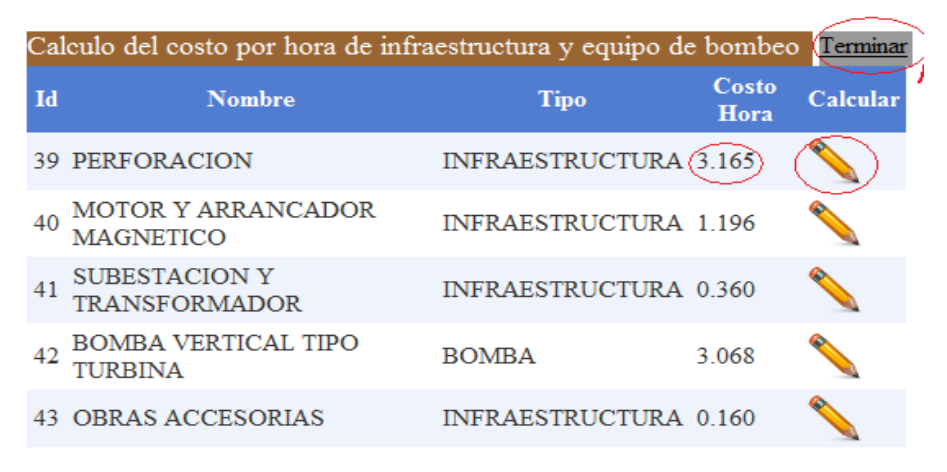

Fuente: aplicación web SIEMAP

Al término de la captura de cálculo del costo por hora de infraestructura y equipo de bombeo, es necesario dar pulsar sobre el link Terminar para asignarle el precio al uso de agua y a la tarifa eléctrica.

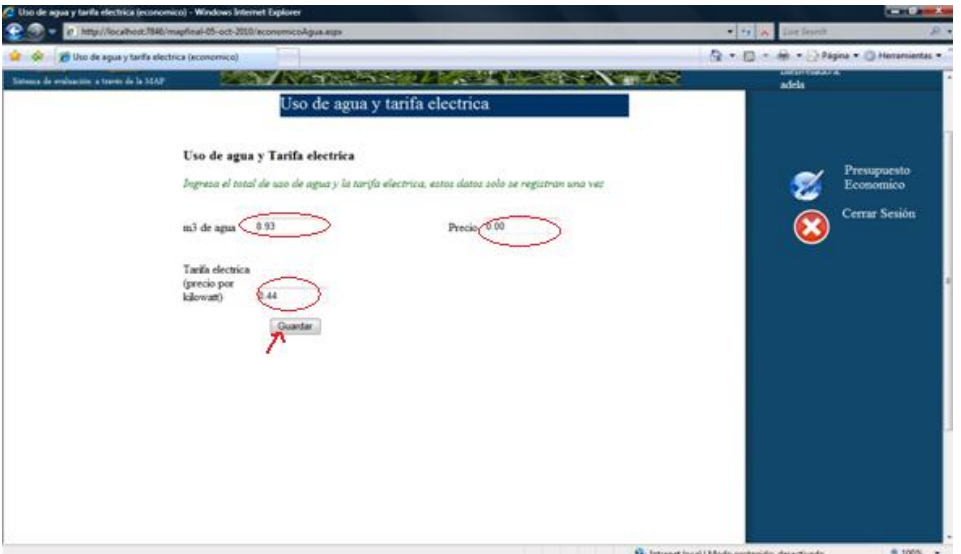

**Figura 62. Uso de agua y tarifa eléctrica del presupuesto económico**

Fuente: aplicación web SIEMAP

## *3.2.3.5 Insumos comerciables económicos, factores internos, administración y servicios, rendimientos, crédito de avió y cobertura de seguro*

En el caso del presupuesto económico, los insumos comerciables para asignarle el precio se debe pulsar el botón en forma de lápiz y enseguida se abrirá la edición del precio como se ve en la figura 63. Ya vienen cargados datos como nombre, cantidad y clasificación el usuario solo debe introducir el precio y pulsar el botón con forma de disquete.

|    | Insumos comerciables                                     |          |               |             |                                    |  |
|----|----------------------------------------------------------|----------|---------------|-------------|------------------------------------|--|
| ID | <b>Insumo</b>                                            | Cantidad | <b>Precio</b> | <b>Suma</b> | <b>Clasificacion</b>               |  |
|    | 322 UREA (46-0-0)                                        | 200.00   | 4.05          |             | 810.00 FERTILIZANTES               |  |
|    | <b>AMONIACO</b><br>323 ANHIDRO (80-0-85.00<br>$\circ$    |          | 3.50          |             | 297.50 FERTILIZANTES               |  |
|    | <b>FOSFATO</b><br>324 MONOAMÓNICO 100.00<br>$(MAP)$ (11- |          | 3.82          |             | 382.00 FERTILIZANTES               |  |
|    | <b>325 FOLICUR</b>                                       | 0.50     | 308.08        |             | 154.04 FUNGICIDAS                  |  |
|    | <b>326 HARMONY</b>                                       | 0.20     | 90.52         |             | 18.10 HERBICIDAS                   |  |
|    | 327 PUMA                                                 | 1.00     | 107.87        |             | 107.87 HERBICIDAS                  |  |
|    | 328 DIMETOATO                                            | 1.00     | 82.99         | 82.99       | <b>INSECTICIDAS</b>                |  |
|    | <b>329 PROMESA</b>                                       | 180.00   | 2.39          | 430.20      | <b>SEMILLA O</b><br><b>DI ΔNTΔ</b> |  |

**Figura 63. Insumos Comerciables económicos**

Fuente: aplicación web SIEMAP

 Para factores internos (figura64), administración, servicios y rendimientos (Figura 65). El llenado es exactamente igual al de insumos comerciables, se presenta la figura solo para ver los datos capturados de cada una de las secciones.

**Figura 64. Factores internos económicos**

| Factores internos |                                           |          |          |                 |                                   |  |
|-------------------|-------------------------------------------|----------|----------|-----------------|-----------------------------------|--|
| ID                | Nombre                                    | Cantidad | Precio   | <b>Suma</b>     | <b>Clasificacion</b>              |  |
|                   | 330 RIEGO                                 | 5.00     | 100.00   | 500.00          | <b>LABORES</b><br><b>MANUALES</b> |  |
| 331               | <b>TRAZO DE</b><br><b>RIEGO</b>           | 1.00     | 100.00   | 100.00          | <b>LABORES</b><br><b>MANUALES</b> |  |
| 332 DE            | <b>APLICACION</b><br><b>FERTILIZANTES</b> | 1.00     | 120.00   | 120.00          | <b>LABORES</b><br><b>MANUALES</b> |  |
| 333 DE            | <b>APLICACION</b><br><b>INSECTICIDAS</b>  | 1.00     | 100.00   | 100.00          | <b>LABORES</b><br><b>MANUALES</b> |  |
| 334 DE            | <b>APLICACION</b><br><b>HERBICIDAS</b>    | 1.00     | 100.00   | 100.00          | <b>LABORES</b><br><b>MANUALES</b> |  |
|                   | 335 CORTE                                 | 5.00     | 100.00   | 500.00          | <b>LABORES</b><br><b>MANUALES</b> |  |
|                   | 336 TIERRA                                | 1.00     | 15000.00 | 15000.00 TIERRA |                                   |  |

Fuente: aplicación web SIEMAP

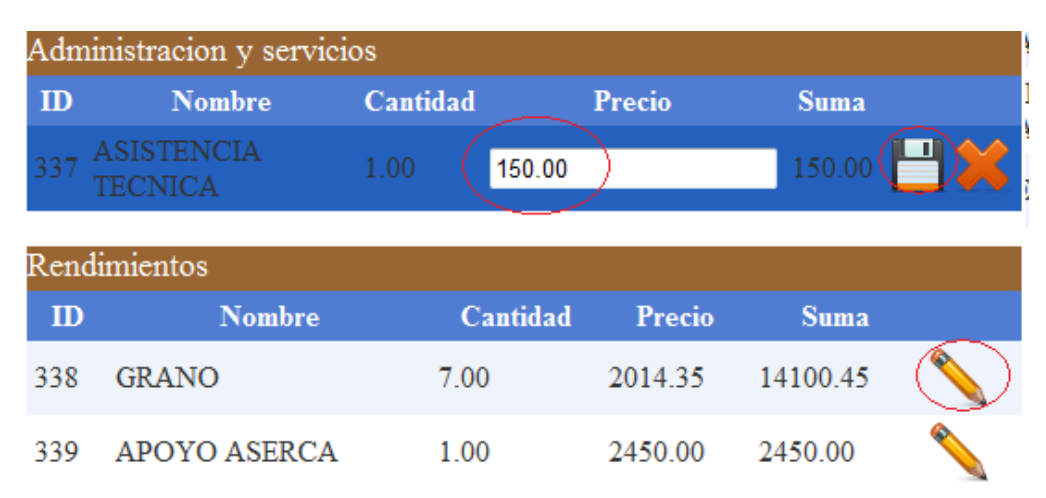

**Figura 65. Administración, servicios y rendimientos**

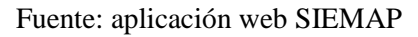

 Crédito de avió y cobertura de seguro económico: para calcular estos rubros es necesario pulsar el botón con forma de lápiz y este no direccionará a la figura 66 donde podemos capturar las tasas de interés y cobertura de seguro económicos, pulsamos en calcular y posteriormente en guardar como se ve en la figura 66.

**Figura 66. Crédito de avío y cobertura de seguro económico**

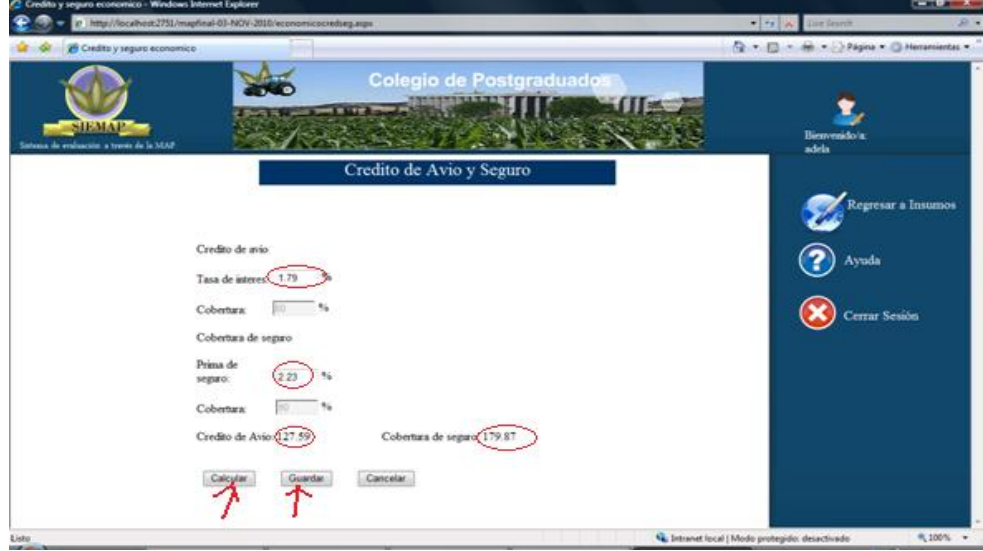

Fuente: aplicación web SIEMAP

### *3.2.3.6 Insumos capturados del presupuesto económico*

En esta sección se pueden ver todos los insumos capturados así como los costos totales y ganancias. En la aplicación web para ver el reporte de insumos capturado se debe pulsar el botón "6. Reporte privado" direccionará a la figura donde podemos ver el reporte completo (ANEXO C).

### **CAPITULO 4. ANÁLISIS DE RESULTADOS**

El cultivo de ejemplo analizado corresponde a nueve centros de apoyo de desarrollo rural (CADER´s) del estado de Guanajuato que pertenecen al distrito 52 (Cortazar) con tecnología de riego por bombeo, para ejemplificar la tecnología riego por bombeo se utilizó BMF con una superficie de 3928.2 hectáreas.

### **4.1 ANÁLISIS DE LA MAP**

Con la información obtenida del cultivo de ejemplo con tecnología de BMF, se efectuaron los cálculos de la MAP obteniendo los resultados que se analizan a continuación.

#### **4.1.1 Estructura de costos de producción**

#### *4.1.1.1 A precios privados*

En el cuadro 4 se muestra la estructura porcentual y valor de los costos de producción del trigo con tecnología BMF a precios privados es decir precios que el productor paga por la venta de sus productos. El costo total contempla el pago de todos los rubros (insumos y factores) incluyendo el costo de la tierra. Los costos derivados del pago de la tierra y mano de obra familiar, no son contemplados por el productor, por lo que este considera que aun obtiene cierto nivel de ganancias, de esta forma, lo que está haciendo es una extracción de la ganancia de la tierra.

El costo total por hectárea del cultivo anteriormente mencionado es de \$12,287.15 donde el mayor porcentaje sobre el costo total fue en factores internos este costo represento el 49.66% equivalente a \$6,101.63 principalmente por el suministro de electricidad y el elevado costo de las labores manuales, el segundo lugar fue para los insumos comerciables,

que alcanzaron el 28.30% equivalente a \$3,477.23, el tercer lugar fue para los insumos indirectamente comerciables 20.82% equivalente a \$2,558.29 y el rubro de administración y servicios 1.22%equivalente a \$150, con un rendimiento de 7 toneladas por ha.

| Región                              | <b>DDR 005 CORTAZAR Gto.</b> |               |
|-------------------------------------|------------------------------|---------------|
| Tecnología                          | <b>BMF</b>                   |               |
| Superficie(ha)                      | 3,928.2                      |               |
| Rendimiento                         | $7$ ton. $X$ ha.             |               |
|                                     | $Valor(\$)$                  | $\frac{6}{9}$ |
| Insumos comerciables                | 3,477.23                     | 28.30         |
| <b>Factores</b> internos            | 6,101.63                     | 49.66         |
| Insumos indirectamente comerciables | 2,558.29                     | 20.82         |
| Administración y servicios          | 150                          | 1.22          |
| <b>COSTO TOTAL</b>                  | 12,288.80                    | 100           |

**Cuadro 4. Estructura y valor de los costos de producción de trigo a precios privados.**

Fuente: Elaboración propia con datos del anexo E, cuadro E.1y E.2

### *4.1.1.2 A precios económicos*

Los precios económicos reflejan los precios que se estarían pagando por los insumos y factores de la producción, así como los precios que se estarían recibiendo por la venta del producto, bajo un escenario de apertura comercial libre de distorsiones, ocasionadas por las diferentes políticas que se aplican en la economía, tanto a nivel regional como de carácter nacional. La estructura de costos económicos es para mostrar que los productores tienen ganancias porque ellos no pagan el valor de la tierra (ver anexo F).

En el cuadro 5 se observa que el costo de los factores internos representa el costo más alto con un 80.65% del costo total que es equivalente a la cantidad de \$19,428.14, esto como consecuencia de que el costo de oportunidad asignado a la tierra es de \$15,000, que es lo que están dejando de ganar por producir trigo. Le sigue el rubro de los insumos comerciables que representan el 12.44% con un valor de \$2996.85. Dentro de este último rubro, destaca el costo de los fertilizantes de \$1489.50 y el costo del diesel \$714.15 de los costos totales. En el caso de los insumos indirectamente comerciables se tiene un costo de \$1514.71 que representa el 6.29% de los costos totales y finalmente el rubro de administración y servicios representa el 0.62% para ver con detalle consultar anexo G cuadro G1 y G2.

| Región                              | <b>DDR 005 CORTAZAR Gto.</b> |               |
|-------------------------------------|------------------------------|---------------|
| Tecnología                          | <b>BMF</b>                   |               |
| Superficie(ha)                      | 3,928.2                      |               |
| Rendimiento                         | $7$ ton. $X$ ha.             |               |
|                                     | $Valor(\$)$                  | $\frac{6}{9}$ |
| Insumos comerciables                | 2,996.85                     | 12.44         |
| <b>Factores</b> internos            | 19,428.14                    | 80.65         |
| Insumos indirectamente comerciables | 1,514.71                     | 6.29          |
| Administración y servicios          | 150                          | 0.62          |
| <b>COSTO TOTAL</b>                  | 24,089.70                    | 100           |

**Cuadro 5. .Estructura y valor de los costos de producción de trigo a precios económicos**

Fuente: Elaboración propia con datos del anexo G, cuadro G.1y G.3

#### **4.1.2 Análisis del ingreso a precios privados y económicos**

En el cuadro 6 se muestran los resultados obtenidos del cultivo de ejemplo. A precios privados se obtuvo un ingreso total de \$11,550 y generaron un valor agregado neto de \$3,514.33 así como un consumo intermedio de \$8,035.67; la remuneración absoluta al capital fue de \$288.08, la remuneración absoluta resultó del valor agregado neto menos labores manuales, menos labores mecanizadas, menos tierra, menos agua, menos administración y servicios (Cuadro E. 3, anexo E).

Lo anterior significa que la producción de trigo genera una derrama de (\$8,035.67/ha. Por lo tanto, las 3928.2 hectáreas analizadas arrojaron \$31, 565,718.89 en todo el distrito. La generación de valor hacia el interior del propio sector fue de \$3,514.33 y por las 3928.2 hectáreas del distrito \$13, 804,991.11 Estos datos evidencian la importancia de la producción de trigo. En el análisis del ingreso a precios económicos se observa que el ingreso total obtenido es superior al de precios privados en 43.29% pasando de \$11,550 a \$16,550.45/ha., Lo que indica que el productor está dejando de ganar por el efecto de las políticas tanto comerciales como la tasa de cambio y la tasa de interés aproximadamente \$2,500/ha (Cuadro G. 3, anexo G).

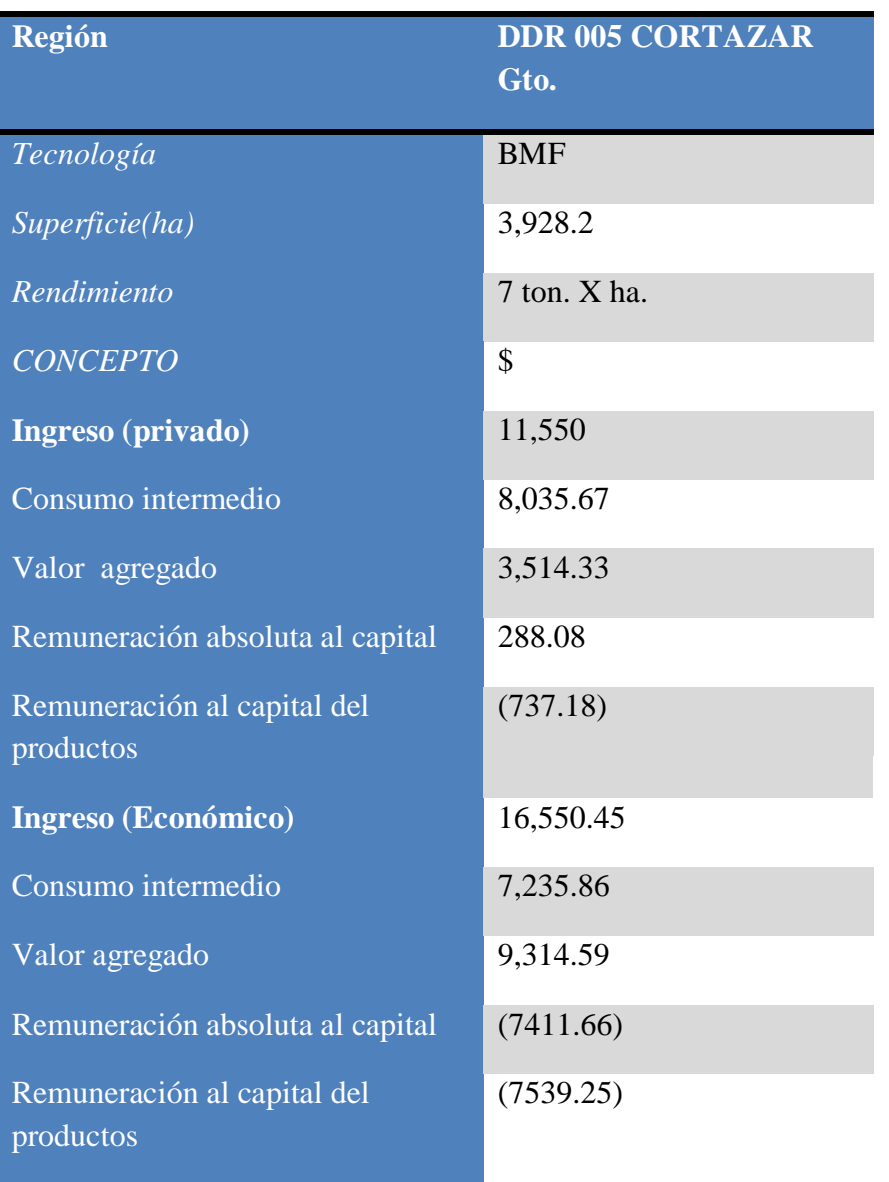

**Cuadro 6. Ingreso total en el cultivo de trigo a precios privados y económicos**

Fuente: elaboración propia con datos de los anexos E, G cuadros E.1, E.3 G.1, G3

### **4.1.3 Ganancias aprecios privados y económicos**

Como se observa en el cuadro 7 hay perdida a precios económicos y privados pero la perdida a precios privados fue menor; por tanto para este cultivo se tiene una ganancia negativa en precios privados \$ (737.15) y precios económicos \$ (7539.25). Por tanto si se

excluye el costo de oportunidad asignado a la tierra, la ganancia neta sería positiva. Este costo de oportunidad refleja la ganancia que el productor está dejando de percibir por dedicarse a la producción de trigo.

| Región                    | Cortazar, Guanajuato. |
|---------------------------|-----------------------|
| <b>Tecnología</b>         | <b>BMF</b>            |
| <b>CONCEPTO</b>           | \$                    |
| <b>Ganancia</b> (Privado) | (737.15)              |
| Ganancia(Económico)       | (7,539.25)            |

**Cuadro 7. Ganancia neta por hectárea en el cultivo de trigo a precios privados y económicos**

Fuente: elaboración propia con datos de los anexos E, G cuadros E.1, G.1.

### **4.1.4 Efectos de Política**

Los efectos de política se calcularon por medio de la diferencia entre el presupuesto privado y el presupuesto económico. Se obtuvieron las divergencias o transferencias que se dan en un sistema de producción debido a los efectos de las políticas económica y sectorial que afectan a los precios de los productos, insumos comerciables, insumos indirectamente comerciables y los factores internos de la producción. Estas divergencias pueden ser positivas o negativas, implicando subsidios e impuestos. Para el caso de los insumos y factores de la producción se presenta un subsidio (impuesto) cuando la diferencia entre el presupuesto privado y económico es negativa (positiva); Para el producto existe un subsidio (impuesto) cuando la diferencia es positiva (negativa) para el caso de los insumos comerciables, factores internos e insumos indirectamente comerciables.

De manera similar, se presenta un subsidio neto (impuesto), si el ingreso o la transferencia total resulta positiva (negativa) estas divergencias ocurren por distorsiones de política comercial, política cambiaria y política agropecuaria. Las diferencias resultantes surgen de

dos tipos de políticas: las políticas específicas de un producto y las políticas de tasa de cambio.

En el cuadro 8 se aprecia que los insumos comerciables recibieron transferencias negativas (impuestos) con una cantidad de \$480.38/ha. Los factores internos recibieron transferencias positivas (Subsidios) con una cantidad de \$(13,326.51)/ha. Los insumos indirectamente comerciables tienen un impuesto y su total es de \$1,043.58/ha. En lo referente al ingreso bruto se observa que es de \$(5,000.45)/ha. que resulta de la diferencia entre el precio privado y económico, además de la política cambiaria. Cabe mencionar que en insumos comerciables, factores internos e insumos indirectamente comerciables los números entre paréntesis significan subsidios; en cambio en los rubros como ingreso bruto y efecto total significan impuestos.

En el efecto total se observa un impuesto indirecto por efecto de las políticas equivalentes que corresponde a \$6,802.10. De esta forma se concluye que la producción de trigo en el cultivo de ejemplo se encuentra sujeto a una serie de distorsiones de mercado que se manifiestan en valores muy altos que repercuten en la rentabilidad y competitividad del cultivo (Ver cuadro H. 1, Anexo H).

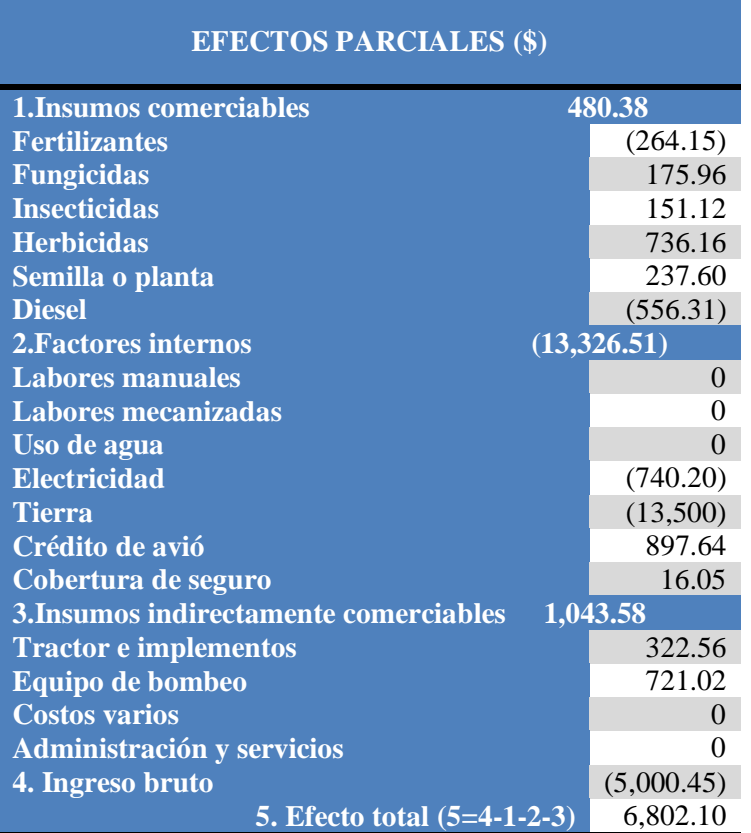

**Cuadro 8. Resumen de efectos de política en la producción de trigo**

Fuente: Elaboración propia con datos del anexo H, cuadro H. 1

#### **4.1.5 Competitividad**

La Relación de Costo Privado (RCP) mide el costo que se paga por factores internos entre el valor agregado que se genera en el sistema de producción e indica la proporción que representan los factores dentro del valor agregado. Si RCP es menor a la unidad pero mayor a cero entonces se dice que el cultivo es competitivo ya que permite la generación de utilidades. Si el RCP es mayor a la unidad, o incluso negativo, significa que el valor agregado no alcanza a pagar el costo de los factores, cuando es negativo no paga parte de los insumos comerciables y por tanto no hay remuneración a los factores de producción y tampoco ganancias al productor. El indicador RCP resultó de 1.13 por lo tanto el cultivo

no alcanza a pagar el costo de los factores, no hay generación de utilidades y no es rentable (Ver cuadro H. 2, anexo H).

### **4.1.6 Ventaja comparativa**

Para el cálculo de la ventaja comparativa se usó el indicador de "Relación de costos de los recursos internos" (RCR) que indica la eficiencia de cada alternativa de producción al usar los recursos internos para ahorrar una unidad de divisas, a la vez, también mide la proporción del costo de los recursos internos con relación al valor agregado ambos valorados a precios económicos. Recordando que Si RCR es mayor que la unidad o negativo, implica que: no es redituable para el país producir el cultivo, se da un uso ineficiente de los recursos internos, el país no tiene ventaja comparativa en la producción del cultivo. Y si RCR es menor que la unidad implica que si es redituable para el país producir el cultivo, se da un uso eficiente de los recursos internos, el país tiene ventaja comparativa en la producción del cultivo.

El indicador RCR para este cultivo fue de 1.30 esto quiere decir que no es redituable para el país, se da un uso ineficiente de los recursos internos y por lo tanto no tiene ventaja comparativa (Ver cuadro H. 2, anexo H).

#### **4.1.7 Coeficientes de protección nominal**

#### *4.1.7.1 Coeficiente de Protección Nominal de Insumo (CPNI)*

El CPNI muestra el grado de transferencia a los insumos comerciables e indirectamente comerciables y se determina por el cociente de los insumos valuados a precios privados entre su correspondiente valuación aprecios económicos. Como se vío en el capítulo anterior un CPNI menor a la unidad muestra que los precios internos de los insumos están

subvaluados con relación a los precios internacionales de referencia; si por el contrario, es mayor a la unidad indica un sobreprecio.

En su mayoría el CPNI es mayor a la unidad, lo que significa que dichos insumos están desprotegidos o sobrevaluados y el grado de sobrevaluación se determina restando la unidad y representa el grado de subvaluación; es decir tienen impuesto excepto los fertilizantes y el diesel. Destaca en este rubro el caso de los herbicidas que tienen un impuesto del 584%, los insecticidas con 182% y los fungicidas con 114%. Esto quiere decir que los herbicidas tienen un precio de \$736.16, los insecticidas de \$151.12y los fungicidas de \$175.96 (Ver anexo H, cuadro H. 1 y cuadro H. 2). La semilla resulto tener un impuesto indirecto de 55%, equivalente a 237.60.

En cuanto a los insumos indirectamente comerciables, se observa que están protegidos y la más alta protección la tiene el equipo de bombeo que presenta un impuesto indirecto del 117% equivalente a 721.57 (Ver anexo H, cuadro H. 1 y cuadro H. 2)

### *4.1.7.2 Coeficiente de Protección Efectiva (CPE)*

El CPE muestra la relación del valor agregado a precios de mercado entre el valor agregado a precios económicos (sin subsidios) y mide el grado de transferencia a producto e insumos derivado de las políticas comercial y de tipo de cambio.

Como se vio en el capítulo anterior si el CPE es menor a la unidad existe desincentivo (desprotección para los productores, si es mayor a la unidad, los productores están recibiendo una mayor remuneración a sus factores de producción es decir existe un incentivo (protección).

El CPE obtenido fue de 0.71. Muestra que los productores están recibiendo menor remuneración a sus factores de la producción debido a las intervenciones de política, es decir, hay desincentivo (desprotección), es decir le afectan de manera negativa las políticas comerciales como aranceles, cuotas al comercio exterior, impuestos, subsidios y tipos de cambio (ver anexo H, cuadro H. 2).

#### **4.1.8 Relaciones de subsidios**

El subsidio social al Productor (SSP) indica la proporción en que debería apoyarse al ingreso bruto del productor para mantener el nivel actual de ganancias privadas ante una total apertura comercial; se mide dividiendo el efecto total de las políticas sobre el ingreso total a precios económicos, El SSP para este cultivo fue de 0.41% del ingreso generado en términos económicos lo cual se debe principalmente a la sobrevaluación de la moneda entre otras cosas. Es por ello que las ganancias económicas son mayores a las privadas.

En lo que respecta al Subsidio Equivalente al Productor (ESP) indica la transferencia neta de política como proporción de los ingresos brutos totales a precios privados; el ESP para este ejemplo fue de 0.59%, lo que indica que se le aplica un impuesto indirecto de 41% respectivamente. Por último la Relación de Subsidio a la Ganancia del Productor (SGP) indica la relación entre las ganancias privadas y las ganancias económicas. Esta relación indica la proporción en que las ganancias privadas exceden a las económicas; además, exige que ambas magnitudes sean positivas. El SGP para este cultivo con los datos obtenidos no es posible calcularlo ya que se requiere que tanto las ganancias privadas como las económicas sean positivas (ver anexo H, cuadro H. 1).
#### **CAPÍTULO 5. CONCLUSIONES**

Fue posible el desarrollo de la aplicación web para realizar la evaluación de cultivos a través del método de la MAP, con cada uno de sus elementos, además su interfaz fue diseñada para que cualquier usuario con conocimientos del método de la MAP pueda usarlo. Los resultados muestran que la aplicación web es eficiente, precisa y confiable para evaluar cultivos a través del método de la MAP

Además permite generar reportes de cada uno de los presupuestos de manera rápida tales como: presupuesto privado, resumen del presupuesto privado, estructura de costos relativos privados, análisis de ingresos privados, estructura del ingreso privado relativo e indicadores del presupuesto privado.

Para el presupuesto económico, se generan todos los reportes antes mencionados además dos adicionales que pertenecen a la MAP los cuales son efectos netos de la política y coeficientes de protección, a través de esto se pueden determinar distintas variables como competitividad, ventaja comparativa, coeficientes de protección, relaciones de subsidios. Estos reportes se pueden exportar en diferentes formatos tales como; PDF (Acrobat Reader), DOC (Microsoft Word), XLS (Microsoft Excel) y otros formatos, además de imprimir cada uno de los reportes.

Con base a la información del cultivo de ejemplo utilizado y una vez efectuado el análisis se obtuvieron las siguientes conclusiones:

 En el análisis de ingreso a precios privados, los productores tuvieron ingresos positivos, a precios económicos, el ingreso fue superior, lo que indica que el productor está dejando de ganar por el efecto de las políticas comerciales así como la tasa de cambio y la tasa de interés. Esto demuestra que podrían generarse ganancias mayores si no existieran distorsiones en el mercado.

- Las ganancias a precios económicos, excluyendo tierra, son mayores que a precios privados.
- la producción de trigo en el cultivo de ejemplo se encuentra sujeto a una serie de distorsiones de mercado que se manifiestan en valores muy altos que repercuten en la rentabilidad y competitividad del cultivo
- $\div$  El indicador RCP resulto de 1.13 por lo tanto el cultivo no es competitivo ya que no permite la generación de utilidades.
- $\div$  El indicador RCR para este cultivo fue de 1.30 esto quiere decir que no es redituable para el país, que se da un uso ineficiente de los recursos internos y por lo tanto no tiene ventaja comparativa.
- El CPE obtenido fue de 0.71. Esto muestra que los productores están recibiendo menor remuneración a sus factores de la producción debido a las intervenciones de política.
- Después de realizar la captura y el análisis del cultivo de ejemplo se puede concluir que la aplicación sigue correctamente la metodología de la MAP, es adecuada para evaluar cultivos agrícolas y es amigable con el usuario.

#### **BIBLIOGRAFÍA**

- Bardzell, J. 2003. ASP Net. Editor Anaya Multimedia-Anaya Interactiva. ISBN: 84-415- 1385-6, 416 p.
- Barry, C. y Lang, M. 2001. A Survey of Multimedia and Web Development Techniques and Methodology Usage. IEEE Multimedia. pp. 480.
- Burch, J. y F. Strater. 1999. Sistemas de información, Teoría y práctica. Editorial Limusa, México 568 p.
- Escalona, M.J., J. Torres, y M. Mejías. 2002 Metodologías de desarrollo de sistemas de información en la web y análisis comparativo. Novática. Revista De la Asociación de Técnicos de Informática, número 159. pp. 49-59.
- Forero, J., S. Saboya y S. Ezpeleta. 2007. La Competitividad de los Productores Agropecuarios Colombianos Integrados a la Cadena de Alimentos Balanceados para Animales y a la Cadena Láctea. Proyecto de Asistencia Técnica de la FAO TCP/COL/3001.FAO. Colombia.
- Gittinger, J. 1983. Análisis Económico de Proyectos Agrícolas. Instituto de Desarrollo Económico del Banco Mundial. Editorial Tecnos, Madrid. 221 P.
- Gotsch, Carl H., Scott R. Pearson y S. Bahri. 2003. Computer Tutorial for Policy Analysis Matrix (PAM) in Indonesian Agriculture.
- Jiménez, Ana L. y Y. Quiros, 1999, Aplicación de la metodología Matriz de Análisis de Política (MAP) El caso de la papa en Costa Rica. Conferencia 53, XI Congreso Nacional Agronómico.
- Long, L. 2000. Introducción a la informática y el procesamiento de información. Cuarta edición. Prentice Hall.
- Luna, E. 2005. La producción de trigo en la principal región productora de Guanajuato (Distrito 005 cortazar), en el ciclo otoño - invierno 2002-2003; Problemática frente

al TLCAN. Tesis de maestría.Universidad Autonoma del estado de mexico. Toluca

- MacDonald, M. 2002,ASP.NET. Manual de referencia, McGraw-Hill /Interamericana de España, S.A. 481 p.
- Morris, M, L, 1990. Determinación de la ventaja comparativa mediante el análisis del CRI: Pautas establecidas a partir de la experiencia del CYMMIT. N. 1. México D. F. CYMMYT.
- Mueller, J. 2005. Desarrollo de aplicaciones Web con Visual Studio 2005. Editorial Wiley. 822 p.
- Naylor, R. y C. Gotsch. 1992. Matriz de Análisis de Política: Ejercicios de Cómputo. Traducción y adaptación por Salomón Salcedo para la Secretaría de Agricultura y Recursos Hidráulicos, Subsecretaría de Política Sectorial y Concertación. México.
- Pearson, S. R., and E. A. Monke, 1984. The policy Analysis Matrix. A Manual for practitioner. The Praga Corporation. Falls Church, Va. U.S.A.
- Salcedo, S. 2007. Competitividad de la Agricultura en América Latina y el Caribe, oficina regional de la FAO para América Latina y el Caribe, Santiago, Chile.
- Salcedo, S. et. al. 1993 Política Agrícola y Maíz en México: Hacia el Libre Comercio Norteamericano. Revista de Comercio Exterior, Vol. 43, No. 4, Abril. México.
- SARH Y CP, 1992. Análisis estatal de los efectos de la política económica y bases de la estrategia para la conversión de la agricultura, caso Michoacán.
- Senn, J. 1997. Análisis Y Diseño De Sistemas De Información. 2da. Edición. McGraw-Hill. Colombia.
- Whitten, J. L. Bentley, D. Lonnie, V. Barlow .1996. Análisis y diseño de sistemas de información. 3ra edición. Mc Graw-Hill. Colombia.

Yourdon, E. 1999 Análisis Estructurado Moderno. 1a edición. Mc Graw-Hill. Mexico. 467 p.

### **SITIOS WEB**

AMEC (formerly Hydrosphere Resource Consultants) 1002 Walnut Street, Suite 00 Boulder, Colorado 80302.

http://www.hydrosphere.com/projects/planning\_mgmt/farm\_budget.htm

IASOFT, 1999-2003 http://www.iapcr.com/SOFT/

# ANEXOS

**ANEXO A**

# **DISEÑO DE LA BASE DE DATOS**

#### **DISEÑO DE LA BASE DE DATOS**

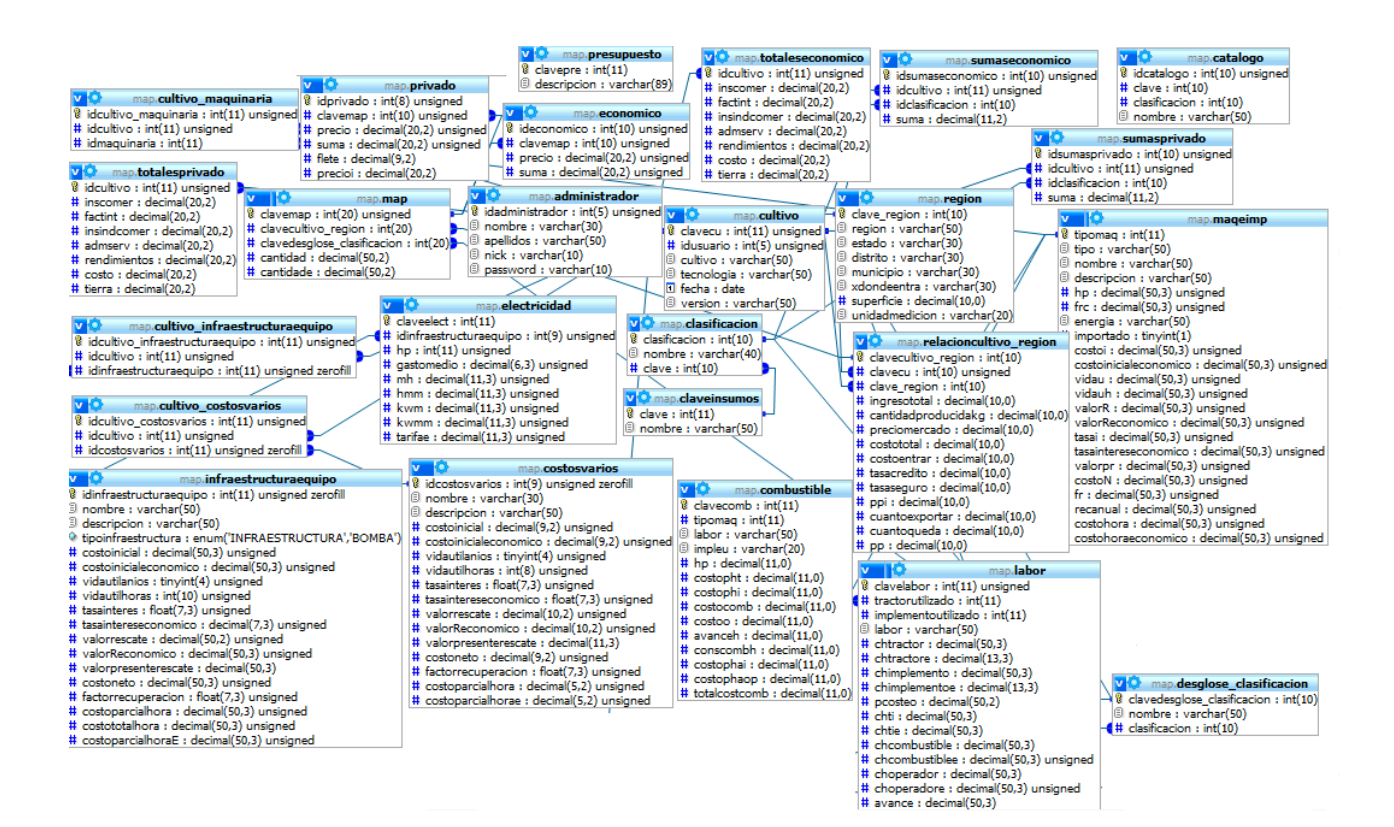

**ANEXO B**

**LISTADO DE INSUMOS CAPTURADOS EN EL PRESUPUESTO PRIVADO**

# **PRESUPUESTO PRIVADO**

# insumos capturados

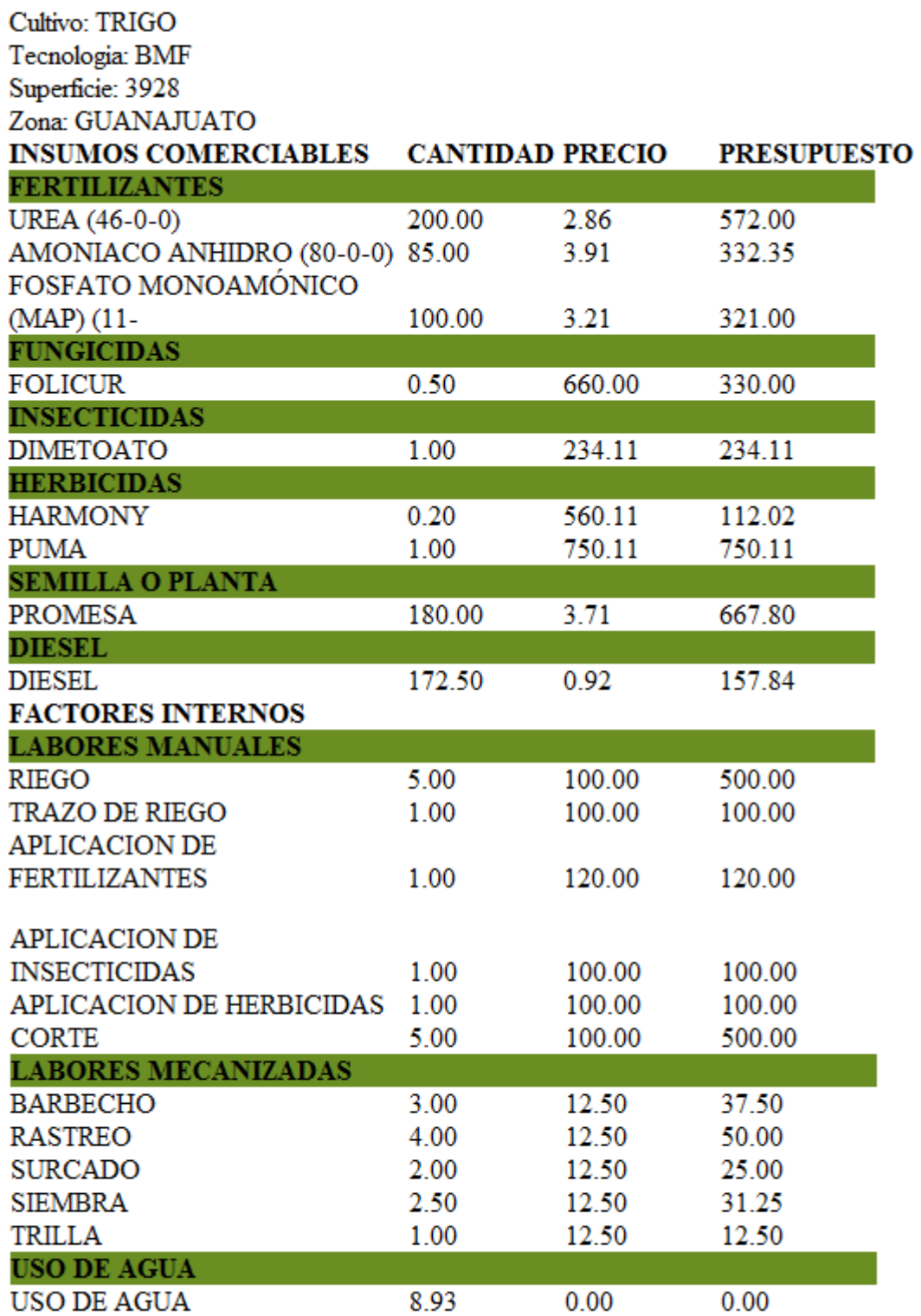

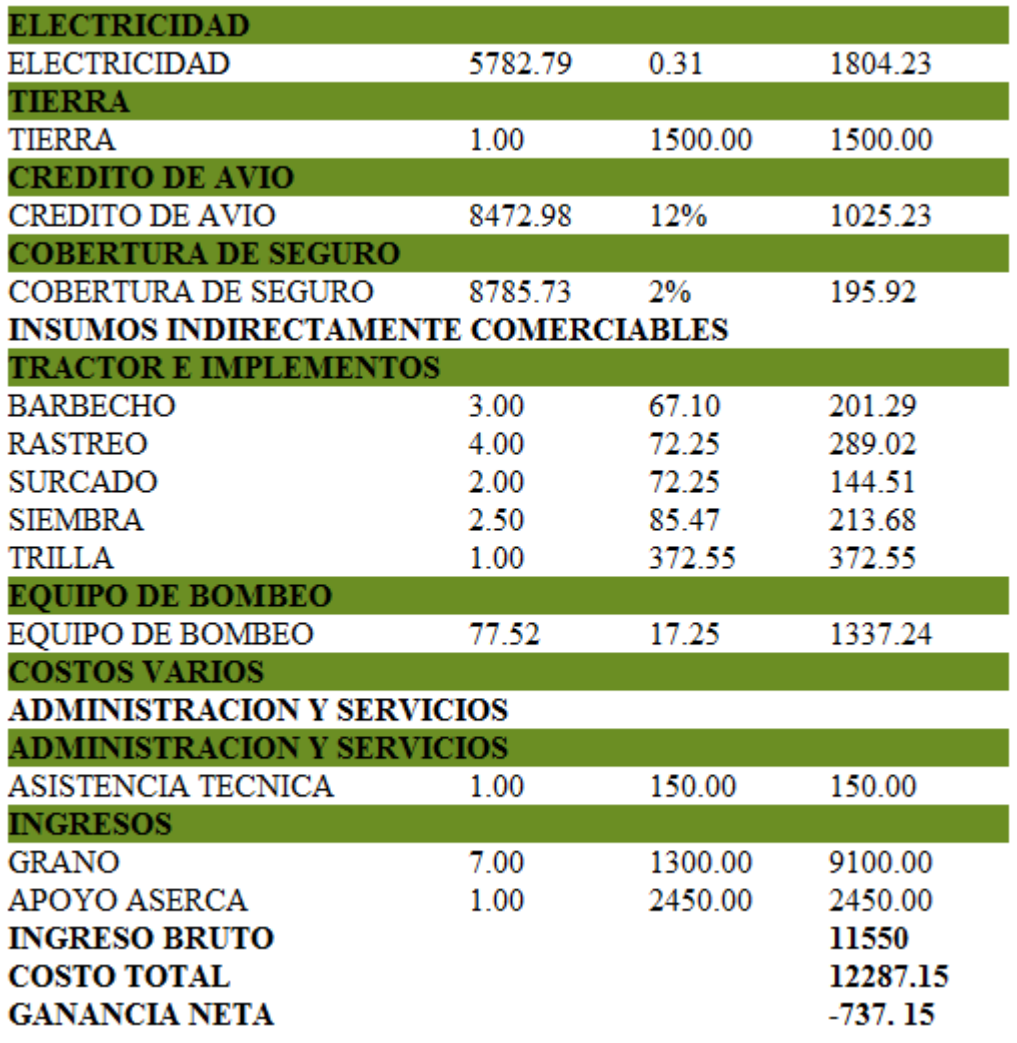

**ANEXO C** 

LISTADO DE INSUMOS CAPTURADOS EN EL PRESUPUESTO ECONOMICO

# **PRESUPUESTO ECONOMICO**

# insumos capturados

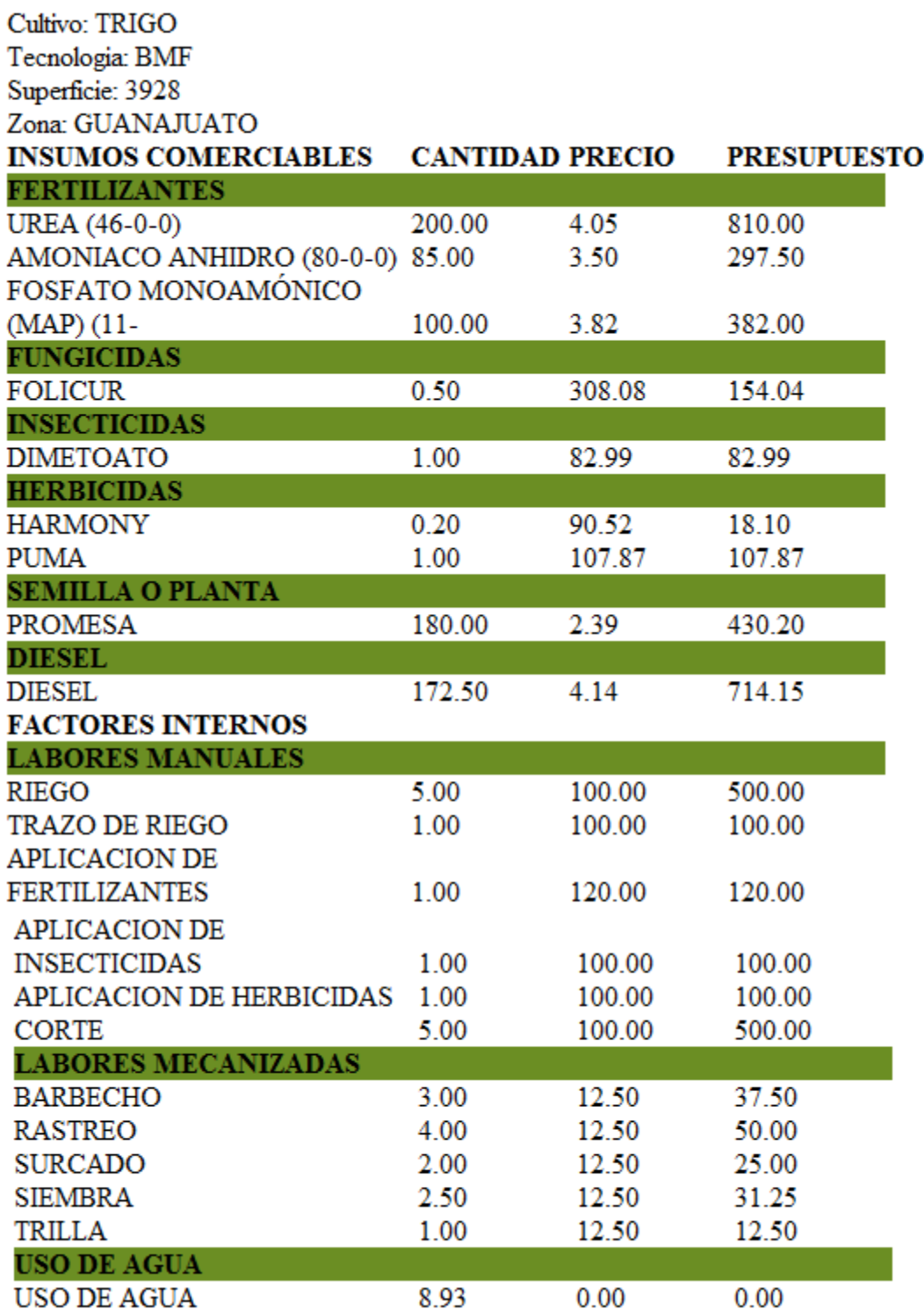

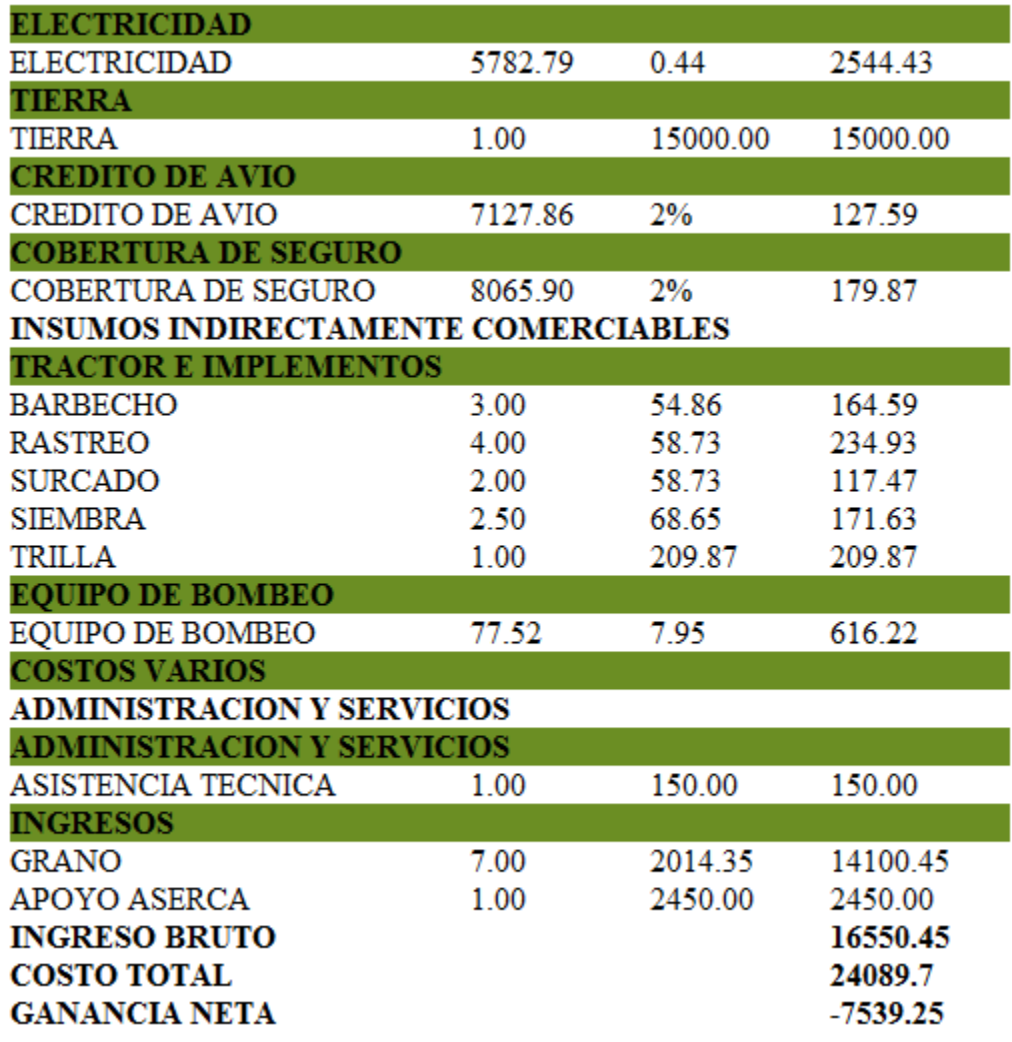

**ANEXOD** 

# PRESUPUESTO PRIVADO

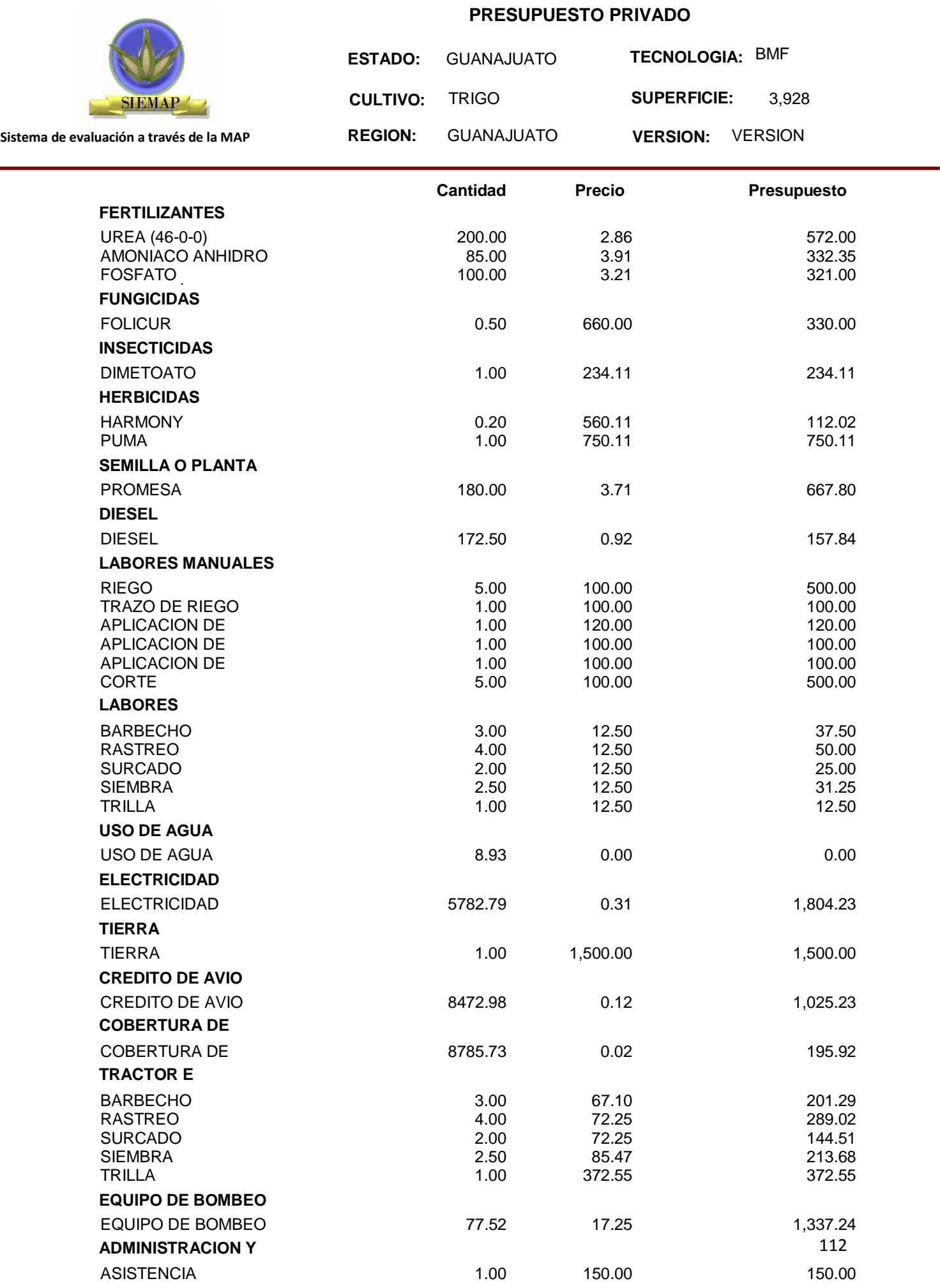

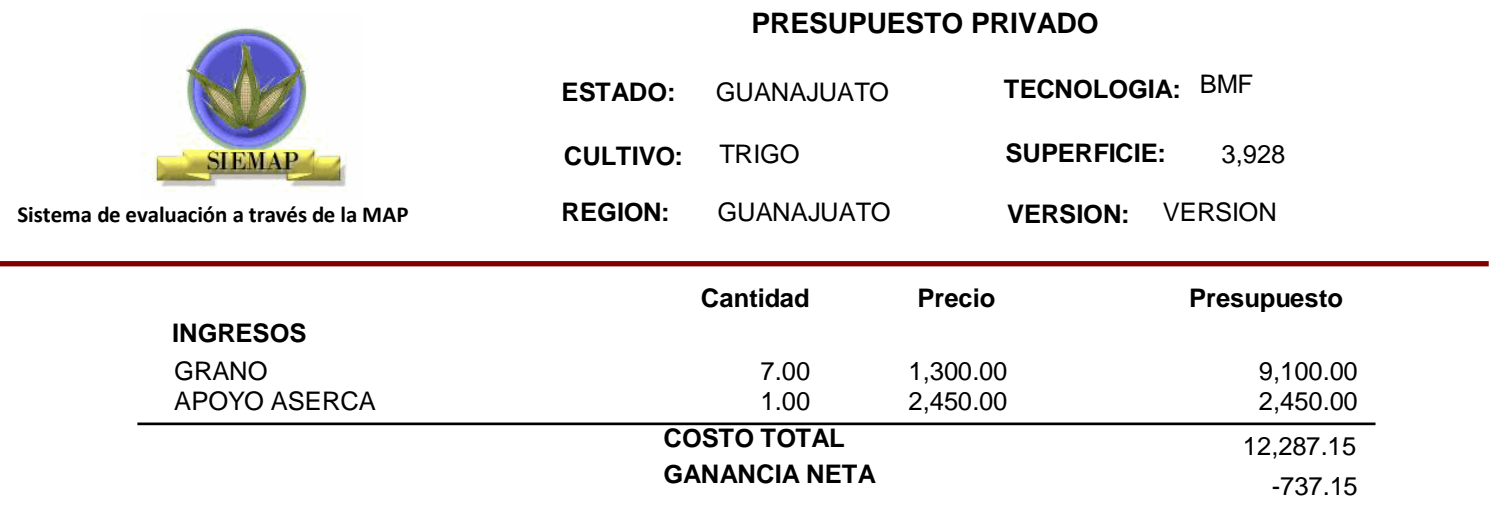

**ANEXOE** 

## **CUADROS DEL PRESUPUESTO PRIVADO**

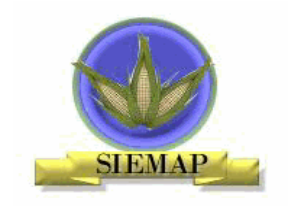

#### **Cuadro E.1 RESUMEN DEL PRESUPUESTO**

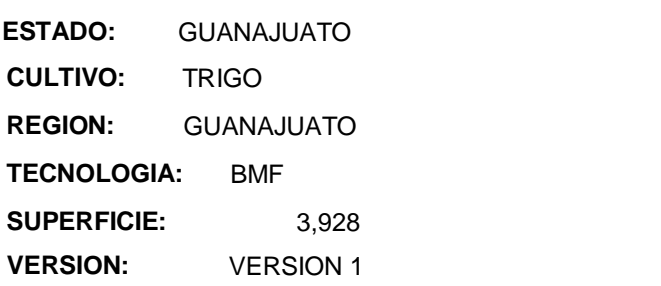

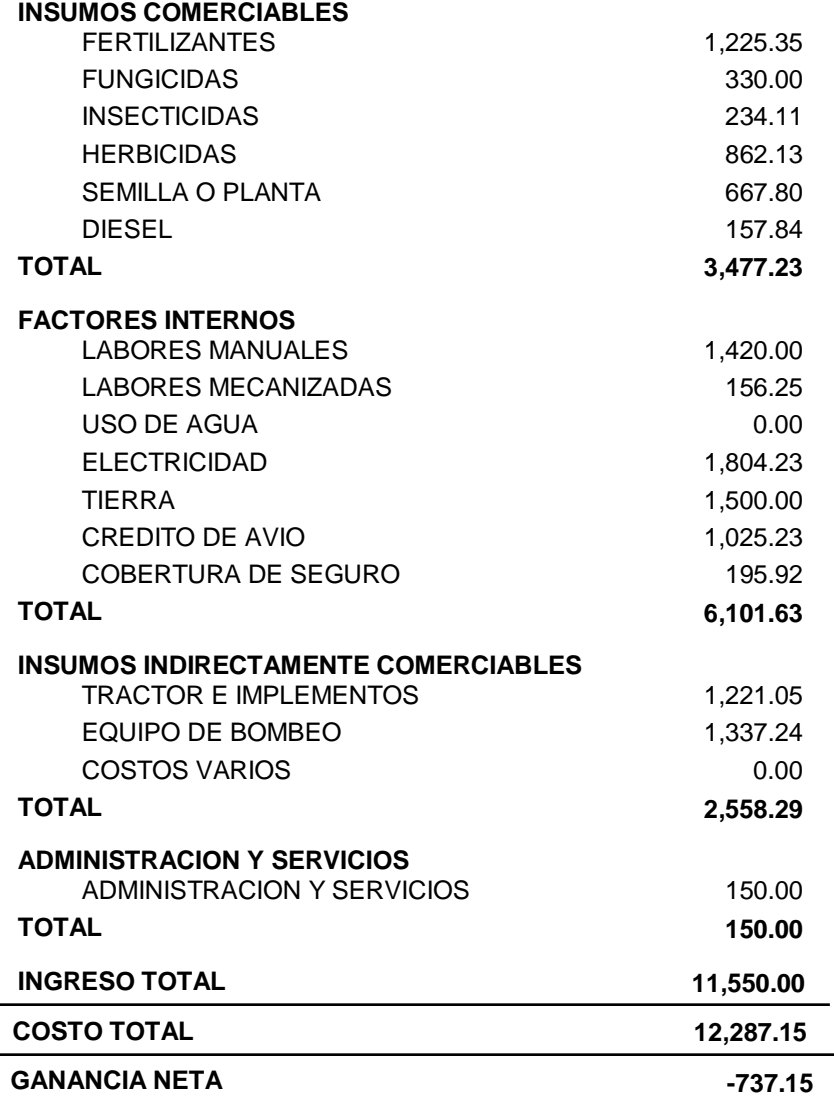

÷.

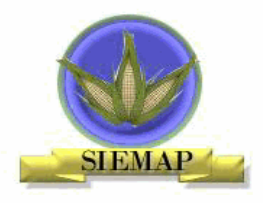

#### **Cuadro E. 2 ESTRUCTURA DE COSTOS RELATIVOS PRIVADOS**

**Sistema de evaluación a través de la MAP**

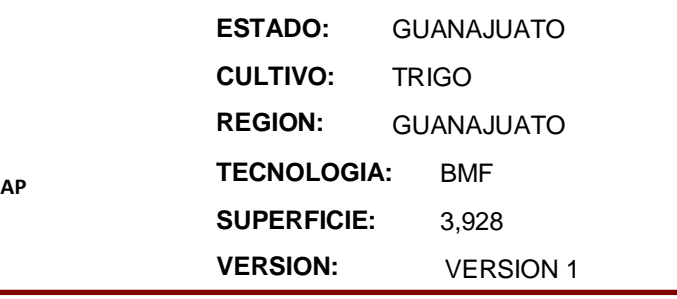

#### **COSTO TOTAL INCLUYENDO TIERRA**

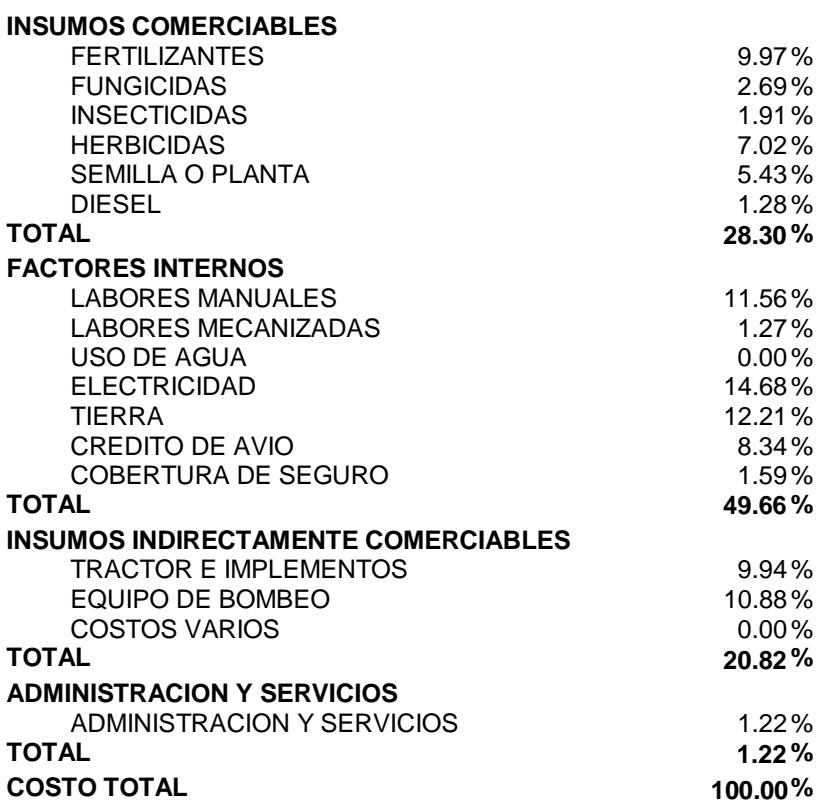

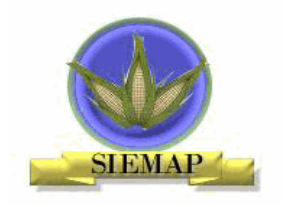

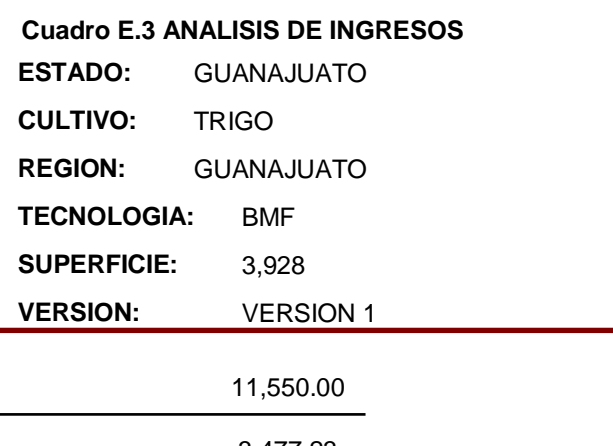

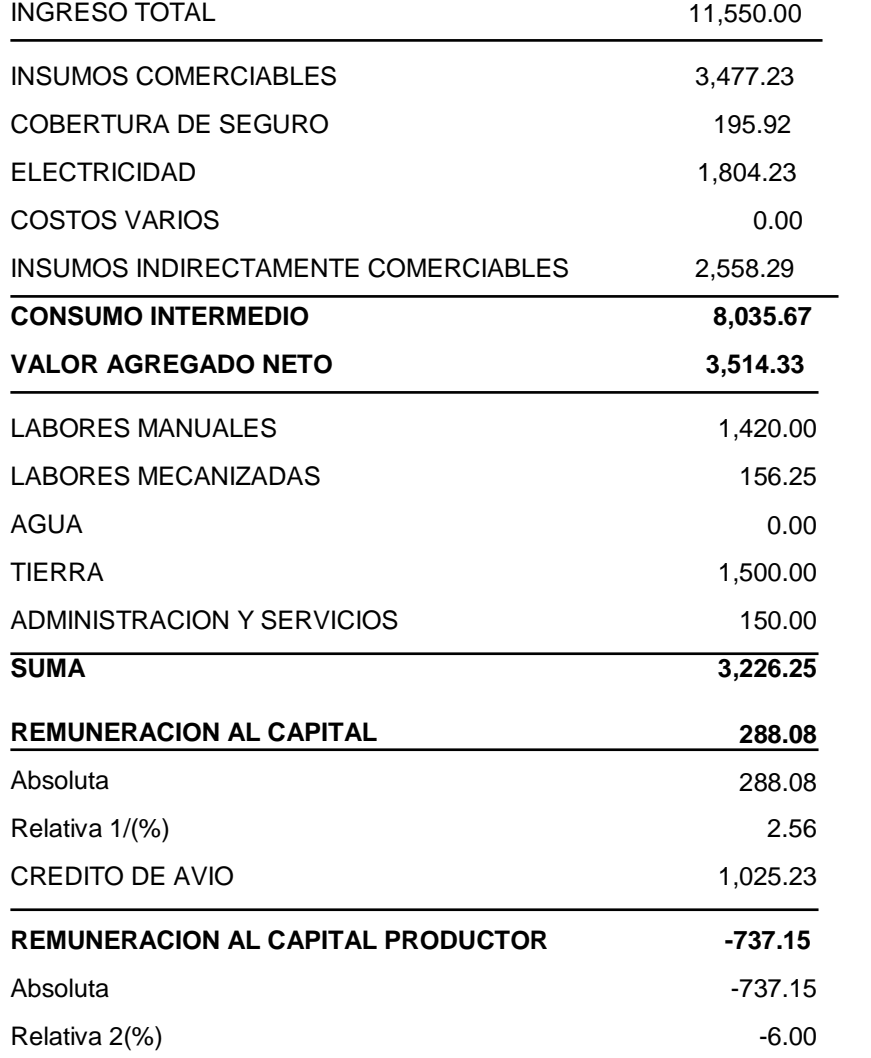

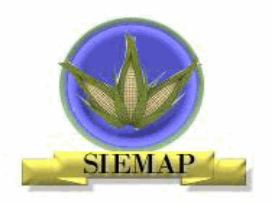

#### **Cuadro E. 4 ESTRUCTURA DEL INGRESO RELATIVO**

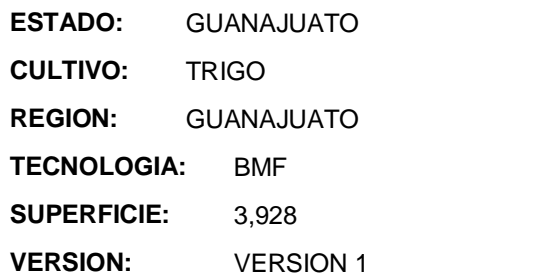

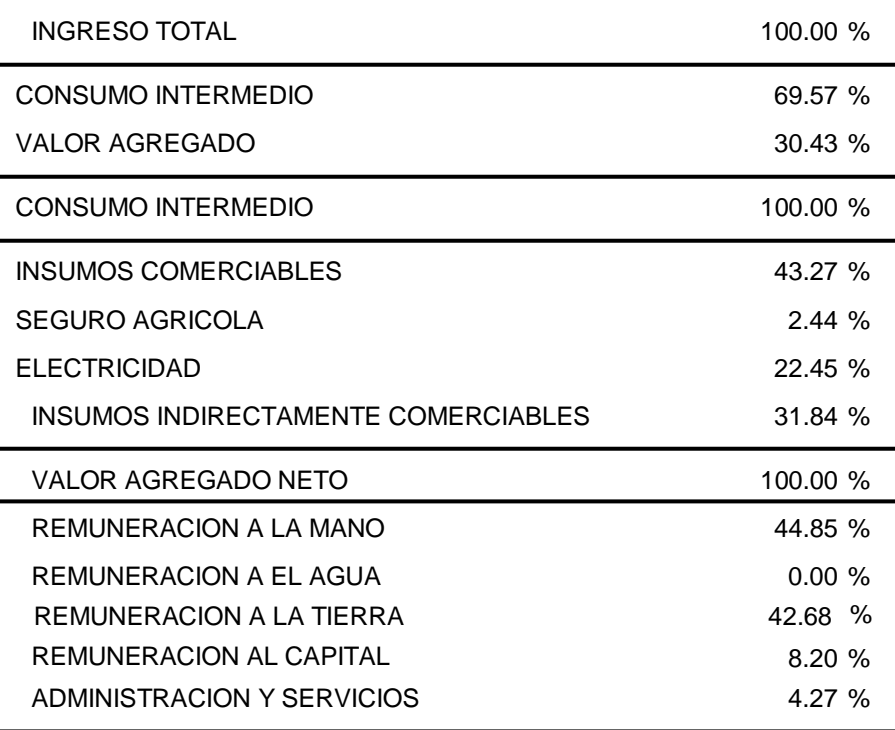

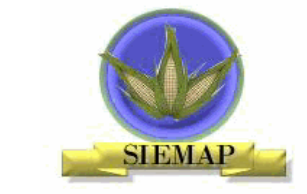

**Sistema de evaluación a través d** 

**1. COSTO TOTAL \$** 

2. INGRESO TOTAL \$ 3. GANANCIA NETA \$

6. VALOR AGREGADO

4. CONSUMO INTERMEDIO

FACTORES INTERNOS

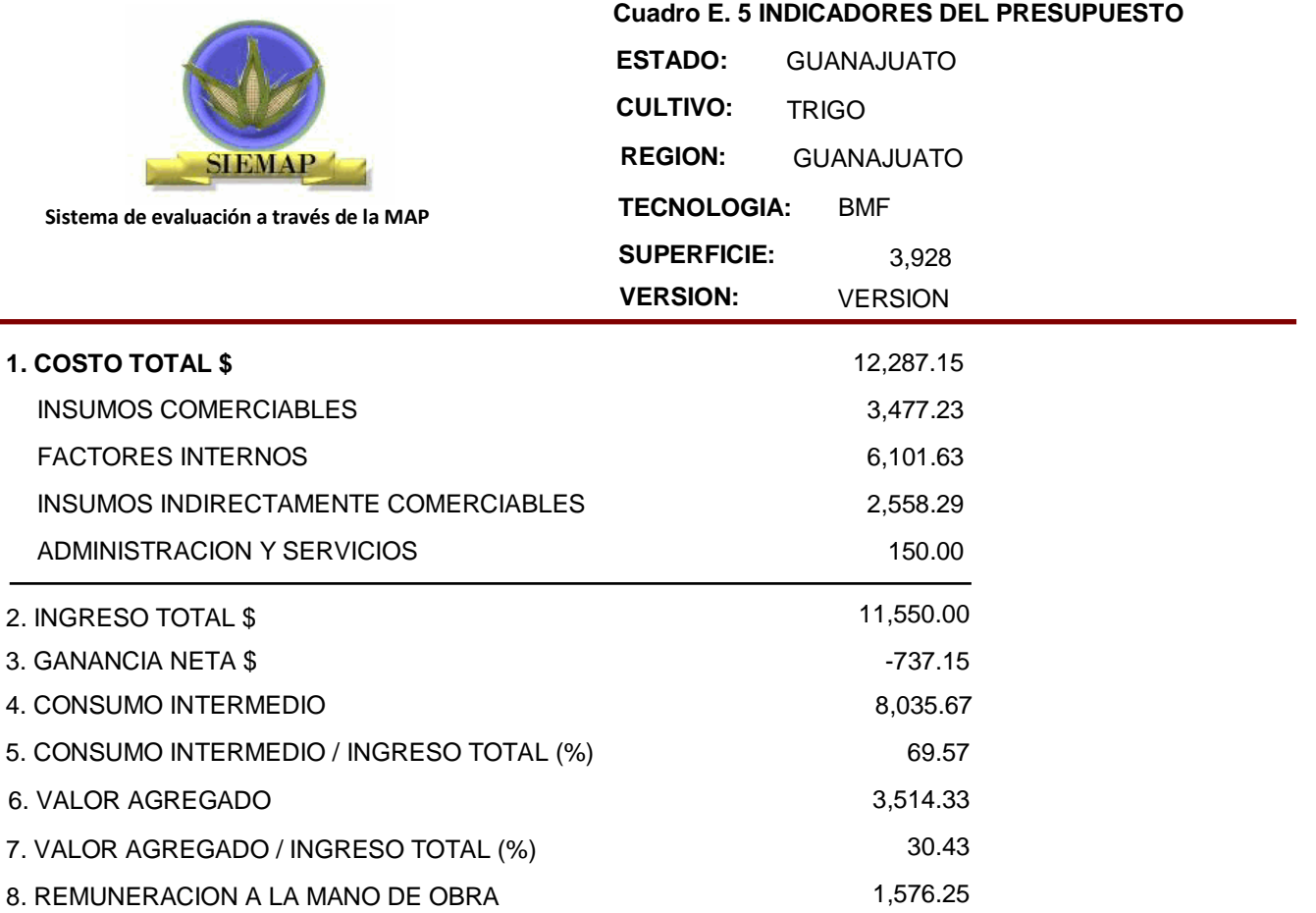

-737.15 -6.00

10. REMUNERACION RELATIVA CAPITAL PRODUCTOR (%)

9. REMUNERACION ABS. CAPITAL PRODUCTOR \$

**ANEXOF** 

PRESUPUESTO ECONOMICO

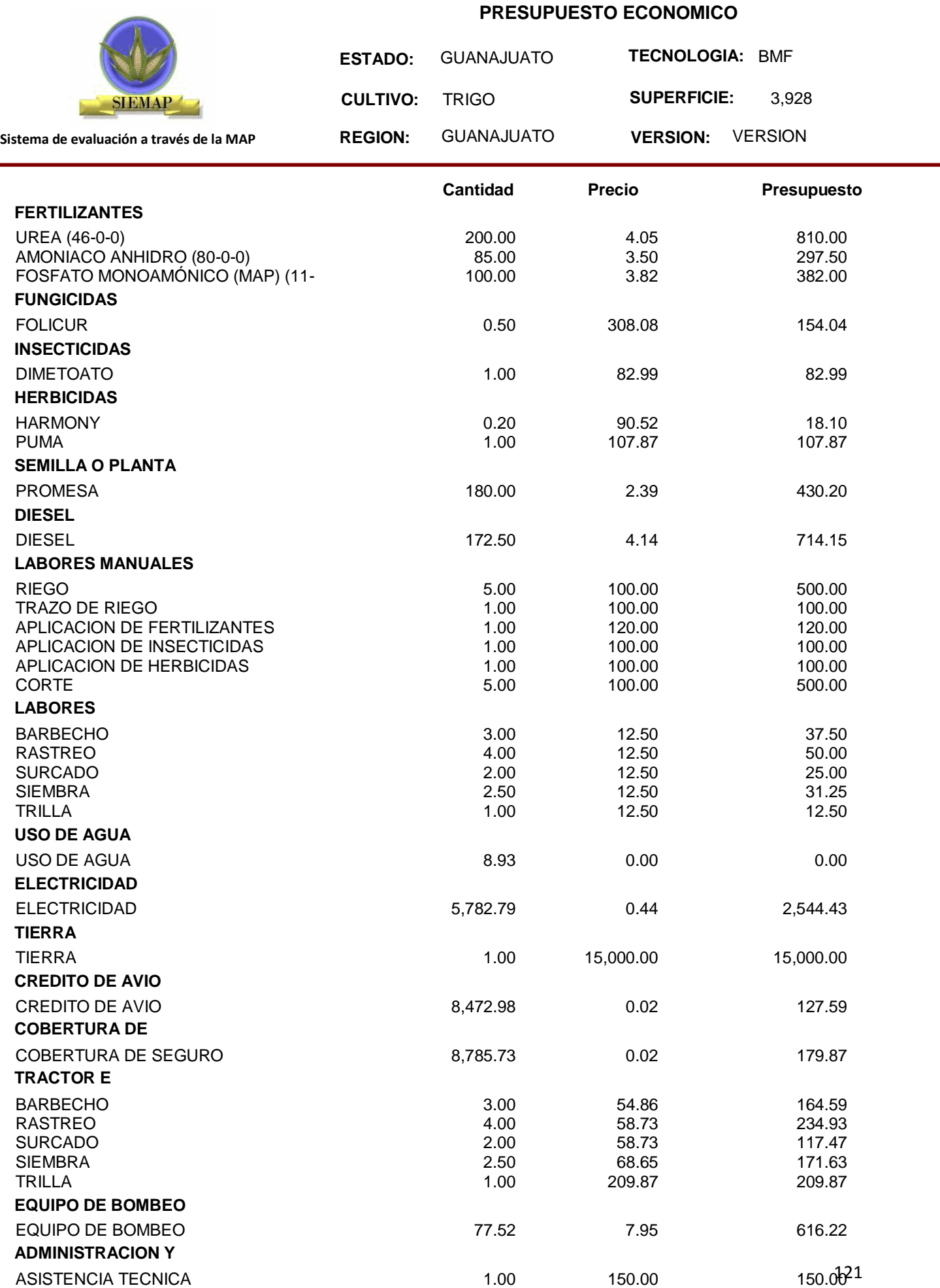

**Contract Contract** 

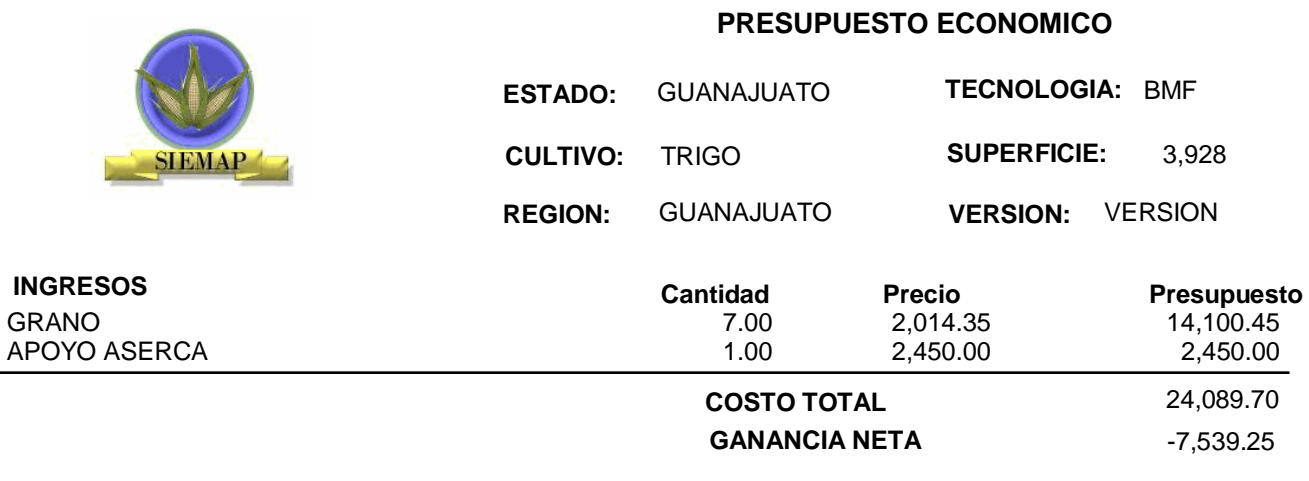

**ANEXO G** 

**CUADROS DEL PRESUPUESTO ECONOMICO** 

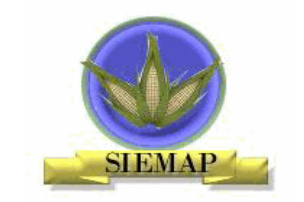

#### **Cuadro G. 1 RESUMEN DEL PRESUPUESTO**

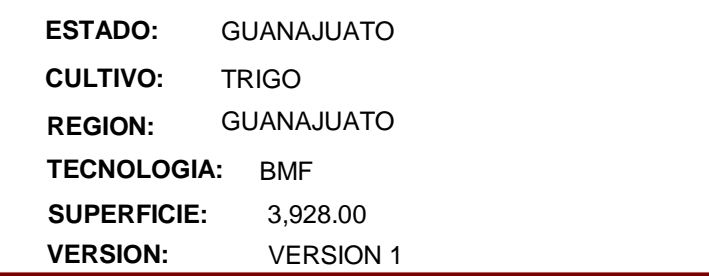

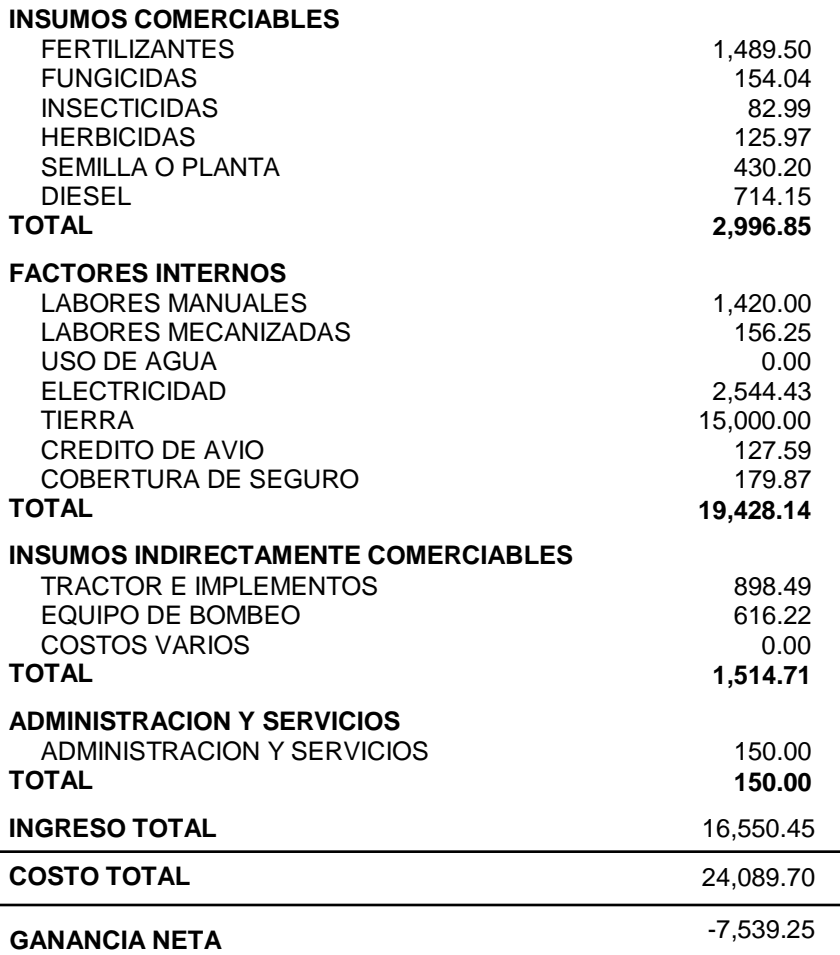

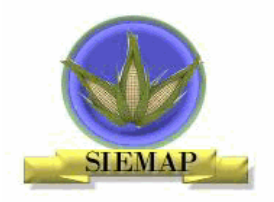

#### **Cuadro G. 2 ESTRUCTURA DE COSTOS RELATIVOS**

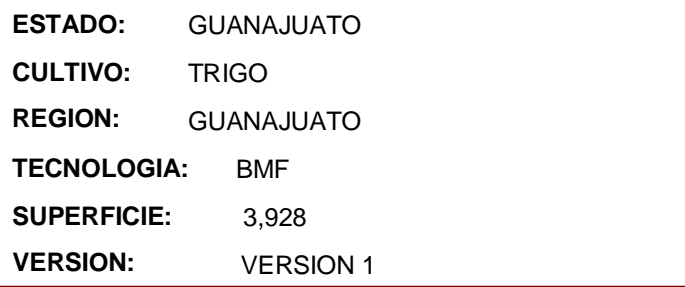

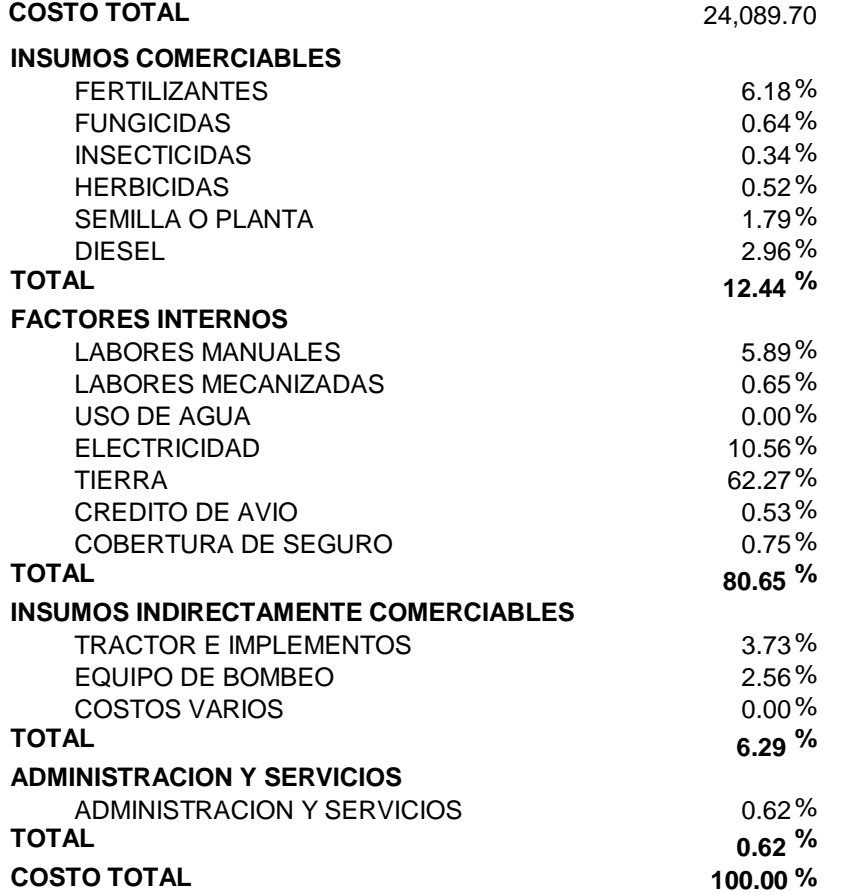

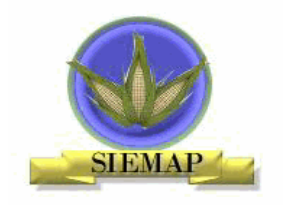

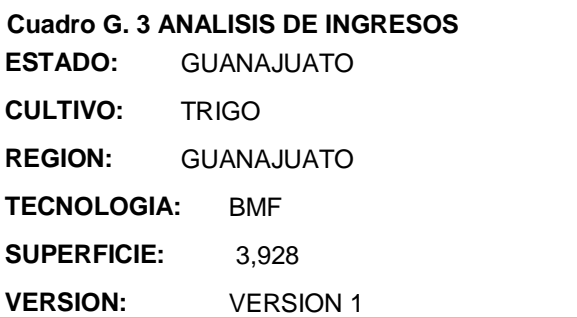

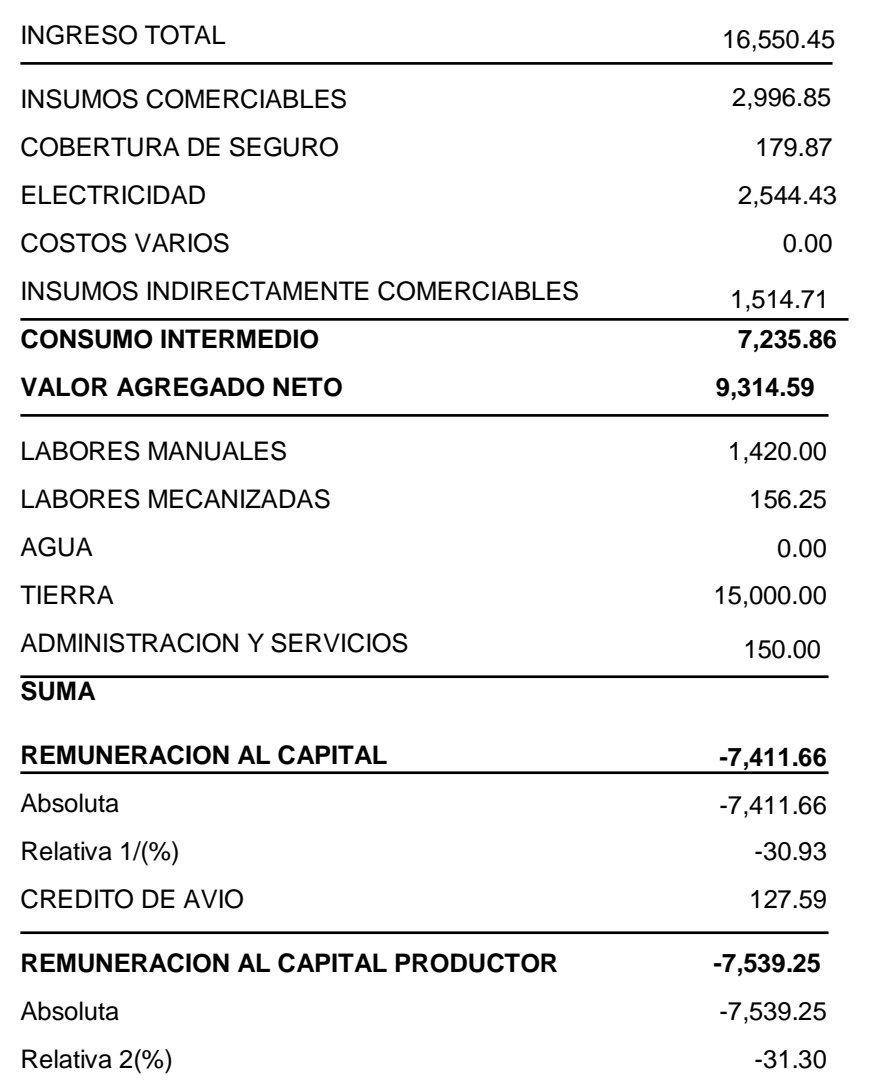

126

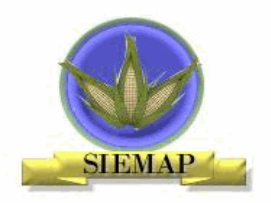

#### **Cuadro G. 4 ESTRUCTURA DEL INGRESO RELATIVO**

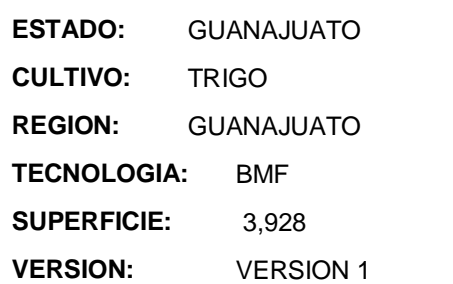

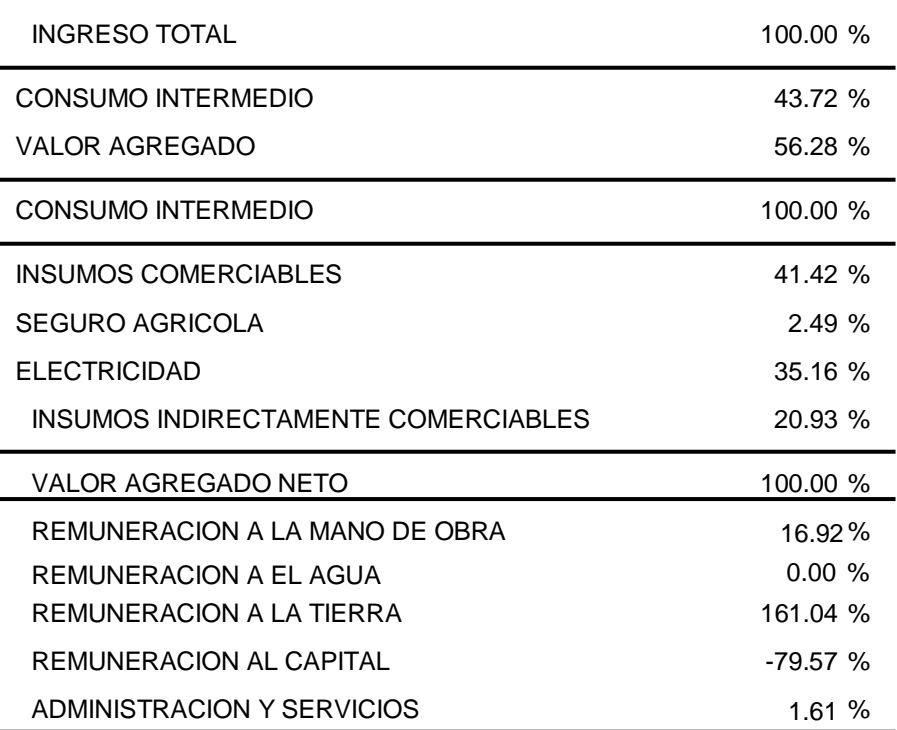

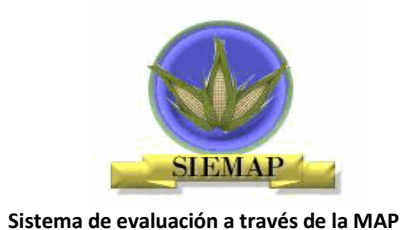

**Cuadro G. 5 INDICADORES DEL PRESUPUESTO** 

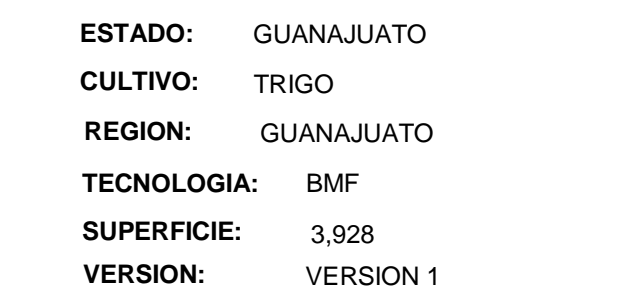

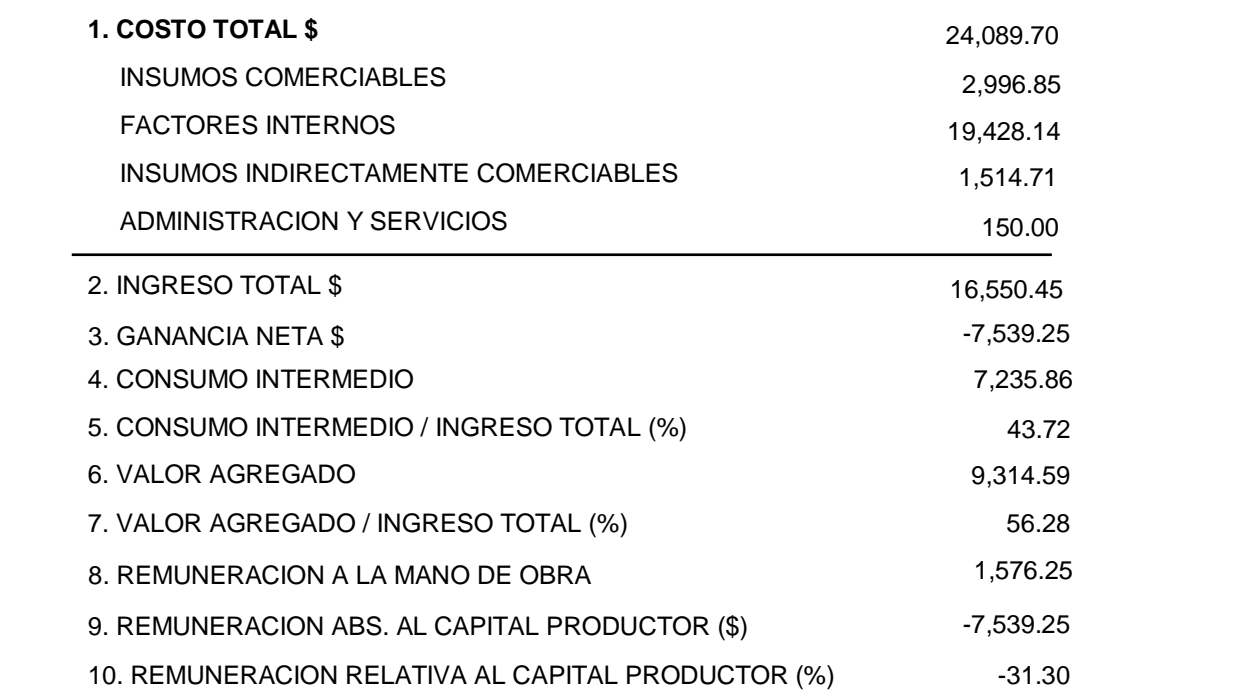

**ANEXO H** 

 $MAP$ 

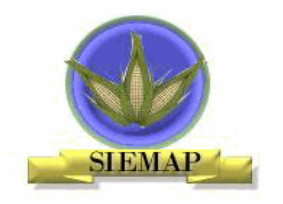

**Cuadro H. 1 EFECTOS NETOS DE LA** 

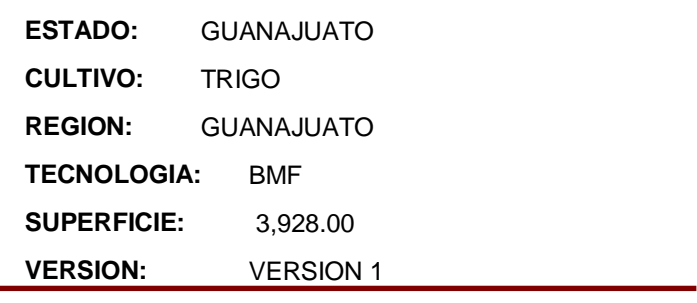

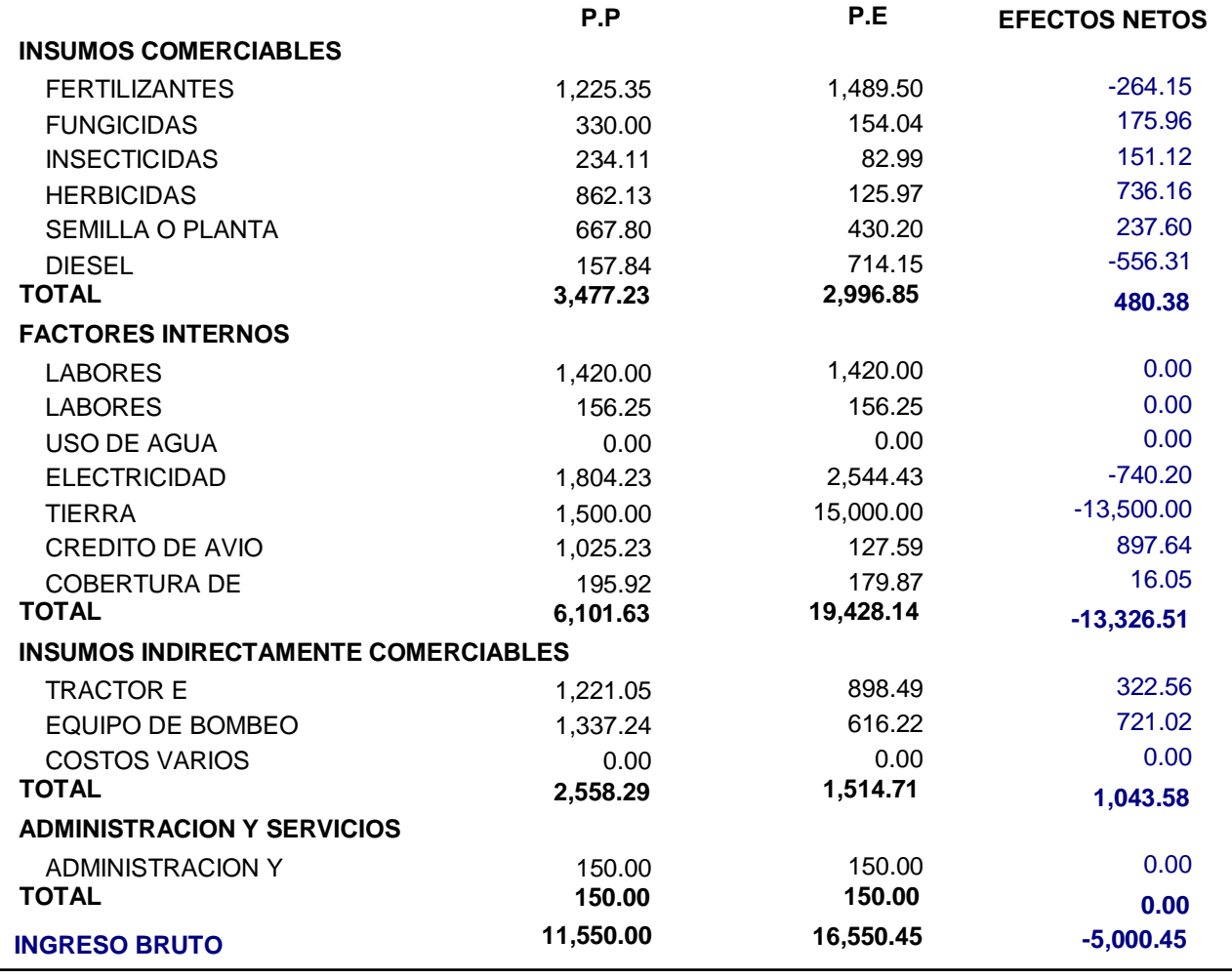

**EFECTO TOTAL**

**6,802.10**

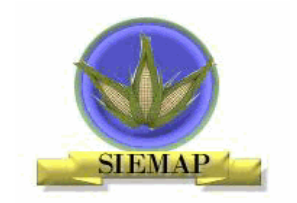

#### **Cuadro H. 2 COEFICIENTES DE PROTECCION**

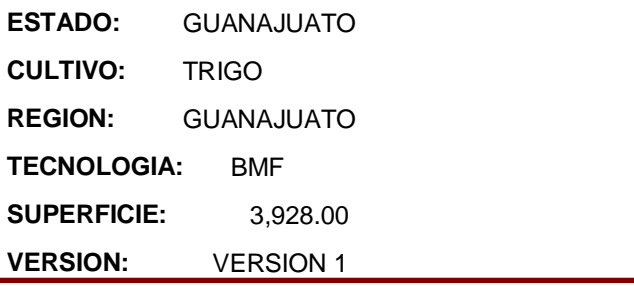

#### **COEFICIENTES DE PROTECCION**

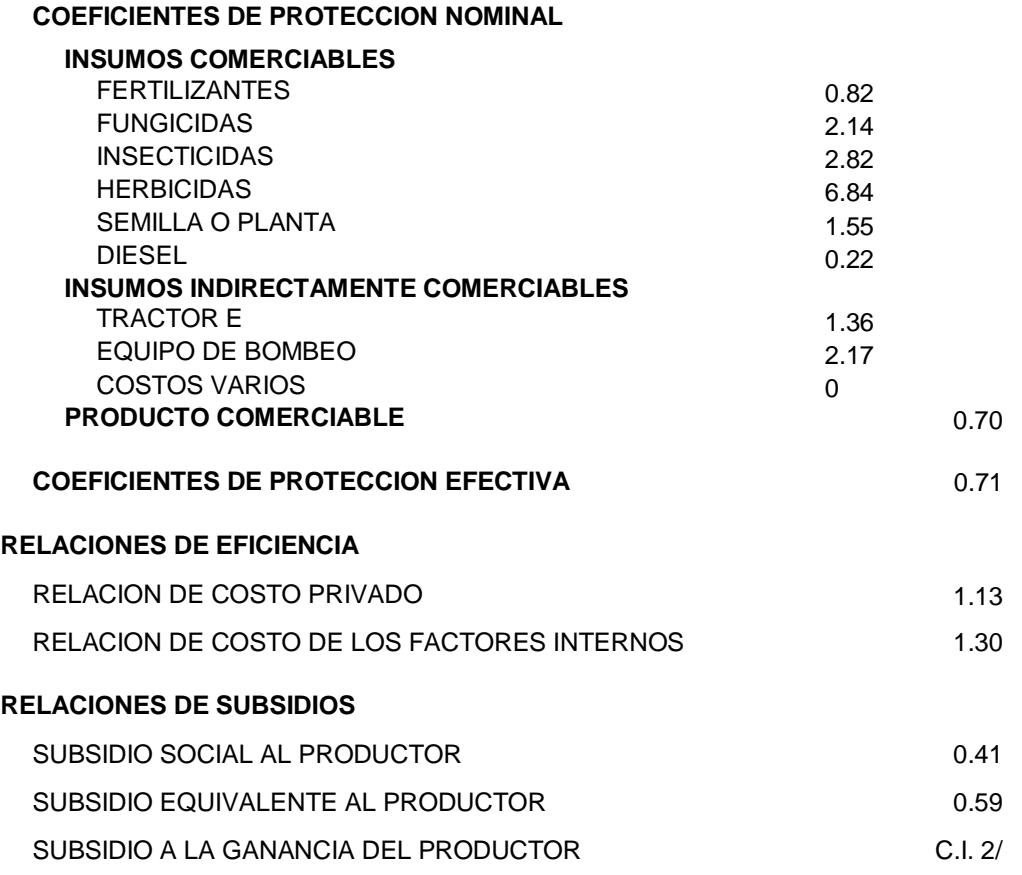

#### **Observaciones:**

1/ Carece de interpretación; V.A. privado y/o económica negativo.

2/ Carece de interpretación; ganancia privada y/o económica negativa.